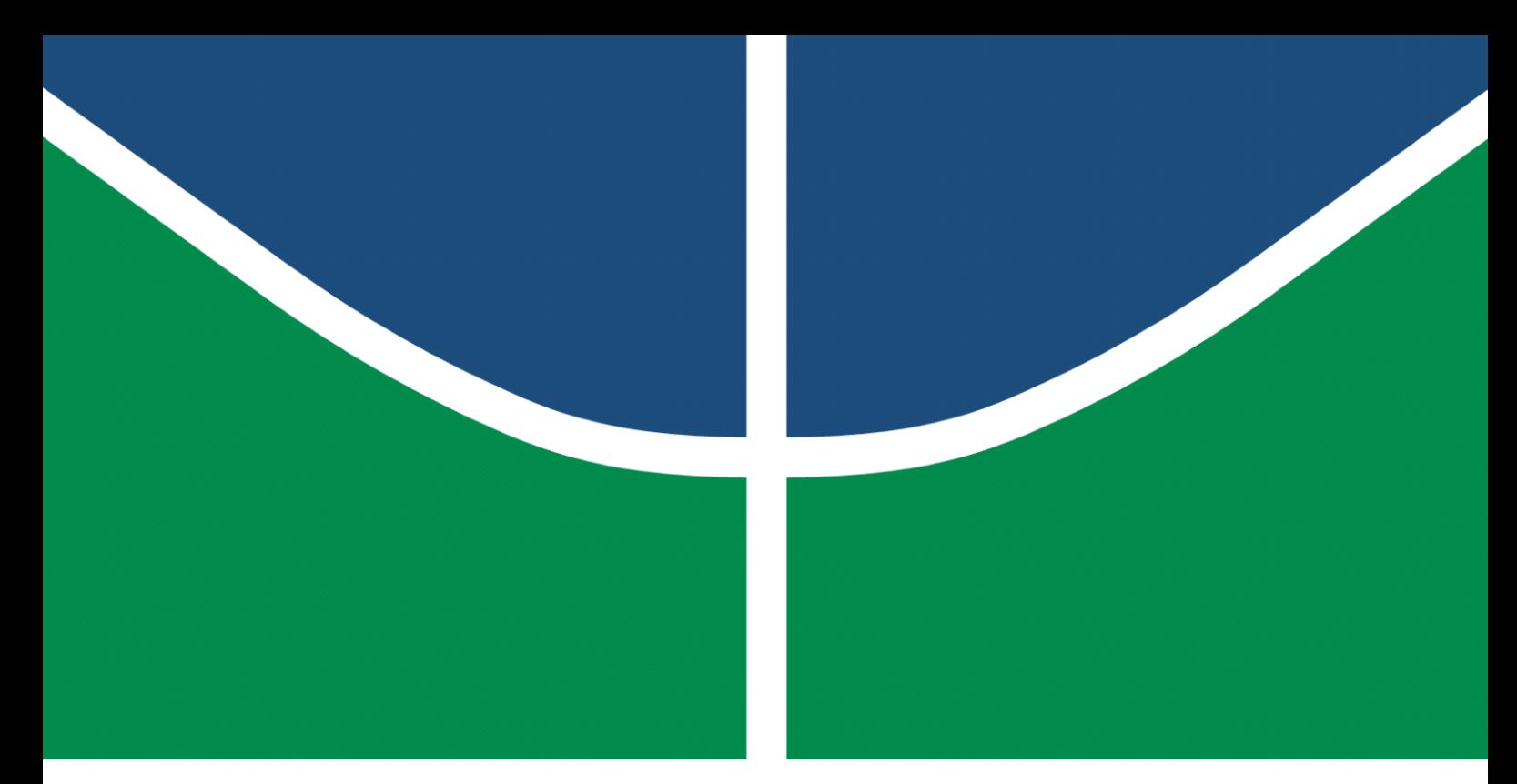

**Universidade de Brasília – UnB Faculdade UnB Gama – FGA Engenharia de Software**

## **Solrigami: Aplicação para Comercialização de Artes Digitais em Blockchain**

**Autor: Welison Lucas Almeida Regis Orientador: Prof. Dr. Maurício Serrano**

**Brasília, DF 2022**

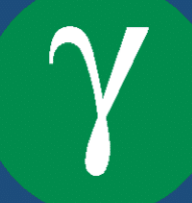

Welison Lucas Almeida Regis

## **Solrigami: Aplicação para Comercialização de Artes Digitais em Blockchain**

Monografia submetida ao curso de graduação em Engenharia de Software da Universidade de Brasília, como requisito parcial para obtenção do Título de Bacharel em Engenharia de Software.

Universidade de Brasília – UnB Faculdade UnB Gama – FGA

Orientador: Prof. Dr. Maurício Serrano Coorientador: Profª. Drª. Milene Serrano

> Brasília, DF 2022

Welison Lucas Almeida Regis

Solrigami: Aplicação para Comercialização de Artes Digitais em *Blockchain*/ Welison Lucas Almeida Regis. – Brasília, DF, 2022- 86 p. : il. (algumas color.) ; 30 cm.

Orientador: Prof. Dr. Maurício Serrano

Trabalho de Conclusão de Curso – Universidade de Brasília – UnB Faculdade UnB Gama – FGA , 2022.

1. Arte digital. 2. Blockchain. I. Prof. Dr. Maurício Serrano. II. Universidade de Brasília. III. Faculdade UnB Gama. IV. Solrigami: Aplicação para Comercialização de Artes Digitais em *Blockchain*.

## **Solrigami: Aplicação para Comercialização de Artes Digitais em Blockchain**

Monografia submetida ao curso de graduação em Engenharia de Software da Universidade de Brasília, como requisito parcial para obtenção do Título de Bacharel em Engenharia de Software.

Trabalho aprovado. Brasília, DF, 04 de maio de 2022:

**Prof. Dr. Maurício Serrano** Orientador

**Profª. Drª. Milene Serrano** Coorientador

**Prof. Dr. Tiago Alves da Fonseca** Examinador

> Brasília, DF 2022

## Agradecimentos

A Deus, pela saúde e resiliência, essenciais para superar os constantes desafios da graduação.

Aos meus pais, Damião e Edinalva, e ao meu irmão, Davi, que me apoiaram incondicionalmente dentro e fora da universidade e me incentivaram a estudar e a buscar os meus objetivos. Aos meus tios, Osmar e Vanessa, que sempre me instruíram no caminho dos estudos.

Aos meus orientadores, Maurício Serrano e Milene Serrano, pela paciência e dedicação que foram de suma importância para a construção deste trabalho. A Universidade de Brasília, aos docentes e aos técnicos, pelas oportunidades e pelo ensino, pesquisa e extensão de qualidade.

Aos meus amigos, pelos momentos, pelo companheirismo e pela colaboração, que possibilitaram que os desafios provenientes do curso fossem bem-sucedidos.

A todos que participaram, direta ou indiretamente neste período de graduação, meu muito obrigado.

## Resumo

Diante dos numerosos avanços tecnológicos, cada vez mais a humanidade tem transformado e ressignificado o modo pelo qual interage com o mundo. Com o advento da *blockchain* e de outras tecnologias, novas oportunidades e perspectivas de valores econômicos e culturais têm sido construídas, especialmente no contexto da economia criativa, como é o caso da comercialização de obras de arte digitais. Até então, decorrente da facilidade e do baixo custo de conversão, cópia e transmissão de conteúdo digital, as artes digitais enfrentavam dificuldades em prover características essenciais para percepção de valor econômico, como escassez e autenticidade. Por meio do uso da tecnologia *blockchain* e dos *tokens* não fungíveis (NFT), o presente trabalho desenvolve uma aplicação descentralizada para criação, visualização e comercialização de artes digitais. A plataforma web é licenciada pela *GNU General Public License*, tem o código-fonte aberto e é desenvolvida sobre a rede *blockchain* Solana com armazenamento de dados na rede Arweave, com vista a usabilidade, desempenho e custo acessível ao realizar transações. Nesse sentido, compete ao projeto proporcionar às artes digitais: (i) propriedade, por meio do registro da arte e dos metadados na *blockchain*; (ii) proveniência, recorrendo a transparência, confiabilidade e imutabilidade dos registros armazenados em *blockchain* referentes aos proprietários; e (iii) comercialização, por intermédio da venda do *token* que representa o ativo em meio virtual.

**Palavras-chave**: Arte digital. NFT. *Blockchain*. Solana. Arweave. Aplicação descentralizada.

## Abstract

Due to numerous technological advances, humanity has increasingly transformed and given new meaning to the way it interacts with the world. With the advent of the blockchain and other technologies, new opportunities and perspectives for economic and cultural values have been built, especially in the context of the creative economy, such as the commercialization of digital artworks. Until then, given the ease and low cost of converting, copying and transmitting digital content, the digital arts faced difficulties in providing essential characteristics related to economic value perception, such as scarcity and authenticity. Through the use of blockchain technology and non-fungible tokens (NFT), the present work develops a decentralized application for the creation, visualization and commercialization of digital arts. The web platform is open-source, licensed under the GNU General Public License and developed on the Solana blockchain network with data storage on the Arweave network, with a view to usability, performance and affordable cost when carrying out transactions. In this sense, it is up to the project to provide digital arts with: (i) ownership, through the registration of art and metadata on the blockchain; (ii) provenance, resorting to transparency, reliability and immutability of records stored on the blockchain referring to owners; and (iii) commercialization, through the sale of the token that represents the asset in a virtual environment.

**Key-words**: Digital art. NFT. Blockchain. Solana. Arweave. Decentralized application.

# Lista de Ilustrações

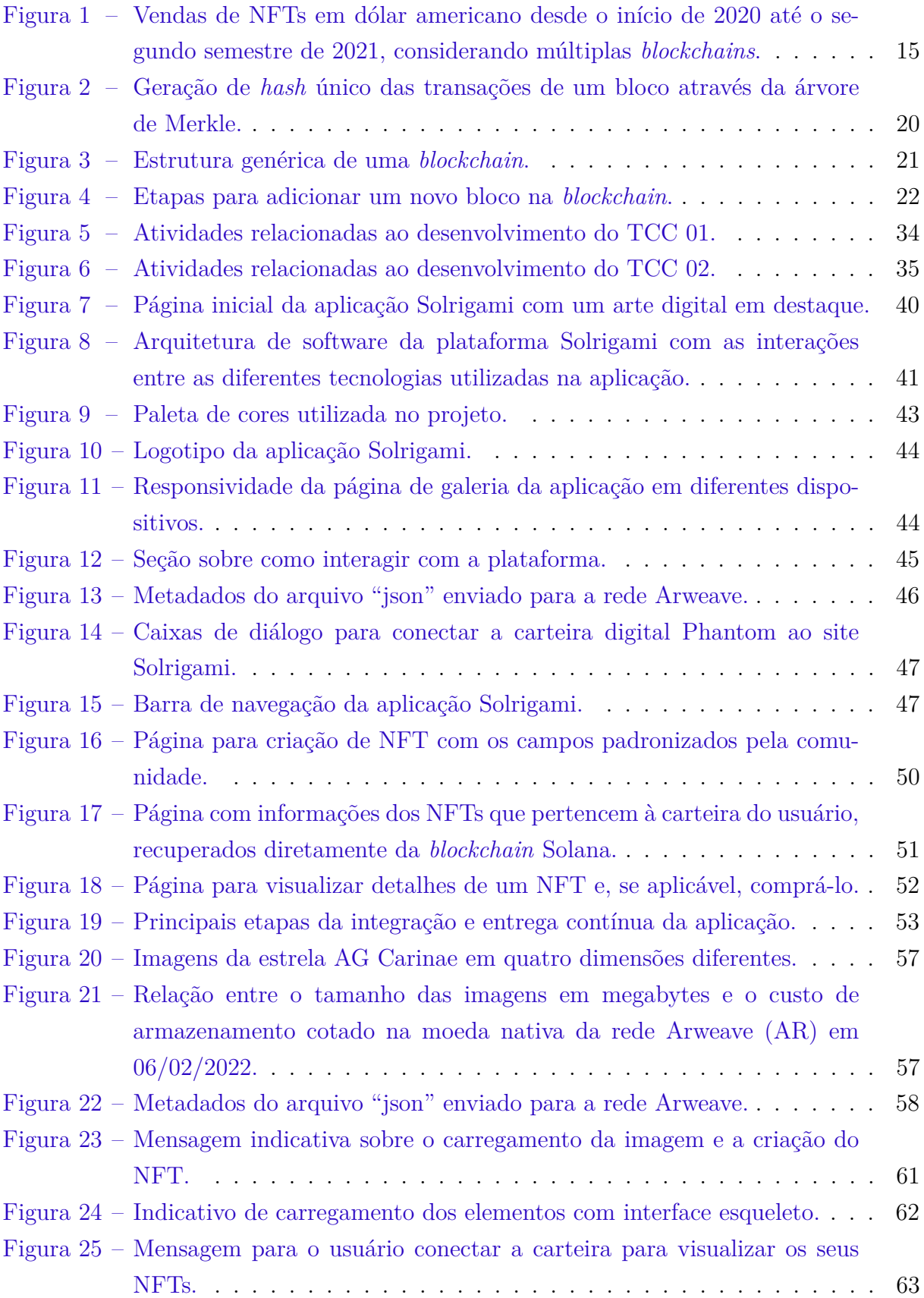

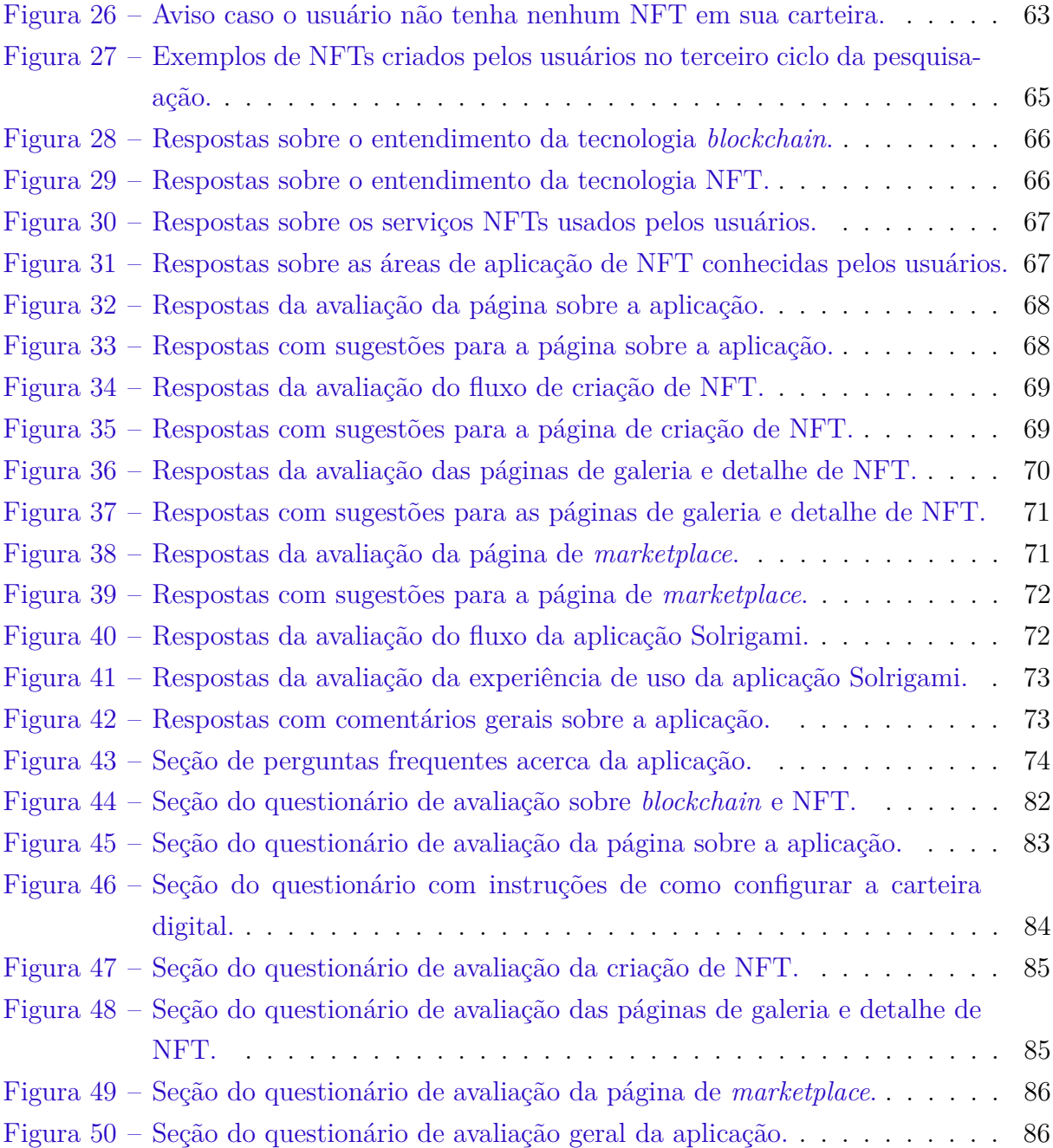

# Lista de Tabelas

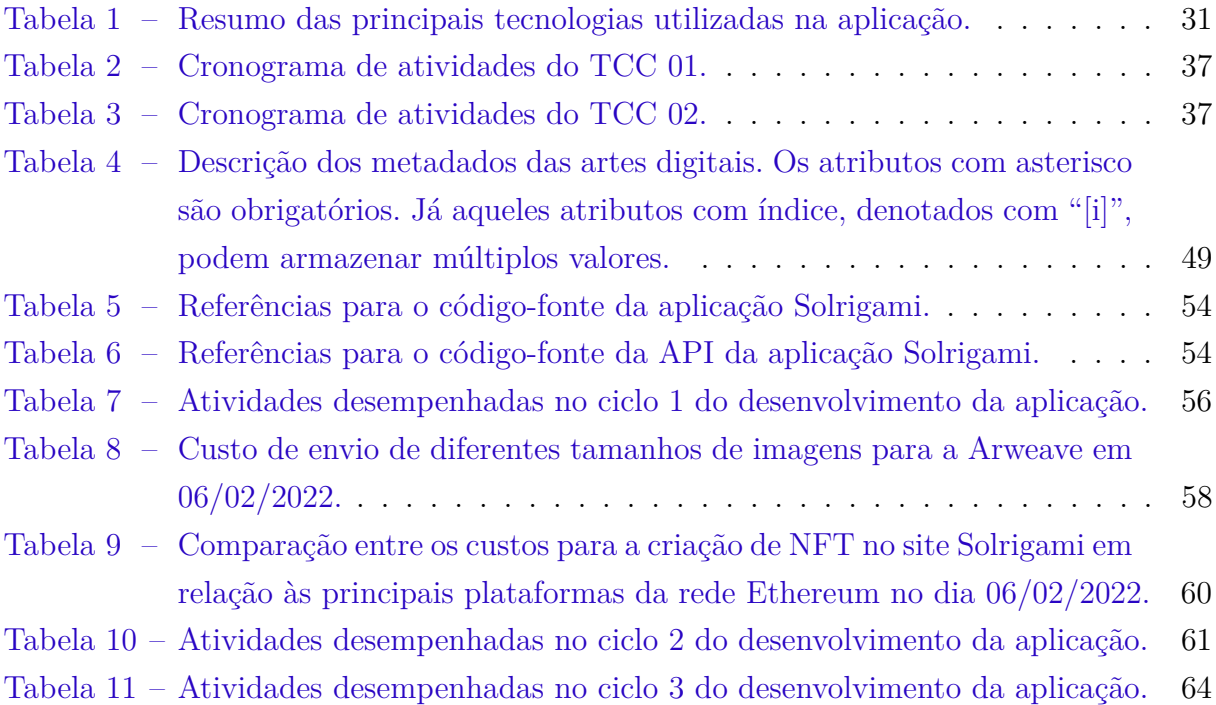

## Lista de Abreviaturas e Siglas

- API *Application Programming Interface*
- DApp *Decentralized Application*
- ERC *Ethereum Request for Comment*
- EVM *Ethereum Virtual Machine*
- GRD *Global Repertoire Database*
- HTTP *Hypertext Transfer Protocol*
- IoT *Internet of Things*
- IPFS *InterPlanetary File System*
- JSON *JavaScript Object Notation*
- NFT *Non-Fungible Token*
- PoS *Proof of Stake*
- PoW *Proof of Work*
- PSP *Personal Software Process*
- P2P *Peer-to-peer*
- RFC *Request for Comments*
- SDK *Software Development Kit*
- SHA *Security Hash Algorithm*
- UI *User Interface*
- UX *User Experience*

# Sumário

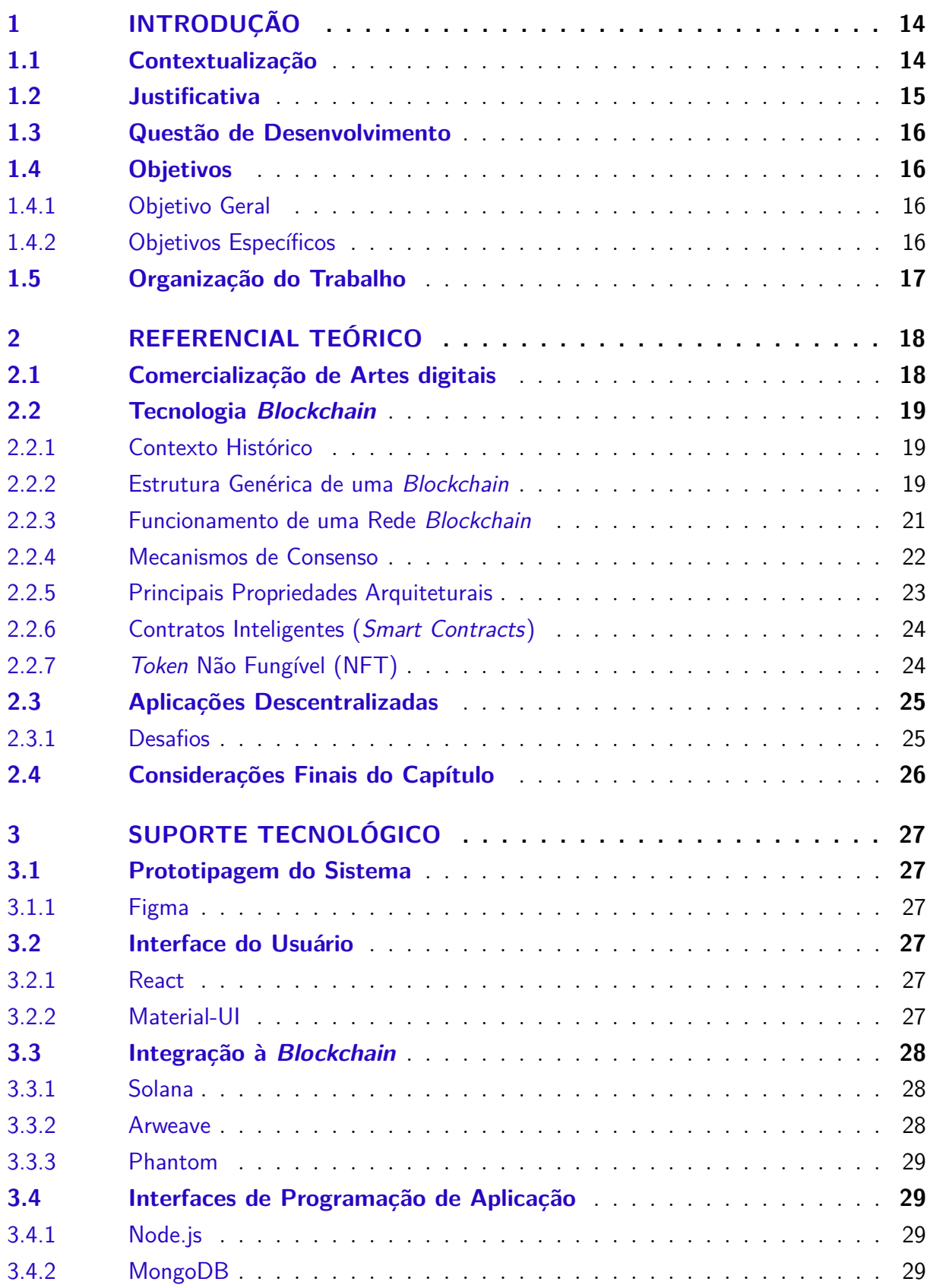

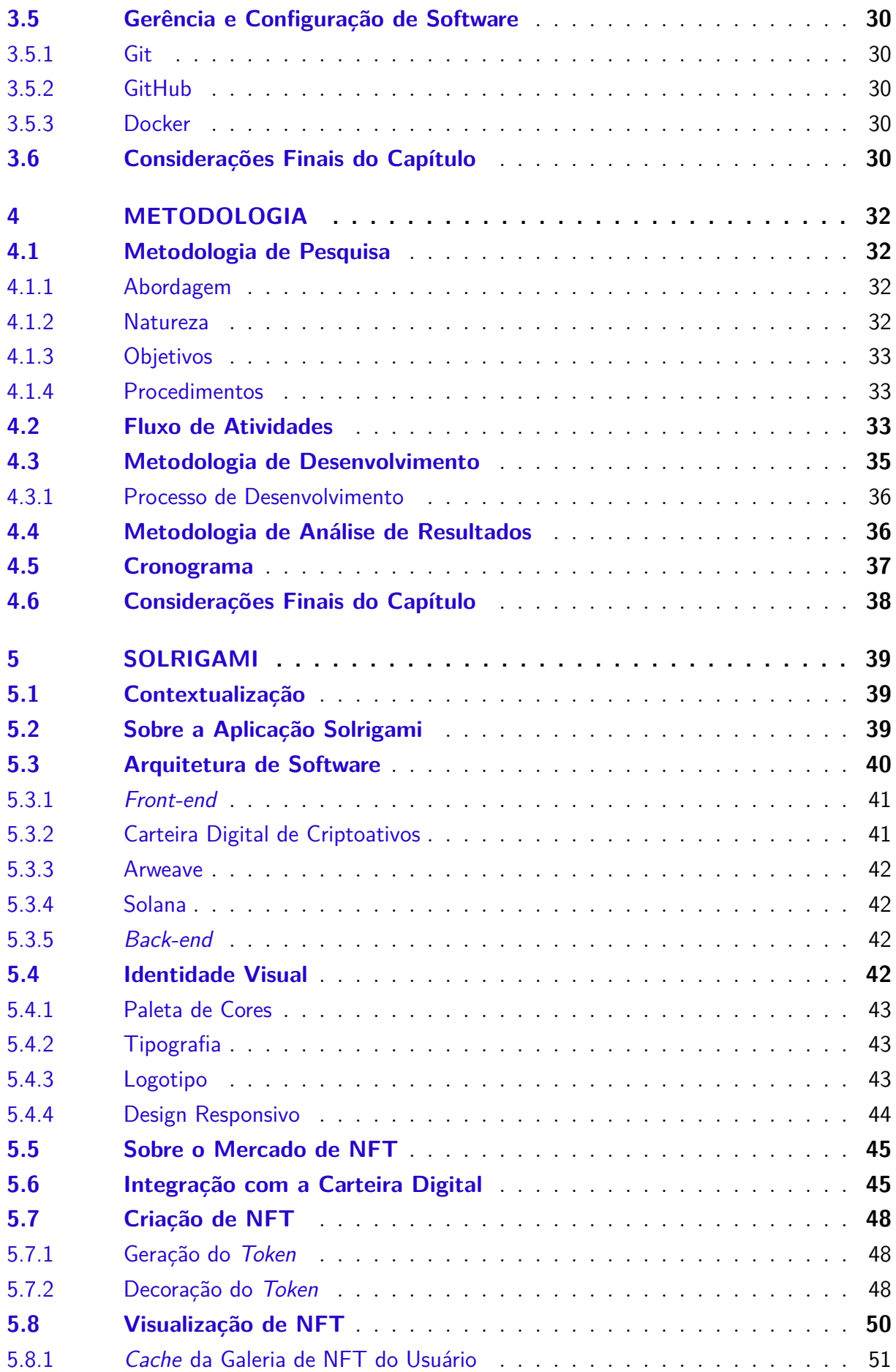

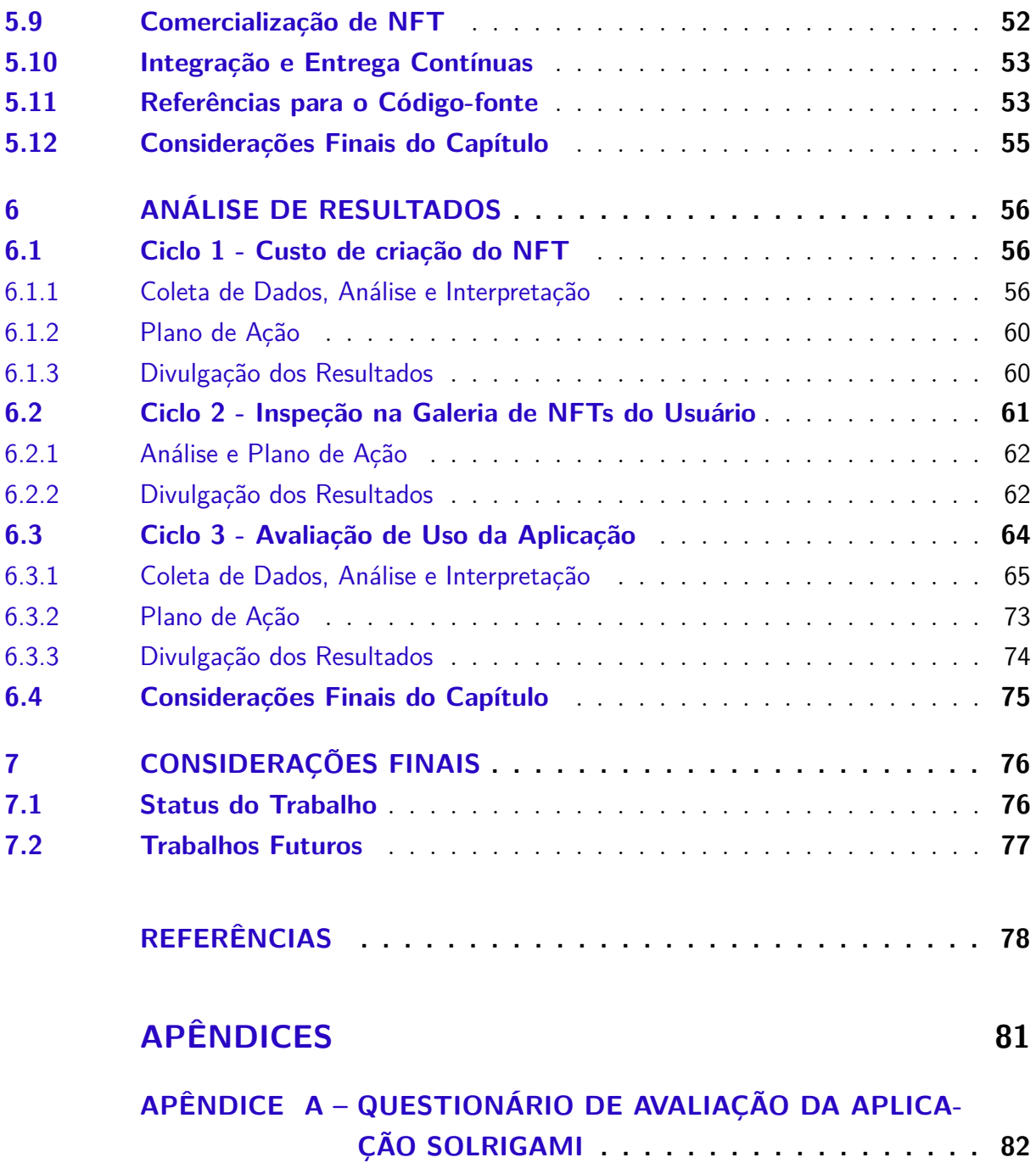

## 1 Introdução

Neste capítulo, através da apresentação de analogias entre os ambientes físicos e digitais, busca-se contextualizar o leitor sobre os principais empecilhos associados à noção de propriedade e à capacidade de negociação de bens digitais. Consoante à problemática, são elencados os principais desafios que justificam o presente trabalho, com vista a definir a questão de desenvolvimento e, posteriormente, especificar o objetivo geral e os objetivos específicos que levam em conta tecnologias emergentes que tratam sobre o assunto. Por fim, é apresentada a organização desta monografia.

## 1.1 Contextualização

Perante as numerosas mudanças impulsionadas pelos avanços tecnológicos, cada vez mais a humanidade tem transformado e ressignificado o modo pelo qual interage com o mundo. Nesse novo ambiente digital, novas perspectivas de geração de valores econômicos e culturais têm sido construídas, especialmente alavancadas pela economia criativa. Entretanto, ainda existem óbices quanto a questões de propriedade intelectual de recursos digitais (O'DAIR, 2019).

Obras de arte físicas e digitais são protegidas por leis de direitos autorais, mas a efetividade de tais normativos em um mundo virtual tem se mostrado limitada (MC-CONAGHY et al., 2017). Decorrente da facilidade e do baixo custo de conversão, cópia e transmissão de conteúdo digital, cria-se um empecilho quanto à percepção de valor econômico desses bens, já que fatores como escassez e autenticidade são essenciais para a valorização de um ativo (DUCH; MARTENS; MUELLER-LANGER, 2017).

No que diz respeito a obras de arte físicas, prontamente é possível atribuir a propriedade de um bem a um indivíduo ou grupo e, além disso, as relações de venda e transferência de propriedade são claramente entendidas no âmbito sociocultural, visto que a negociação ocorre sobre um artefato tangível e singular (MCCONAGHY et al., 2017). Já as artes digitais, devido à fácil replicabilidade, encontram-se em um cenário obscuro quanto ao reconhecimento de autoria e de propriedade, além da baixa capacidade de revenda desses recursos digitais (MCCONAGHY et al., 2017).

No mundo da arte, informações sobre a proveniência de uma obra são imprescindíveis na comprovação de autenticidade de um trabalho, pois estabelece uma relação de proprietários desde o artista até o último dono, fator que está intimamente associado ao seu valor de mercado (MCCONAGHY et al., 2017). Diante dessa situação, faz-se necessário dispor de recursos que permitam manter uma cadeia de proveniência de obras de arte que seja aberta e transparente a fim de inibir práticas de falsificações de artes e de suas origens (O'DAIR, 2019).

Nesse sentido, através do uso de tecnologias emergentes como *blockchain*, contratos inteligentes (*smart contracts*) e *tokens* não-fungíveis (NFTs), iniciativas recentes têm buscado e proposto soluções que procuram viabilizar, em um ambiente virtual, características antes inerentes apenas ao mundo real, especialmente relacionadas às questões de escassez, autenticidade, proveniência e comercialização de recursos digitais.

### 1.2 Justificativa

Antes da criação dos NFTs, registros digitais capazes de representar bens não fungíveis, era quase impossível negociar bens digitais, diante da facilidade de replicar um arquivo. Atualmente, a tecnologia utilizada nos NFTs possibilita representar um bem real ou digital como algo único, com o benefício de ser armazenado em uma rede de dados confiável e descentralizada, a *blockchain* (MCCONAGHY et al., 2017). Decorrente das características dos NFTs, hoje, a aquisição de bens digitais retratam verdadeiros investimentos, como pode-se observar no aumento explosivo de vendas desses ativos que representaram U\$ 2,47 bilhões apenas no primeiro semestre do ano de 2021, conforme ilustrado na Figura 1 (DAPPRADAR, 2021).

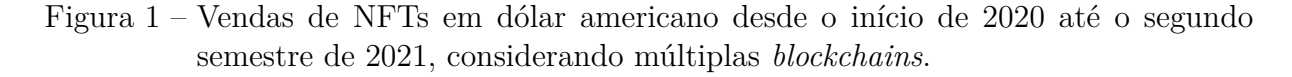

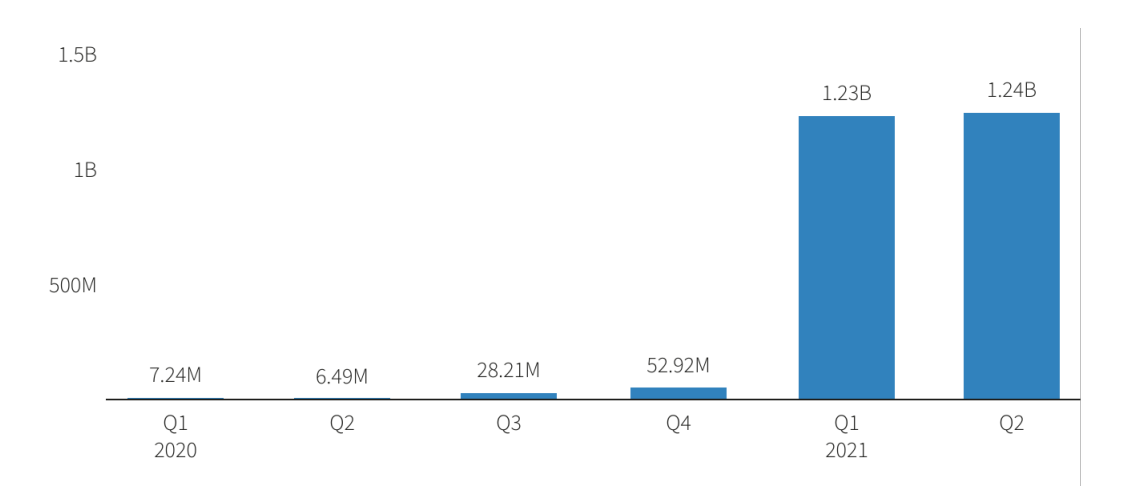

Fonte: DappRadar (2021) e Reuters (2021).

Portanto, este trabalho abrange questões teóricas e práticas acerca das dificuldades relacionadas à implementação de soluções descentralizadas de modo a desenvolver uma aplicação que resolva os seguintes desafios no âmbito das obras de arte digitais:

- **Propriedade**: como comprovar a propriedade de um bem digital, diante da facilidade de replicá-lo;
- **Proveniência**: como reconhecer a proveniência de um trabalho, já que existem empecilhos quanto à contestação de propriedade, fora a falta de registros de todos os proprietários de maneira pública e confiável;
- **Comercialização**: como comercializar bens exclusivamente digitais, dada a dificuldade de reconhecê-los como únicos e escassos;
- **Custos de transações**: como reduzir os custos das transações de vendas de obras de arte em ambiente virtual; e
- **Exclusão de intermediários**: como descentralizar a negociação de obras de arte digitais de modo a retirar a influência e a participação de terceiros, e centrar a solução em uma negociação que ocorra de maneira simplificada entre a parte vendedora e a parte compradora.

## 1.3 Questão de Desenvolvimento

Perante o exposto, este trabalho busca a concretude de um projeto que esteja alinhado ao seguinte questionamento:

• Como viabilizar uma aplicação descentralizada, através de tecnologias associadas à *blockchain*, que permita a propriedade, a rastreabilidade, e a comercialização de obras de arte digitais com transações de custo acessível e alto desempenho?

### 1.4 Objetivos

### 1.4.1 Objetivo Geral

Desenvolver uma aplicação descentralizada, baseada em tecnologias emergentes, que permita o reconhecimento de propriedade, a rastreabilidade, e a capacidade de negociação de obras de arte digitais através de redes *blockchains* públicas com transações de custo acessível e alto desempenho.

### 1.4.2 Objetivos Específicos

1. Identificar, através de pesquisa bibliográfica, as tecnologias relacionadas às diversas redes *blockchains* públicas que melhor se adéquam às finalidades do trabalho, consideradas questões de custo e desempenho de transações (NAKAMOTO, 2008);

- 2. Aplicar conceitos de *blockchain* na resolução de problemas relacionados ao reconhecimento de propriedade e proveniência de obras de arte digitais;
- 3. Permitir, através do uso de contratos inteligentes, a negociação de obras de arte digitais sob a forma de NFTs;
- 4. Viabilizar o desenvolvimento de uma aplicação web que possibilite a propriedade, a rastreabilidade, e a negociação de obras de arte digitais através de tecnologias descentralizadas associadas à *blockchain*; e
- 5. Conduzir análises quantitativa e qualitativa dos resultados obtidos através de uma abordagem adequada, detalhada no Capítulo Metodologia.

## 1.5 Organização do Trabalho

O presente trabalho subdivide-se nos seguintes capítulos:

- Capítulo 2 Referencial Teórico: apresenta os fundamentos teóricos do trabalho, especialmente em relação à comercialização de artes digitais, aos assuntos correlatos à *blockchain* e à construção de aplicações descentralizadas;
- Capítulo 3 Suporte Tecnológico: define as tecnologias utilizadas no trabalho no que diz respeito ao desenvolvimento de software, à gerência do projeto e à gestão e configuração de software;
- Capítulo 4 Metodologia: especifica os aspectos metodológicos sobre o levantamento bibliográfico, o desenvolvimento do software e a análise de resultados, além de apresentar o cronograma de atividades;
- Capítulo 5 Solrigami: descreve em detalhes os aspectos técnicos e visuais da aplicação Solrigami acerca da identidade visual, arquitetura de software e as soluções tecnológicas que viabilizam a comercialização de artes digitais como NFT;
- Capítulo 6 Análise de Resultados: apresenta as análises de resultados em relação ao uso de tecnologias relacionadas à *blockchain* na plataforma e ao uso da aplicação de modo geral por parte dos usuários; e
- Capítulo 7 Considerações Finais: apresenta as considerações finais deste trabalho.

## 2 Referencial Teórico

O presente capítulo apresenta a fundamentação teórica do trabalho. Inicialmente, discorre-se sobre a dinâmica relacionada à comercialização de obras de arte digitais. Em seguida, levanta-se a fundamentação teórica sobre a estrutura, o funcionamento e as principais propriedades arquiteturais da *blockchain*, além de apresentar embasamento sobre os contratos inteligentes e os NFTs. Por fim, aborda-se sobre as aplicações descentralizadas e quais os principais desafios relacionados ao desenvolvimento desses sistemas.

## 2.1 Comercialização de Artes digitais

De acordo com Valera, Valdés e Viñas (2021), denomina-se arte digital todas as obras de arte que empregam exclusivamente ferramentas digitais, código binário, desde a sua produção até a sua apresentação. Devido às suas características, as obras de arte digitais enfrentam dificuldades para se firmarem como bens valorosos em meio virtual, pois a simplicidade de replicação dificulta a percepção da autenticidade e da propriedade de tais trabalhos (MCCONAGHY et al., 2017).

Como as obras de arte são valoradas principalmente por sua exclusividade, existe então a necessidade de prover escassez a esses ativos (VALERA; VALDéS; VIñAS, 2021). Além disso, no ambiente digital há ainda que se criar um mecanismo que viabilize o comércio desses bens de modo que permita a transferência de propriedade de maneira transparente e confiável (MCCONAGHY et al., 2017).

Até então, diversas iniciativas no sentido de criar um banco de dados global na área de direito autoral falharam principalmente devido à falta de incentivo, como por exemplo o *Global Repertoire Database (GRD)* (O'DAIR, 2019). Com o surgimento das tecnologias NFT e *blockchain*, viabilizou-se o reconhecimento de propriedade de obras de arte digitais, dado o respaldo proporcionado pelos registros na rede descentralizada da *blockchain* (BASHIR, 2020).

Nesse sentido, tecnologias emergentes tem possibilitado transpor desafios na área de artes digitais nos quesitos: (i) propriedade, por meio do registro de obras de arte e seus metadados na *blockchain*; (ii) proveniência, recorrendo a transparência, confiabilidade e imutabilidade dos registros armazenados em *blockchain* referentes aos proprietários; (iii) comercialização, por intermédio da venda do *token* que representa a obra de arte em meio digital; (iv) custo, devido à inexistência de cobrança de taxas adicionais por parte de terceiros e a possibilidade de pagamento de royalties aos autores automaticamente; e (v) exclusão de intermediários, com o uso de contratos inteligentes como método para estabelecer as cláusulas autoexecutáveis do contrato, conforme padrões dos NFTs.

## 2.2 Tecnologia Blockchain

De acordo com Butijn, Tamburri e Heuvel (2020), a *blockchain* é uma tecnologia de registros de dados de modo distribuído, disponibilizada sobre uma rede *peer-to-peer* (P2P) em que os dados são replicados, compartilhados e sincronizados entre os participantes. Nesse sentido, a *blockchain* pode ser vista como uma base de dados distribuída em que as alterações de seus registros são viabilizadas caso ocorra um consenso entre os integrantes da rede (BASHIR, 2020).

#### 2.2.1 Contexto Histórico

Em 2008, uma pessoa ou um grupo sob o pseudônimo de Satoshi Nakamoto<sup>1</sup>, publicou um artigo intitulado "Bitcoin: um sistema de dinheiro eletrônico *peer-to-peer*". O artigo formulou uma proposta de uma rede P2P que permitisse a realização de transações de uma moeda digital entre dois indivíduos sem que houvesse a necessidade de terceiros, como bancos ou outras instituições financeiras, que intermediassem a validação e a efetivação da negociação (NAKAMOTO, 2008).

Antes do artigo de Nakamoto, todas as tentativas de criar um sistema anônimo e descentralizado de uma moeda digital foram bem-sucedidas de certa maneira, mas não conseguiram solucionar o problema do gasto duplo, isto é, não evitaram o dispêndio de uma mesma moeda digital múltiplas vezes em um ambiente virtual, distribuído e sem autoridades centrais (BASHIR, 2020). O problema do gasto duplo foi resolvido de maneira teórica e prática através da primeira *blockchain*, que introduziu a moeda digital Bitcoin.

Atualmente, tecnologias e aplicações relacionadas à *blockchain* têm sido alvo de muita pesquisa e desenvolvimento por parte da comunidade científica e da indústria (BU-TIJN; TAMBURRI; HEUVEL, 2020). Logo, existem hoje diversas *blockchains*, com diferentes arquiteturas e vieses, que buscam viabilizar uma *internet* descentralizada com aplicações que vão muito além do aspecto financeiro.

### 2.2.2 Estrutura Genérica de uma Blockchain

Satoshi Nakamoto inicialmente cunhou a expressão "cadeia de blocos" em seu trabalho, estrutura vista como uma lista encadeada de blocos que armazenam dados (NAKAMOTO, 2008), o que posteriormente evoluiu ao termo *blockchain* utilizado atualmente. Na *blockchain* as transações, unidades fundamentais da rede, são armazenadas em blocos. Cada bloco é vinculado ao seu anterior, denominado "bloco pai", através da cópia

<sup>1</sup> Até o momento, a identidade de Satoshi Nakamoto é desconhecida.

do *hash*<sup>2</sup> dos dados do cabeçalho a fim de criar uma cadeia de blocos que permita rastrear as transações até o primeiro bloco, conhecido como bloco gênesis (BUTIJN; TAMBURRI; HEUVEL, 2020).

Desse modo, os blocos são construídos de maneira linear no tempo, tendo suas transações assinadas digitalmente através da aplicação de criptografia de chave pública com funções *hash* criptográficas, como a SHA-256 no caso da *blockchain* Bitcoin (NAKA-MOTO, 2008). Além disso, a inserção de novos blocos está intimamente ligada à validação e à aprovação por parte dos integrantes da rede P2P através de mecanismos de consenso (BUTIJN; TAMBURRI; HEUVEL, 2020).

A estrutura referente a um bloco varia bastante devido às diferentes arquiteturas e implementações oriundas das finalidades de cada *blockchain*. Entretanto, de modo geral, um bloco pode ser arquitetado com os elementos abaixo (NAKAMOTO, 2008):

1. *Hash* **para o bloco anterior**: um bloco faz referência ao *hash* do cabeçalho do bloco anterior, com exceção do bloco gênesis;

2. **Nonce**: número arbitrário que gera um *hash* válido do bloco que satisfaz as condições de dificuldade da rede. Os mineradores realizam uma prova de trabalho para encontrar esse número e efetivar um novo bloco na *blockchain* (BITCOIN.ORG, 2019);

3. **Timestamp**: tempo e hora de criação do bloco; e

4. **Raiz de Merkle**: *hash* único gerado a partir das folhas da árvore de Merkle em uma abordagem *bottom-up*, conforme Figura 2. A árvore de Merkle é utilizada para validar densas estruturas de dados de maneira segura e eficiente. No caso das *blockchains*, gera-se a raiz da árvore de Merkle através da aplicação de funções *hash* nas transações e utiliza-se o *hash* final com a finalidade de validar a integridade das transações do bloco de uma única vez (BITCOIN.ORG, 2019).

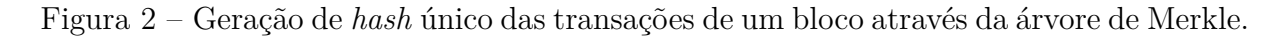

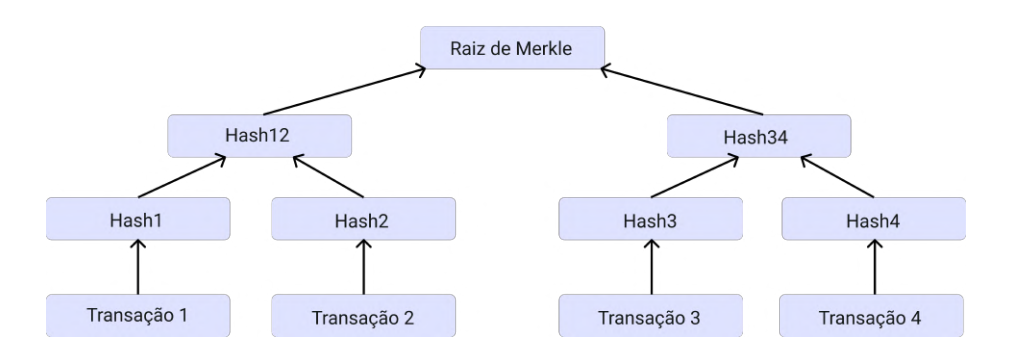

Fonte: Adaptado de Nakamoto (2008).

<sup>2</sup> O *hash* é a saída de uma função de *hash*, que transforma dados de extensão variável em uma representação de tamanho fixo, como, por exemplo, a SHA-256 que recebe como entrada uma sequência de bits e gera uma saída com extensão de 256 bits (BASHIR, 2020).

Portanto, um bloco presente na *blockchain* contém diversas informações em seu cabeçalho e uma série de transações em seu corpo (BASHIR, 2020). Além disso, a arquitetura da *blockchain* foi escolhida de modo que, caso ocorra alguma mudança em um bloco, compromete-se toda a cadeia subsequente, dado que, ocasionado pela mudança, o *hash* do bloco será alterado e os *hashes* dos próximos blocos não serão mais condizentes devido à dependência criada com o *hash* original (BUTIJN; TAMBURRI; HEUVEL, 2020). A estrutura genérica de uma *blockchain* pode ser visualizada na Figura 3.

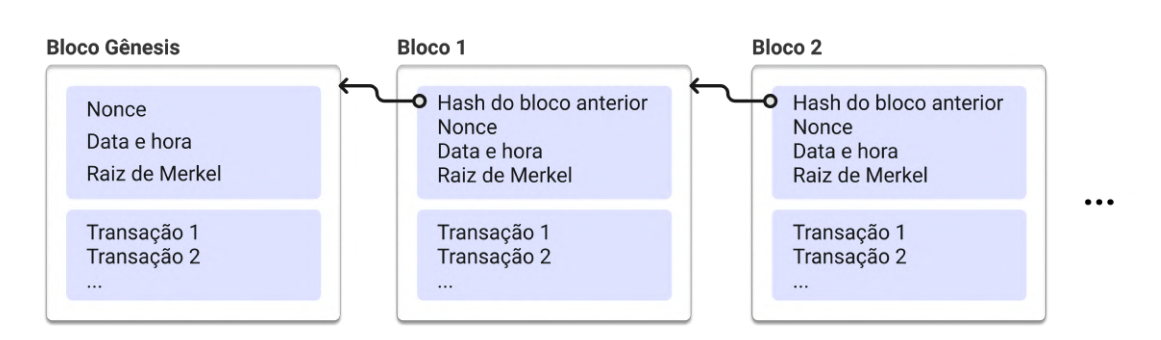

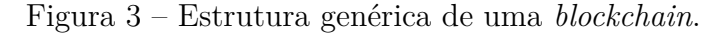

Fonte: Adaptado de Bashir (2020).

#### 2.2.3 Funcionamento de uma Rede Blockchain

Por ser uma tecnologia de registro de dados distribuídos, a *blockchain* opera sobre uma rede *peer-to-peer* em que não há a presença de uma autoridade central. Decorrente disso, a inserção de novos blocos de transações é realizada pelos mineradores, que são nós na rede que tem a responsabilidade de validar e adicionar os blocos na *blockchain* (BASHIR, 2020). Entretanto, para que não haja manipulações indevidas nos registros da rede, antes é necessário que os nós estabeleçam um mecanismo de consenso para realizar as modificações (BUTIJN; TAMBURRI; HEUVEL, 2020).

De acordo com Bashir (2020), pode-se representar de modo genérico a criação de blocos a partir dos seguintes passos:

1. **Inicialização da transação**: uma transação, contrato que executará ações com base em condições pré-estabelecidas, é criada e assinada digitalmente com uma chave privada. Comumente, as transações guardam informações que dizem respeito a transferências de criptoativos como quantidade do recurso digital, endereço de origem, endereço de destino, entre outros dados. Entretanto, através de contratos inteligentes, pode-se executar quaisquer operações desejadas;

2. **Propagação e validação da transação**: os nós da rede validam a transação com base em critérios pré-definidos e propagam a informação para os outros membros da rede;

3. **Mineração de bloco**: com as transações agrupadas em um bloco, os nós iniciam o processo de mineração. Com base no mecanismo de consenso estabelecido na rede, os mineradores buscam efetivar a criação do novo bloco que será inserido na *blockchain*;

4. **Criação do bloco**: após estabelecer as condições do mecanismo de consenso como, por exemplo, resolver um desafio matemático, um novo bloco é considerado minerado. Geralmente, o minerador recebe uma recompensa em criptoativos pela criação do bloco; e

5. **Inserção do bloco na** *blockchain*: os nós da rede validam, propagam, executam as transações e os contratos inteligentes e efetivam a presença do novo bloco minerado na rede.

As etapas para criação de um bloco na *blockchain* podem ser vistas na Figura 4.

Figura 4 – Etapas para adicionar um novo bloco na *blockchain*.

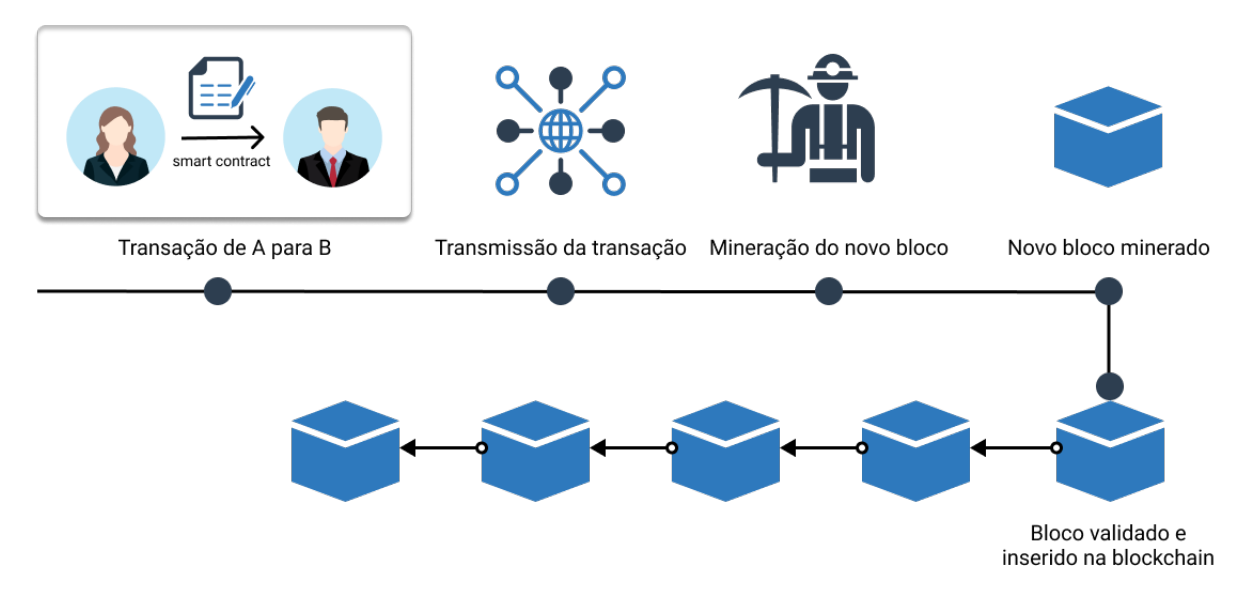

Fonte: Adaptado de Bashir (2020).

### 2.2.4 Mecanismos de Consenso

No ecossistema de uma *blockchain*, pode ocorrer de alguns nós agirem maliciosamente ou tentarem manipular as informações transitadas na rede. Nesse sentido, os nós não maliciosos necessitam distinguir os dados verdadeiros dos falsos através do estabelecimento de um mecanismo de consenso com a finalidade de validar as transações e garantir a consistência da *blockchain* (BUTIJN; TAMBURRI; HEUVEL, 2020). Entre os mecanismos de consenso mais utilizados, pode-se citar a prova de trabalho, do inglês *Proof of Work* (PoW), e a prova de participação, do inglês *Proof of Stake* (PoS).

O protocolo de prova de trabalho é um desafio criptográfico que possui dois objeti-

vos: garantir que o minerador despendeu uma certa quantidade de esforço computacional para criar a prova; e validar facilmente a prova gerada (BUTIJN; TAMBURRI; HEUVEL, 2020). A *blockchain* Bitcoin, por exemplo, implementa esse protocolo através do *nonce* (número aleatório), em que os mineradores tentam encontrar um *nonce* tal que o *hash* duplo dos dados do cabeçalho do bloco comece com um determinado número de bits zero que a rede demanda<sup>3</sup> (BITCOIN.ORG, 2019). A validade do *hash* gerado para o bloco é facilmente verificada pelos outros nós (BUTIJN; TAMBURRI; HEUVEL, 2020).

Já no protocolo de prova de participação, os nós da rede depositam recursos, normalmente criptoativos, em um determinado endereço como a demonstração de sua participação no consenso. Após essa etapa, com base em alguns critérios, como, por exemplo, quantidade ou tempo de custódia dos criptoativos depositados, escolhe-se o participante que irá forjar<sup>4</sup> o novo bloco, que será validado pelos demais nós. Caso o novo bloco seja validado como legítimo, o forjador recebe seus criptoativos depositados acrescentados de um bônus; caso contrário, perde todos os criptoativos depositados (BASHIR, 2020).

Os protocolos de consenso visam solucionar problemas como o ataque Sybil, em que um autor malicioso adquire múltiplas identidades e as utiliza para manipular a rede (BASHIR, 2020). Além disso, devido a fornecer maior eficiência e não necessitar de consumo excessivo de hardware, muitas *blockchains* têm adotado o protocolo PoS em contrapartida ao protocolo PoW (BUTIJN; TAMBURRI; HEUVEL, 2020).

### 2.2.5 Principais Propriedades Arquiteturais

De acordo com Bashir (2020), as *blockchains* possuem as seguintes propriedades arquiteturais:

1. **Descentralização** (desintermediação): não há a necessidade de um intermediário, diferente do que ocorre em um sistema centralizado. A transação do ativo digital ocorre diretamente entre as partes envolvidas (peer-to-peer);

2. **Programabilidade** (automatização): possibilidade de executar transações prédefinidas quando determinadas condições são satisfeitas. Tais ações são viabilizadas pela escrita de contratos em uma dada linguagem, como, por exemplo, é o caso da *blockchain* Bitcoin com a linguagem script (*turing* incompleta), que possui operações limitadas às transferências de Bitcoin; e o caso da *blockchain* Ethereum que utiliza a linguagem Solidity, que é *turing* completa<sup>5</sup> (BASHIR, 2020).

<sup>3</sup> Por exemplo, o bloco 720.994 da rede Bitcoin, minerado em 30/01/2022, possui o seguinte *hash* hexadecimal: 00000000000000000003b2d524a65665e3d58220fcb0a1a64bf892e97a70ba96 (BLOCKCHAIN.COM, 2022).

<sup>4</sup> No protocolo PoS, geralmente troca-se o termo minerador por forjador (BUTIJN; TAMBURRI; HEU-VEL, 2020).

<sup>5</sup> O termo *turing* completo remete à máquina de *turing*, de Alan Turing. Uma linguagem é dita *turing* completa se é capaz de resolver quaisquer problemas computacionais, o que inclui a necessidade de

3. **Transparência** (auditabilidade): os registros da *blockchain* são compartilhados e todos os nós conseguem verificar o seu conteúdo, o que torna o sistema transparente e confiável; e

4. **Imutabilidade** (verificabilidade): as *blockchains* adotam protocolos de consenso e diversas técnicas de modo a inviabilizar a inadequada manipulação de transações já registradas em sua estrutura. Nesse sentido, utiliza-se, por exemplo, de criptografia e de uma estratégia em que a construção da cadeia de blocos é feita a fim de que o *hash* de um bloco dependa do seu antecessor de modo que, caso haja alteração de alguma informação de um bloco, é necessário realizar a prova de trabalho de todos os blocos subsequentes.

### 2.2.6 Contratos Inteligentes (Smart Contracts)

Um contrato inteligente é um programa computacional seguro e imparável que representa um acordo que é autoexecutável e autônomo (BASHIR, 2020). De acordo com os estudos realizados por Butijn, Tamburri e Heuvel (2020), pode-se classificar de modo geral as aplicações de contratos inteligentes em cinco grandes categorias: segurança e detecção de fraudes; contratos legais inteligentes; títulos e seguros; armazenamento de registros; e *Internet of Things* (IOT).

Através dos contratos inteligentes, é possível expressar regras de negócios e condições que podem ser armazenadas e executadas em uma *blockchain*. Como exemplo, pode-se citar a *blockchain* Ethereum, que utiliza linguagens *turing* completas como Solidity, LLL e Serpert para viabilizar a construção de contratos inteligentes, que são invocados por transações e executados na Ethereum Virtual Machine (EVM) (BUTIJN; TAMBURRI; HEUVEL, 2020).

### 2.2.7 Token Não Fungível (NFT)

No contexto da *blockchain*, a "tokenização" é o processo de representar digitalmente um ativo na *blockchain*, que poderá retratar bens físicos ou digitais (BASHIR, 2020). Os *tokens* subdividem-se principalmente em duas categorias: *tokens* **fungíveis**, caracterizados pela possibilidade de intercâmbio com outro *token* de mesmo valor e mesmo tipo, como por exemplo um *token* que representa um dólar; e os *tokens* **não fungíveis**, que retratam um ativo único e não intercambiável por outro *token*, como uma obra de arte digital (PATRICKSON, 2021).

Os *tokens* não fungíveis (NFTs) resolvem o problema da escassez digital e têm sido utilizados principalmente em jogos digitais e no mercado de artes digitais (PATRICKSON, 2021). Os NFTs surgiram após alguns anos da criação do padrão de *tokens* fungíveis (ERC-

suportar repetições e condicionais em sua estrutura (BASHIR, 2020).

20) através do padrão ERC-721, que foi proposto pela comunidade da rede *blockchain* Ethereum (ETHEREUM, 2021).

O padrão ERC-721 define a interface básica para a implementação de NFTs através de contratos inteligentes. Nesse sentido, fornece um protocolo para transferir *tokens* de uma conta à outra, recuperar a balança de *tokens* de uma conta, identificar a propriedade de um token, visualizar o suprimento desses *tokens* na rede, entre outras funcionalidades (ETHEREUM, 2021).

## 2.3 Aplicações Descentralizadas

O avanço tecnológico das redes *blockchains* tem dado cada vez mais espaço ao desenvolvimento de aplicações descentralizadas (DApps). As DApps, através de uma interface de usuário e com a utilização de contratos inteligentes, registram dados críticos da aplicação por meio de transações na *blockchain*, que são validadas conforme o mecanismo de consenso e disponibilizadas na rede de modo que sejam transparentes e verificáveis pelas partes interessadas<sup>6</sup> (CAI et al., 2018).

As DApps possuem uma arquitetura robusta e com mais camadas, dado que utilizam contratos inteligentes e recuperam informações diretamente da rede *blockchain*, além de muitas vezes realizar requisições a dados de APIs. Fora esses fatores, é comum às DApps agregarem tecnologias como o protocolo IPFS (*InterPlanetary File System*) para realizar o armazenamento e distribuição de conteúdo de modo descentralizado em uma rede P2P, o que aumenta a complexidade da arquitetura (CAI et al., 2018).

Atualmente, aplicações descentralizadas estão sendo desenvolvidas nas mais diversas *blockchains*.

### 2.3.1 Desafios

Apesar do fato de a *blockchain* ser uma área repleta de inovações nos últimos anos, ainda há de se resolver questões que dificultam a sua adoção no cotidiano, especialmente sob o ponto de vista de escalabilidade do número de transações efetivadas na rede por unidade de tempo, armazenamento e privacidade de dados, e usabilidade de aplicações descentralizadas (BUTIJN; TAMBURRI; HEUVEL, 2020).

Quanto à escalabilidade, percebe-se uma alta latência e baixa vazão nas transações trafegadas nas *blockchains*, como acontece, por exemplo, com as redes Bitcoin e Ethereum (BUTIJN; TAMBURRI; HEUVEL, 2020). Logo, diferente de sistemas centralizados, nas *blockchains* o tempo entre a submissão de uma transação e a confirmação é alto, além

<sup>6</sup> Atualmente, existem diversas aplicações que permitem explorar os dados de transações de *blockchains* públicas, como é o caso da aplicação Solana Explorer.

da baixa vazão de transações por segundo, o que eleva o preço pago ao minerador pela efetivação da transação (BUTIJN; TAMBURRI; HEUVEL, 2020).

Quanto aos dados armazenados na *blockchain*, por se tratar de uma rede P2P, os nós que participam da rede necessitam do histórico da *blockchain*, fato que representa um empecilho visto o espaço de armazenamento utilizado para salvar essas informações (BUTIJN; TAMBURRI; HEUVEL, 2020). Fora isso, há ainda uma barreira de entrada em relação à usabilidade de sistemas que utilizam a *blockchain*, dado que os conceitos referentes à *blockchain* são difíceis de entender, que o desenvolvimento de software nessa área ainda é emergente e que as interfaces das aplicações geralmente não são fáceis de usar (BUTIJN; TAMBURRI; HEUVEL, 2020).

Portanto, pode-se perceber que a tecnologia *blockchain* ainda precisa resolver alguns impasses que dificultam a sua adoção em operações do dia a dia, o que já está sendo pesquisado e desenvolvido em soluções emergentes nesse mercado.

## 2.4 Considerações Finais do Capítulo

O capítulo apresentou as bases teóricas que fundamentam este Trabalho de Conclusão de Curso. Inicialmente, foram apresentadas questões que impactam a percepção de valor em ativos digitais, com enfoque em obras de arte em meio virtual. Adiante, exploraram-se conceitos e inovações relacionadas às redes *blockchains* de modo a demonstrar como a sua estrutura e funcionamento possibilitam a descentralização, a transparência e a imutabilidade no processo de armazenamento de registros. Ademais, trabalharam-se assuntos relativos à programabilidade de contratos inteligentes em *blockchain* utilizandose os NFTs como caso de uso. Por fim, foram retratadas as aplicações descentralizadas e os principais desafios referentes à sua adoção, principalmente no que diz respeito a dificuldades de escalabilidade de transações em *blockchains* e a usabilidade desses sistemas.

## 3 Suporte Tecnológico

Este capítulo apresenta as tecnologias utilizadas na construção da aplicação desenvolvida neste trabalho. Nesse sentido, subdivide-se em cinco tópicos que dizem respeito às soluções tecnológicos quanto: à prototipagem; ao desenvolvimento da interface do usuário; à integração às *blockchains* (solução *on-chain*); ao desenvolvimento da interface de programação de aplicação (solução *off-chain*); e à gerência e configuração de software. Por fim, são apresentadas as principais tecnologias do trabalho com as respectivas descrições de uso e versões dos produtos de software na Tabela 1.

## 3.1 Prototipagem do Sistema

### 3.1.1 Figma

O Figma<sup>1</sup> é uma ferramenta *online* de design com foco no desenvolvimento de interfaces. Dispõe de recursos que permitem desenhar interface de usuário (UI) e projetar experiência de usuário (UX) através da criação de protótipos interativos. Foi utilizado para conceber o protótipo de alto nível da aplicação que é desenvolvido com base no sistema de design do Google, o Material Design.

## 3.2 Interface do Usuário

### 3.2.1 React

O React<sup>2</sup> é uma biblioteca Javascript de código aberto utilizada para o desenvolvimento de interfaces para ambientes web. A biblioteca facilita o gerenciamento de estados, a navegação entre páginas e a construção de páginas dinâmicas na aplicação. O React é usado com a linguagem Typescript para prover maior manutenibilidade e qualidade no desenvolvimento do *front-end* da aplicação.

#### 3.2.2 Material-UI

O Material-UI<sup>3</sup> é uma biblioteca de componentes baseada no Material Design do Google para fornecer um desenvolvimento ágil e fácil em React. Utiliza-se o Material-UI para promover experiência e interface de usuário, dado que a biblioteca facilita e

<sup>&</sup>lt;sup>1</sup> Disponível em:  $\langle \text{https://figma.com/}>$ . Acesso em: 17 set. 2021.<br><sup>2</sup> Disponível em:  $\langle \text{https://reactis.org/}>$  Acesso em: 17 set. 2021.

<sup>&</sup>lt;sup>2</sup> Disponível em:  $\langle \frac{\text{https://reactjs.org/}}{\text{https://nu.com/}} \rangle$ . Acesso em: 17 set. 2021.

Disponível em: <https://mui.com/>. Acesso em: 17 set. 2021.

viabiliza o desenvolvimento de aplicações responsivas, além de utilizar padrões de design já familiarizados por muitos usuários.

## 3.3 Integração à Blockchain

### 3.3.1 Solana

A Solana<sup>4</sup> é uma *blockchain* pública construída com foco em viabilizar aplicações descentralizadas escaláveis. Por meio do uso dos mecanismos de consenso de prova de aposta e prova de história, a rede possibilita a realização de transações rápidas (inferior a 400 ms/bloco) de baixo custo (inferior a U\$ 0,01) (YAKOVENKO, 2017).

Definiu-se a Solana como a *blockchain* que disponibilizará os programas<sup>5</sup> e os recursos que viabilizam a criação e comercialização de NFTs na aplicação. A escolha pautou-se principalmente pela capacidade de processamento de transações da rede (50.000 transações/s) (SOLANA, 2021b), realidade bem distante se comparada a outras *blockchains* públicas que operam apenas dezenas ou centenas de transações por segundo, o que gera um alto custo por transação.

No contexto da aplicação, são utilizadas principalmente três bibliotecas: "Solana Web3 JS", que realizará interface com a *blockchain* para recuperar dados e realizar transações na rede; "Metaplex JS", que contém funções básicas dos padrões de NFT da comunidade Metaplex; e "Solana SPL Token", que fornece recursos para interação com os *tokens* da *blockchain*.

#### 3.3.2 Arweave

Tipicamente, as *blockchains* têm problemas com armazenamento de dados, especialmente em relação ao hardware e ao custo para perpetuar os dados na rede. A Arweave<sup>6</sup> é uma *blockchain* pública que, através do seu mecanismo de consenso de prova de acesso, resolve esse problema através de um armazenamento escalável e eficiente de dados (WIL-LIAMS; JONES, 2018).

Escolheu-se a Arweave para armazenar metadados e mídias devido ao baixo custo de armazenamento e às garantias de perpetuidade e imutabilidade de registros gravados em sua rede. A Arweave é uma rede descentralizada e distribuída em que a perpetuidade dos dados é garantida pelos nós colaboradores e a imutabilidade é alcançada pelo fato de aceitar apenas operações de adição de registros, ambas características essenciais no

Disponível em: <https://solana.com/>. Acesso em: 18 set. 2021.

<sup>&</sup>lt;sup>5</sup> No ecossistema da Solana, os contratos inteligentes são chamados de programas.<br><sup>6</sup> Disponível em: <br/> < https://arweave.org/> Acesso em: 18 set. 2021

Disponível em: <https://arweave.org/>. Acesso em: 18 set. 2021.

contexto de NFT. Na aplicação, é utilizado o kit de desenvolvimento de software (SDK) "Arweave JS" para interagir com a rede Arweave.

### 3.3.3 Phantom

A Phantom<sup>7</sup> é uma carteira digital de criptoativos que possui integração com a rede *blockchain* Solana. Através de extensão de navegador ou aplicativo móvel, a Phantom permite que o usuário visualize, envie e receba criptomoedas e *tokens*, faça câmbio entre criptomoedas e outras funcionalidades.

No contexto do trabalho, a Phantom é utilizada para interagir com a aplicação descentralizada desenvolvida. Desse modo, no que diz respeito à comercialização de NFTs, a aplicação disparará transações na rede *blockchain* Solana que deverão ser autorizadas e assinadas pelo usuário através de sua carteira digital. Além disso, a carteira será conectada à aplicação e fornecerá a chave pública do usuário a fim de recuperar informações de seus NFTs na *blockchain*. Desenvolveu-se a interface de suporte à carteira digital com base na biblioteca "wallet-adapter"<sup>8</sup> da Solana.

## 3.4 Interfaces de Programação de Aplicação

#### 3.4.1 Node.js

O Node.js<sup>9</sup> é um interpretador assíncrono de código JavaScript, multiplataforma e projetado com foco na escalabilidade de aplicações. O node é utilizado como servidor para a criação de uma interface de programação de aplicações (API) para recuperar e manipular dados exclusivamente de páginas que exigem maior processamento e realizem agregação de informações, dado que o tempo de resposta a densas pesquisas na *blockchain* prejudicaria a experiência do usuário na aplicação.

#### 3.4.2 MongoDB

O MongoDB<sup>10</sup> é um banco de dados não-relacional orientado a documentos do tipo "json" com foco em escalabilidade e flexibilidade. Escolheu-se o MongoDB a fim de armazenar informações que não necessitem residir na *blockchain*, dado que existe um custo para realizar as transações na rede. Ademais, o banco de dados disponibiliza *cache* de informações da *blockchain* para páginas do sistema que demandam muitas requisições à rede.

Disponível em: <https://phantom.app/>. Acesso em: 18 set. 2021.

Disponível em: <https://github.com/solana-labs/wallet-adapter>. Acesso em: 19 out. 2021.

Disponível em: <https://nodejs.org/>. Acesso em: 19 set. 2021.

<sup>&</sup>lt;sup>10</sup> Disponível em:  $\langle \text{https://mongodb.com/}>$ . Acesso em: 19 set. 2021.

## 3.5 Gerência e Configuração de Software

### 3.5.1 Git

 $\Omega$  Git<sup>11</sup> é um sistema de código aberto de controle de versões projetado para trabalhar com projetos desde pequeno até grande porte com velocidade e eficiência. É utilizado no projeto para construir um fluxo de trabalho com ramificações que dizem respeito ao histórico de versões do código em estágio de produção (ramo *main*), de homologação (ramo *dev*) e de desenvolvimento (outros ramos).

### 3.5.2 GitHub

O Git $H$ ub<sup>12</sup> é uma plataforma de hospedagem de código-fonte e arquivos através do uso do Git. Logo, dispõe de recursos para realizar revisões de código; gerenciamento de atividades e projetos; integração contínua; entrega contínua; e outras funcionalidades. O serviço é utilizado para hospedar todo o código-fonte deste trabalho e para gerenciar as atividades do projeto através da metodologia Kanban. Além disso, o projeto usufrui do GitHub Actions para promover integrações e entregas contínuas.

### 3.5.3 Docker

O Docker<sup>13</sup> é uma ferramenta que possibilita empacotar e executar uma aplicação em um ambiente isolado através de contêineres. Os contêineres são ambientes leves que contêm tudo o que é necessário para executar a aplicação, o que inclui todas as dependências do projeto. É utilizado para isolar e facilitar a configuração de ambiente e dependências em relação à interface (*front-end*), ao servidor Node.js e ao banco de dados MongoDB, serviços orquestrados pela tecnologia docker-compose.

## 3.6 Considerações Finais do Capítulo

A Tabela 1 descreve as principais tecnologias utilizadas no desenvolvimento da aplicação com as respectivas versões dos softwares. Pode-se verificar maiores detalhes sobre as tecnologias utilizadas diretamente no serviço GitHub da aplicação (https://github.com/solrigami/app).

<sup>&</sup>lt;sup>11</sup> Disponível em:  $\langle \text{https://git-scm.com/}\rangle$ . Acesso em: 19 set. 2021.

<sup>&</sup>lt;sup>12</sup> Disponível em:  $\langle \text{https://github.com/}>$ . Acesso em: 19 set. 2021.

<sup>&</sup>lt;sup>13</sup> Disponível em:  $\langle \text{https://docs.docker.com/}>$ . Acesso em: 19 de set. 2021.

| <b>Nome</b>                  | Descrição de uso                                                                                                   | Versão   |
|------------------------------|----------------------------------------------------------------------------------------------------|----------|
| React                        | <i>Framework</i> para o desenvolvimento da interface do sistema.                                                   | 17.0.2   |
| Material-UI                  | Biblioteca para prover componentes básicos do Material<br>Design.                                                  | 5.0.0    |
| Phantom                      | Carteira digital (extensão de navegador) para interagir com<br>a blockchain Solana.                                | 0.11.2   |
| Solana Web3 JS               | Biblioteca para viabilizar interações do usuário com a block-<br>chain Solana.                                     | 1.29.2   |
| Solana SPL To-<br>ken        | Biblioteca para interagir com <i>tokens</i> na <i>blockchain</i> Solana.                                           | 0.1.8    |
| wallet-<br>Solana<br>adapter | Biblioteca com códigos modulares com integrações a diver-<br>sas carteiras digitais.                               | 0.10.0   |
| Metaplex JS                  | Biblioteca para utilizar funções básicas com os padrões de<br>NFT da comunidade Metaplex.                          | 4.11.6   |
| Arweave JS                   | Biblioteca para recuperar e inserir arquivos na blockchain<br>Arweave.                                             | 1.10.16  |
| <b>SWR</b>                   | Biblioteca de <i>cache</i> e revalidação de requisições (RFC<br>$5861$ ).                                          | 1.1.2    |
| Node.js                      | Ambiente para execução de códigos Javascript no lado do<br>servidor.                                               | 16.13.0  |
| Axios                        | Biblioteca para lidar com requisições HTTP(S) para API.                                                            | 4.17.3   |
| <b>Express</b>               | Framework para a construção de servidores web.                                                                     | 4.17.3   |
| Mongoose                     | Biblioteca para modelagem, validação e tratamento de da-<br>dos do MongoDB.                                        | 6.2.7    |
| Docker                       | Ferramenta para isolar e prover as dependências da inter-<br>face, do servidor e do banco de dados em contêineres. | 20.10.11 |
| Docker-compose               | Ferramenta para orquestrar os contêineres da aplicação.                                                            | 1.29.2   |
| MongoDB                      | Banco de dados não relacional para armazenar dados que                                                             | 5.0.6    |
|                              | não necessitem residir na blockchain.                                                                              |          |
| Git                          | Ferramenta para controle de versão do sistema.                                                                     | 2.34.1   |
| GitHub                       | Plataforma web para hospedagem de código-fonte.                                                                    |          |
| Figma                        | Ferramenta para gerar o protótipo de alta fidelidade.                                                              |          |
| <b>Netlify</b>               | Serviço para hospedar a interface (front-end).                                                                     |          |
| Heroku                       | Serviço para hospedar a API da aplicação.                                                                          |          |
| MongoDB Atlas                | Serviço para provisionar o banco de dados MongoDB.                                                                 |          |

Tabela 1 – Resumo das principais tecnologias utilizadas na aplicação.

Fonte: Autor.

## 4 Metodologia

Neste capítulo, apresenta-se o detalhamento sobre a metodologia adotada no desenvolvimento teórico e prático do trabalho. Nesse sentido, classifica-se a atividade de pesquisa quanto à abordagem, à natureza, aos objetivos e ao procedimento. Além do mais, define-se o fluxo de atividades desempenhadas neste Trabalho de Conclusão de Curso, detalham-se os processos relacionados ao desenvolvimento do software e estabelecem-se os aspectos metodológicos sobre a análise de resultados obtidos. Por fim, exibe-se o cronograma de atividades.

## 4.1 Metodologia de Pesquisa

De acordo com Gerhardt e Silveira (2009), a metodologia pode ser entendida como o estudo da organização, das etapas a serem percorridas, para a realização de uma pesquisa ou um estudo, ou para produzir ciência. Já a pesquisa científica, trata-se do resultado de "um inquérito ou exame minucioso, realizado com o objetivo de resolver um problema" (GERHARDT; SILVEIRA, 2009).

Com base nas definições de Gerhardt e Silveira (2009), esta seção visa classificar a pesquisa deste trabalho quanto à abordagem, à natureza, aos objetivos e aos procedimentos.

#### 4.1.1 Abordagem

A pesquisa realizada neste trabalho pode ser classificada como **qualitativa** e **quantitativa**. A pesquisa quantitativa se centra na objetividade, isto é, busca realizar a análise de dados brutos coletados de modo padronizado e sem viés através de procedimentos estatísticos. Por outro lado, a pesquisa qualitativa centra-se em aspectos que não podem ser quantificados, ou seja, diz respeito às relações, aos processos e aos fenômenos que não podem ser reduzidos à operacionalização de variáveis (GERHARDT; SILVEIRA, 2009).

### 4.1.2 Natureza

Quanto à natureza, a pesquisa deste trabalho pode ser classificada como **aplicada**. A pesquisa aplicada visa gerar conhecimentos para aplicação prática e é direcionada à resolução de problemas específicos. Em contraponto, a pesquisa básica objetiva gerar conhecimentos novos, mas sem aplicação prática prevista (GERHARDT; SILVEIRA, 2009).

#### 4.1.3 Objetivos

Quanto aos objetivos, a presente pesquisa classifica-se como **exploratória**, dado o contexto de inovação e recente difusão do tema trabalhado no meio tecnológico. A pesquisa exploratória objetiva proporcionar maior familiaridade com o problema, com a intenção de deixá-lo mais explícito ou construir hipóteses. Logo, tende a considerar os mais diversos aspectos em relação ao fato ou fenômeno estudado (GIL, 2017).

### 4.1.4 Procedimentos

A pesquisa deste trabalho pode ser classificada como **bibliográfica** e **pesquisaação** em relação aos procedimentos. A pesquisa bibliográfica é desenvolvida com base em referenciais teóricos já publicados e disseminados em diferentes formatos como, por exemplo, livros, revistas, materiais disponíveis na internet, entre outros. Já com a pesquisaação, procura-se diagnosticar um problema específico sobre uma dada situação com a intenção de alcançar um resultado prático (GIL, 2017).

### 4.2 Fluxo de Atividades

Conforme pode-se visualizar na Figura 5, são atividades relacionadas à primeira etapa de elaboração do TCC:

- **Definir tema**: escolher, com o auxílio dos orientadores, um tema de interesse do discente na área de Engenharia de Software para desenvolver a monografia. Decidiuse trabalhar o tema *blockchain* aplicado à comercialização de obras de arte digitais  $(NFTs);$
- **Realizar levantamento bibliográfico**: reunir materiais que dizem respeito ao uso de *blockchain* no contexto do mercado de obras de arte digitais;
- **Formular introdução da proposta**: desenvolver o capítulo introdutório que define a problemática e os objetivos gerais e específicos acerca da aplicação proposta;
- **Definir referencial teórico**: delinear o referencial teórico em relação a *blockchain*, contratos inteligentes, NFTs, aplicações descentralizadas e os principais desafios dessa área de desenvolvimento;
- **Detalhar metodologia**: descrever as metodologias de pesquisa e desenvolvimento utilizadas na elaboração do trabalho;
- **Estabelecer suporte tecnológico**: definir as tecnologias que possibilitam o desenvolvimento da aplicação descentralizada que realizará interações com a *blockchain*;
- **Desenvolver prova de conceito**: Definir arquitetura de software, desenvolver protótipo e gerar primeira versão do sistema;
- **Definir proposta de trabalho**: detalhar a arquitetura, a interface e o emprego tecnológico no que diz respeito à solução de software proposta neste trabalho;
- **Refinar monografia**: realizar ajustes finais em relação à escrita, ao código-fonte e ao conteúdo que será entregue na primeira etapa; e
- **Apresentar TCC 01 à banca**: entregar texto e apresentar trabalho para a banca.

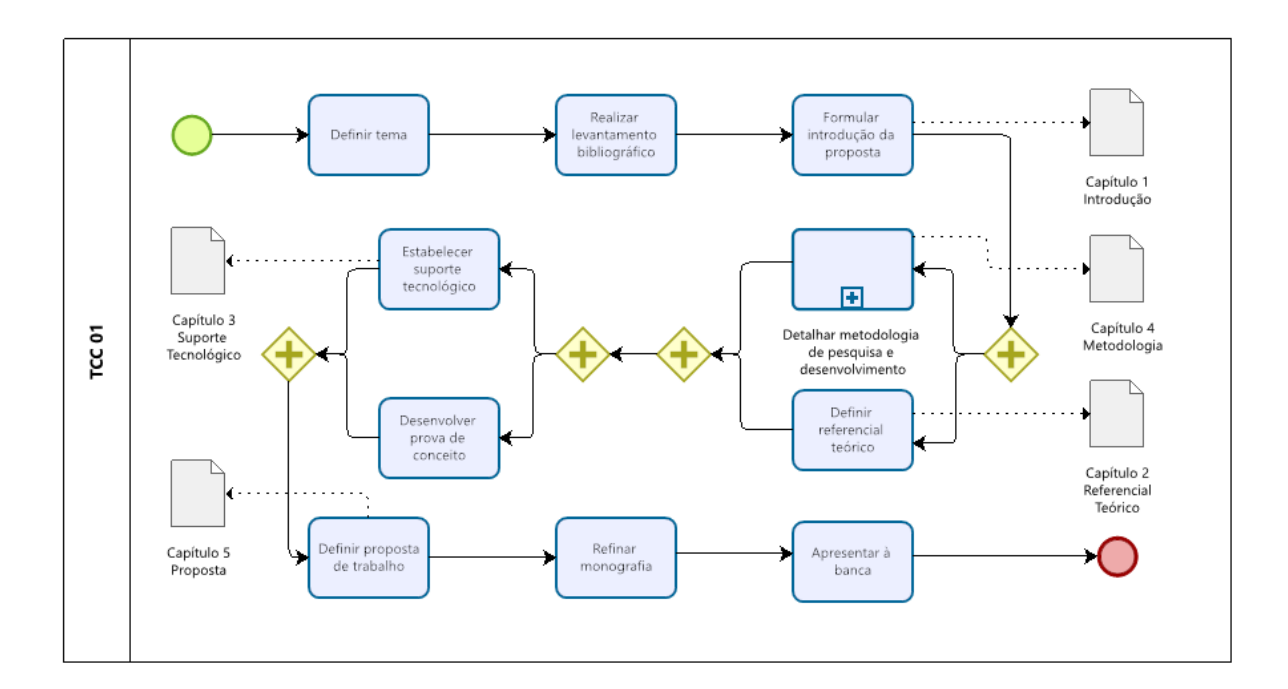

Figura 5 – Atividades relacionadas ao desenvolvimento do TCC 01.

Fonte: Autor.

Conforme pode-se visualizar na Figura 6, são atividades relacionadas à etapa final de elaboração do TCC:

- **Corrigir considerações da banca**: aplicar correções sugeridas pela banca examinadora em relação ao texto e à aplicação;
- **Desenvolver aplicação**: desenvolver o código-fonte da aplicação descentralizada, conforme metodologia definida em 4.3, que possibilitará a criação, visualização e comercialização de obras de arte digitais na rede *blockchain* Solana;
- **Coletar e analisar resultados**: realizar a coleta e a análise dos resultados de modo a avaliar os aspectos definidos nos objetivos gerais e específicos do trabalho;
- **Finalizar monografia**: realizar os ajustes finais e concluir o escopo de abrangência do trabalho; e
- **Apresentar TCC 02 à banca**: entregar texto final e apresentar o trabalho para a banca.

Figura 6 – Atividades relacionadas ao desenvolvimento do TCC 02.

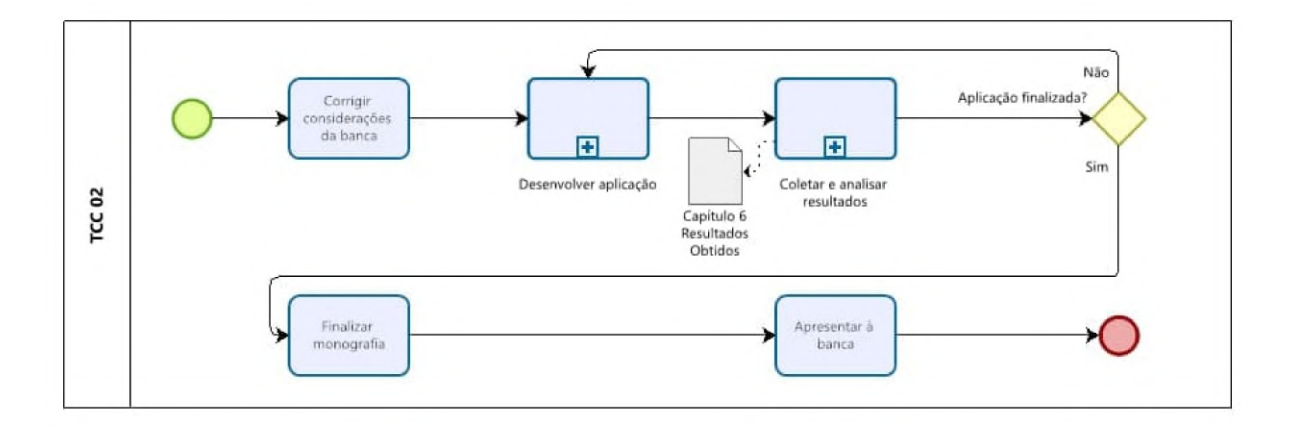

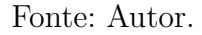

### 4.3 Metodologia de Desenvolvimento

No que diz respeito ao desenvolvimento do software, com base na análise quanto à adequação da escolha metodológica do trabalho elaborado por um desenvolvedor, escolheu-se como metodologias o Scrum Solo e o Kanban.

O Scrum Solo une características do Scrum e do Processo de Software Pessoal (PSP), desse modo, adota um processo iterativo e incremental de desenvolvimento com revisão contínua a cada estágio (*sprint*) com atenção à qualidade do produto (PAGOTTO et al., 2016). Já em relação ao Kanban, trata-se de uma metodologia de controle de fluxo de atividades através da organização de afazeres em seções de um quadro (AHMAD; MARKKULA; OIVO, 2013).

O processo de desenvolvimento do software deste trabalho é pautado por princípios ágeis. Sendo assim, foi definido o *backlog* do produto com base na metodologia Scrum e os incrementos e interações do produto perpassam nos seguintes estágios definidos para o quadro Kanban: *backlog* do produto, *backlog* da *sprint* (a fazer), em andamento, em revisão e finalizado.
#### 4.3.1 Processo de Desenvolvimento

O processo iterativo e incremental proposto para o desenvolvimento do produto é descrito por meio das etapas subsequentes:

- **Desenvolver o** *backlog* **do produto**: planejar e listar todas as atividades que envolvem a concepção do produto;
- **Planejar o** *backlog* **da** *sprint*: priorizar e elencar as atividades relacionadas a uma nova versão do software;
- **Implementar atividades planejadas**: desenvolver o código-fonte ou recursos que viabilizem o incremento do software;
- **Revisar atividades planejadas**: revisar as atividades pendentes e finalizadas que haviam sido planejadas; e
- **Atualizar** *backlog* **do produto**: avaliar a necessidade de criação de novas tarefas, verificar tarefas pendentes e realizar o replanejamento do *backlog* do produto.

### 4.4 Metodologia de Análise de Resultados

A análise de resultados deste trabalho é conduzida pela metodologia de pesquisaação. De maneira quantitativa, são analisados aspectos de custo de operacionalização de NFTs na *blockchain* Solana em comparação a aplicações que utilizam outra *blockchain*, como a Ethereum. De maneira qualitativa, é avaliado se o sistema web atende às necessidades dos usuários em relação ao uso e à problemática abordada.

De acordo com Gil (2017), a pesquisa-ação apresenta uma série de ações não ordenadas no tempo com as seguintes etapas: fase exploratória; formulação do problema; construção de hipóteses; realização do seminário; seleção de amostra; coleta de dados; análise e interpretação dos dados; elaboração do plano de ação; e divulgação dos resultados.

Portanto, a pesquisa-ação deste trabalho perpassa pelos seguintes estágios:

- **Coleta de dados**: realiza-se a coleta de dados quantitativos por meio de ferramentas apropriadas, e qualitativos através da interação com a aplicação;
- **Análise e interpretação dos dados**: busca-se analisar os dados coletados e realizar a interpretação quanto aos resultados alcançados;
- **Elaboração do plano de ação**: planejam-se as ações a fim de enfrentar o problema que foi objeto de investigação; e

• **Divulgação dos resultados**: apresentam-se os resultados obtidos no ciclo.

No primeiro ciclo da pesquisa-ação, analisa-se o custo de transação da rede Solana no fluxo de criação de um NFT e realiza-se uma comparação com a principal *blockchain* do ramo, a Ethereum. Já em outro momento, é feita uma inspeção pelo próprio autor, por meio do uso da plataforma, do fluxo de galeria e detalhe das artes digitais. Por fim, é investigado o fluxo da aplicação como um todo, etapa que tem como público-alvo um artista e entusiastas do assunto (dois experientes e três inexperientes). As pesquisas qualitativas de uso da plataforma são conduzidas a partir de questionário.

# 4.5 Cronograma

A Tabela 2 apresenta o cronograma de atividades do TCC 01.

| Atividade                       | $\mathrm{Jul}/21$ |   |   | Ago/21 Set/21 Out/21 Nov/21 |   |
|---------------------------------|-------------------|---|---|-----------------------------|---|
| Definir tema                    | X                 |   |   |                             |   |
| Elaborar introdução             |                   | X |   |                             |   |
| Definir Referencial teórico     |                   | X |   |                             |   |
| Estabelecer suporte tecnológico |                   |   | Χ |                             |   |
| Delinear metodologia            |                   |   | Х |                             |   |
| Desenvolver prova de conceito   |                   |   | Χ |                             |   |
| Definir proposta de trabalho    |                   |   |   | X                           |   |
| Refinar monografia              |                   |   |   | X                           |   |
| Apresentar à banca              |                   |   |   |                             | Χ |

Tabela 2 – Cronograma de atividades do TCC 01.

Fonte: Autor.

A Tabela 3 apresenta o cronograma de atividades do TCC 02.

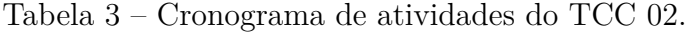

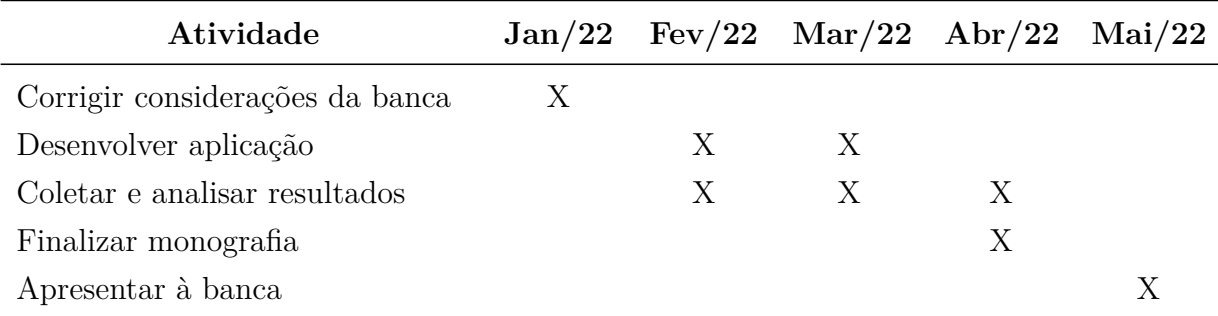

# 4.6 Considerações Finais do Capítulo

O capítulo apresentou as metodologias utilizadas neste trabalho. Quanto às metodologias de pesquisa, pode-se classificar o trabalho com uma abordagem quantitativa e qualitativa, de natureza aplicada, com objetivos de pesquisa exploratória e com procedimentos de pesquisa bibliográfica e pesquisa-ação. Quanto às metodologias de desenvolvimento, optou-se por aplicar princípios ágeis com a utilização do Scrum Solo e do Kanban. Formulou-se também a metodologia de análise dos resultados provenientes do desenvolvimento do trabalho. Por fim, apresentou-se o cronograma das atividades em relação ao desenvolvimento parcial e total deste Trabalho de Conclusão de Curso.

# 5 Solrigami

Neste capítulo, inicialmente retoma-se a problemática e os desafios relacionados à venda de artes digitais. Em seguida, é apresentada a plataforma Solrigami, aplicação desenvolvida neste trabalho, com a arquitetura de software e as especificidades dos módulos do sistema. Ademais, são exibidas as páginas da aplicação, a identidade visual do sistema e as dinâmicas que tornam viável a criação, a visualização e a comercialização de NFT na plataforma. Por fim, são mostradas as características de integração e entrega contínuas do projeto, assim como as principais referências para o código-fonte da plataforma.

# 5.1 Contextualização

O avanço no desenvolvimento de sistemas distribuídos e descentralizados, como as *blockchains*, possibilitou o surgimento de aplicações que antes não eram factíveis. Decorrente disso, a utilização da *blockchain* associada a tecnologias que a circundam possibilitou o advento de uma nova economia criativa, como é o caso da comercialização de obras de arte digitais.

Com a criação do padrão de *tokens* não fungíveis, viabilizou-se a representação de ativos digitais reconhecidamente únicos, não intercambiáveis e indivisíveis (BASHIR, 2020). Consequente a isso, esse processo de "tokenização" de ativos transacionados em *blockchains* públicas tornou possível a identificação de propriedade, a certificação de proveniência e a venda de bens digitais. Assim, o armazenamento de artes digitais (imagens, obras 3D etc.) e seus metadados vinculados a um *token* da *blockchain* permite a comercialização de artes em meio virtual.

Entretanto, por se tratar de tecnologias incipientes, há ainda desafios quanto à sua adoção e desenvolvimento, especialmente em relação ao custo por transação na rede, à usabilidade, ao desempenho e à predominância de soluções proprietárias. Nesse sentido, o presente trabalho desenvolve uma aplicação de código aberto com arquitetura e tecnologias adequadas a essas problemáticas.

# 5.2 Sobre a Aplicação Solrigami

A aplicação Solrigami, cujo nome deriva da criptomoeda "sol" com a palavra origami, é um *marketplace* destinado a criação, visualização e comercialização de artes digitais no formato de imagem ou animação. Na plataforma, é possível criar NFTs de custo acessível, fator possibilitado pelo uso da rede *blockchain* Solana em conjunto com a rede

Arweave. Além disso, o projeto é uma iniciativa de código aberto que fornece uma solução completa com arquitetura que suporta integrações *on-chain* e *off-chain*.

Na plataforma, disponibiliza-se uma página para a criação de NFT sem a cobrança de taxas de terceiros e, caso o usuário queira, pode listar a sua arte digital para venda no *marketplace*, que será comercializada na moeda "sol". O site também dispõe de uma página de galeria para apresentar todas as artes digitais que o usuário tem em sua propriedade. Além disso, há uma página com informações sobre a aplicação e o mercado de NFT. A página inicial do *marketplace* da aplicação pode ser vista na Figura 7.

Figura 7 – Página inicial da aplicação Solrigami com um arte digital em destaque.

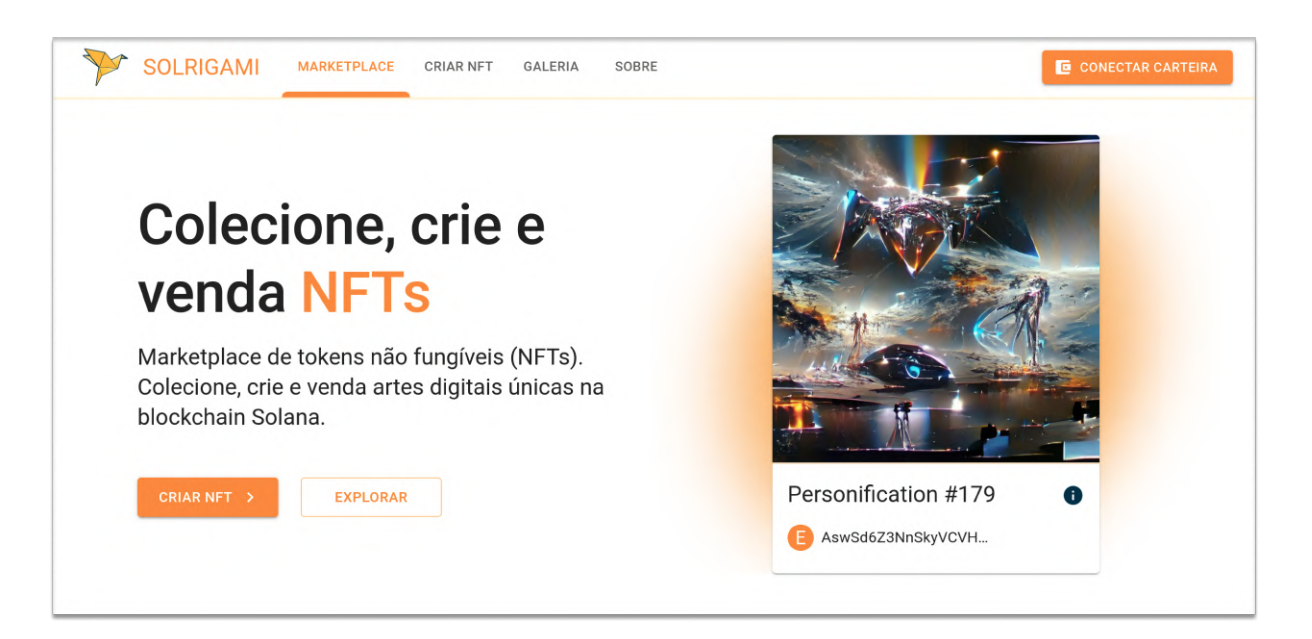

Fonte: Autor.

# 5.3 Arquitetura de Software

Conforme pode-se observar na Figura 8, a arquitetura de software da aplicação é composta pela integração de cinco módulos: o *front-end*; o *back-end*, solução *off-chain*; a rede *blockchain* Solana, solução *on-chain*; a carteira digital de criptoativos; e a rede Arweave. A escolha arquitetural leva em consideração aspectos de usabilidade e desempenho, discutidos nos tópicos subsequentes.

Figura 8 – Arquitetura de software da plataforma Solrigami com as interações entre as diferentes tecnologias utilizadas na aplicação.

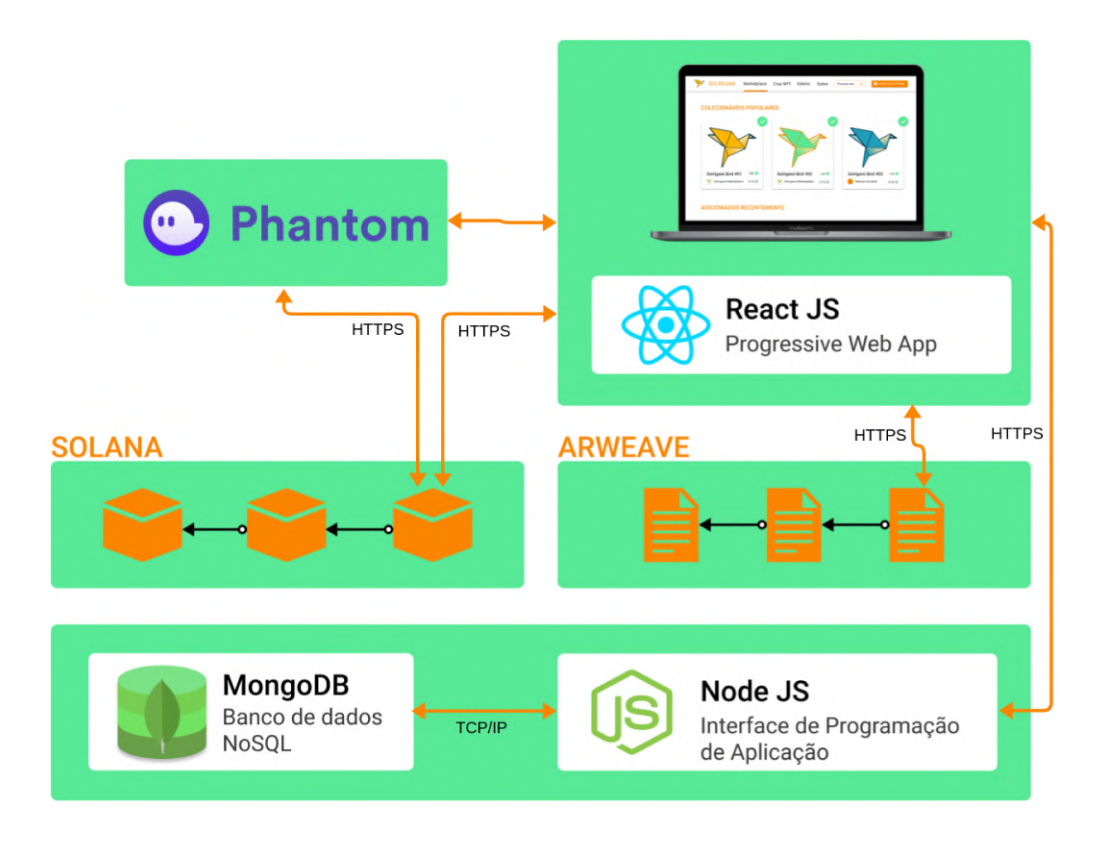

Fonte: Autor.

#### 5.3.1 Front-end

O *front-end* interage com todos os demais módulos. Quanto à Arweave, o *front-end* é responsável por recuperar e enviar arquivos referentes aos NFTs através da API da rede. Já em relação à Solana, recupera os *tokens* das carteiras acompanhados dos índices para as artes e os metadados associados (armazenados na Arweave), além de interagir com a carteira digital Phantom para realizar transações na *blockchain*. Fora isso, interage com a API para recuperar informações do *marketplace*.

#### 5.3.2 Carteira Digital de Criptoativos

Adotou-se a Phantom, disponível como extensão de navegador e aplicativo móvel, como a principal carteira digital para interação com a aplicação. Para escolhê-la, levou-se em consideração aspectos de usabilidade na interação com a rede *blockchain* e as funcionalidades disponíveis na carteira. A Phantom gerencia a chave privada da carteira do usuário e facilita o processo de assinatura das transações realizadas na rede Solana.

#### 5.3.3 Arweave

As redes *blockchains* tradicionais não possuem uma arquitetura voltada para o armazenamento de arquivos ou longas sequências de informações (WILLIAMS; JONES, 2018). Nesse caso, escolheu-se a rede descentralizada e distribuída Arweave, que possui baixo custo de armazenamento e garantia de imutabilidade de informações para perpetuar as obras de arte e os seus metadados no meio digital.

Devido ao baixo custo para armazenar informações na Arweave<sup>1</sup>, é utilizada uma só conta para realizar o envio das artes e a cobrança é feita através de uma pequena quantia da moeda da rede Solana. Tomou-se essa decisão a fim de que o usuário não precise de outra carteira digital para interagir com a rede Arweave.

#### 5.3.4 Solana

A rede *blockchain* Solana foi escolhida especialmente devido a sua alta escalabilidade, com capacidade de vazão de 50.000 transações/s e confirmações de blocos a cada 400 ms (SOLANA, 2021b). A rede é de suma importância para prover e manipular os *tokens* das artes digitais, além de fornecer o local de armazenamento do ativo e dos metadados na Arweave.

#### 5.3.5 Back-end

A solução da aplicação desenvolvida pode rodar somente sobre a *blockchain* (*onchain*), entretanto, para recuperar numerosas informações, como ocorre em um *marketplace*, existe um grande prejuízo de usabilidade, uma vez que seria necessário solicitar e decodificar muitas informações da *blockchain* Solana, o que aumentaria o tempo de resposta.

Ademais, há ainda a necessidade de armazenar em banco de dados informações que não necessitam residir na *blockchain*, como, por exemplo, curtidas em uma obra de arte do *marketplace*, principalmente pelo fato de haver taxas atreladas às transações na rede. Portanto, o *back-end* da aplicação (API e MongoDB) é utilizado para fornecer dados complementares à aplicação e como uma camada de *cache* em relação à *blockchain*.

### 5.4 Identidade Visual

A identidade visual apresenta as convenções de design adotadas nas páginas da aplicação. Dessa forma, define aspectos como paleta de cores, tipografia, logotipo do produto e critérios de responsividade. Adotou-se como referência de leiaute os componentes

<sup>&</sup>lt;sup>1</sup> De acordo com (MUELLER, 2021), no dia  $06/02/2022$  é possível comprar 1 MB de armazenamento na rede por cerca de R\$ 0,04.

do Material Design, do Google. As definições subsequentes objetivam ajudar a uniformizar a experiência do usuário em relação à interface do projeto.

#### 5.4.1 Paleta de Cores

A paleta da aplicação é composta por cinco cores, conforme Figura 9. Tem-se como cor primária o laranja e como cor secundária o verde. O laranja foi escolhido a fim de transmitir a noção de movimento, entusiasmo e desejo de ação (THERAPY, 2021); já o verde, foi escolhido a partir da paleta de cores do site da Solana (SOLANA, 2021b).

Ademais, outras três cores auxiliares foram escolhidas para harmonizarem com as cores principais e servirem como adereços na estilização da aplicação. Fora isso, adotou-se a cor branca (código #FFFFF) para o fundo das páginas e a cor preta para os textos (código #181818).

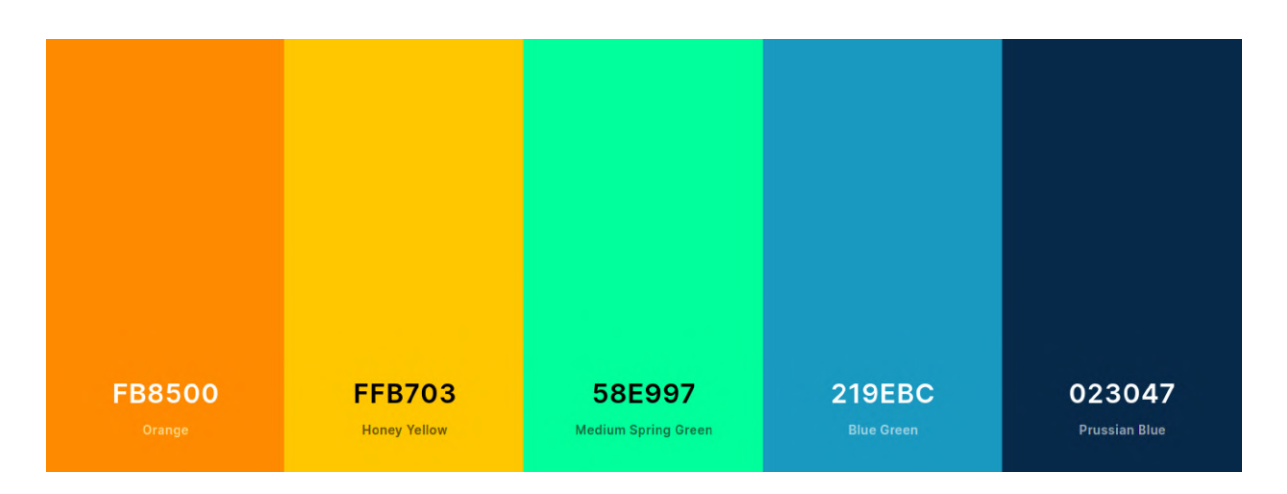

Figura 9 – Paleta de cores utilizada no projeto.

#### 5.4.2 Tipografia

Para os textos disponíveis na aplicação, utiliza-se a fonte Roboto do Google. Caso seja um título, deve-se aplicar negrito e adotar a cor primária definida na paleta de cores.

#### 5.4.3 Logotipo

O logotipo da aplicação é a representação de um pássaro modelado como um origami, conforme pode-se observar na Figura 10.

Fonte: Autor.

Figura 10 – Logotipo da aplicação Solrigami.

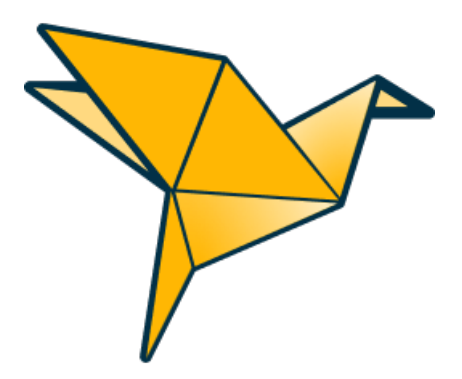

Fonte: Autor.

#### 5.4.4 Design Responsivo

As páginas da plataforma Solrigami foram idealizadas e desenvolvidas com vista à responsividade de conteúdo em diferentes tamanhos de telas. Nesse sentido, conforme é possível notar na Figura 11, a aplicação adapta a disposição dos itens em tela para melhorar a experiência do usuário em celular, tablet ou outros dispositivos.

Figura 11 – Responsividade da página de galeria da aplicação em diferentes dispositivos.

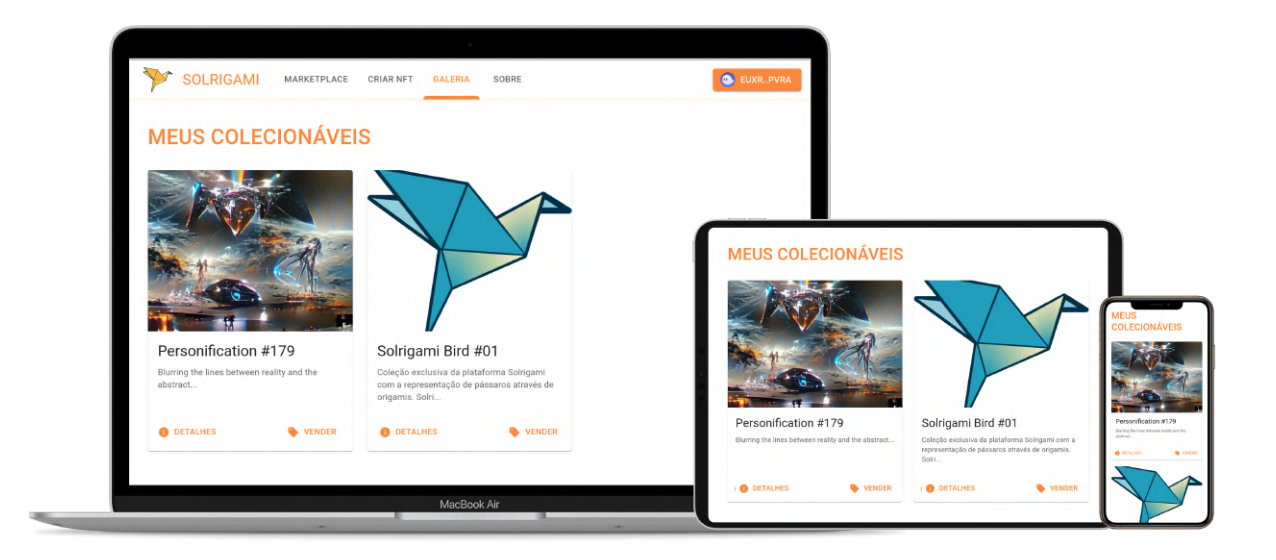

Fonte: Autor.

### 5.5 Sobre o Mercado de NFT

Devido ao mercado de NFT ser um advento recente, ocorre que muitos usuários não estão familiarizados com a dinâmica de uso dessas plataformas. Portanto, é relevante que os desenvolvedores desses serviços e os entusiastas desse ramo difundam informações sobre o uso dessa tecnologia de modo a melhorar a experiência do usuário e o entendimento sobre essa área de conhecimento.

Com o objetivo de esclarecer sobre o uso da plataforma Solrigami, foi adicionada uma página com informações sobre a aplicação. Logo, procurou-se descrever o conceito e as características dos NFTs, o uso prático dessa tecnologia, instruções sobre como interagir com a plataforma através da carteira digital e maiores informações no que diz respeito ao mercado, coleções de artes digitais e notícias sobre o assunto NFT. Na Figura 12, é possível visualizar a seção que trata sobre como começar a interagir com a plataforma.

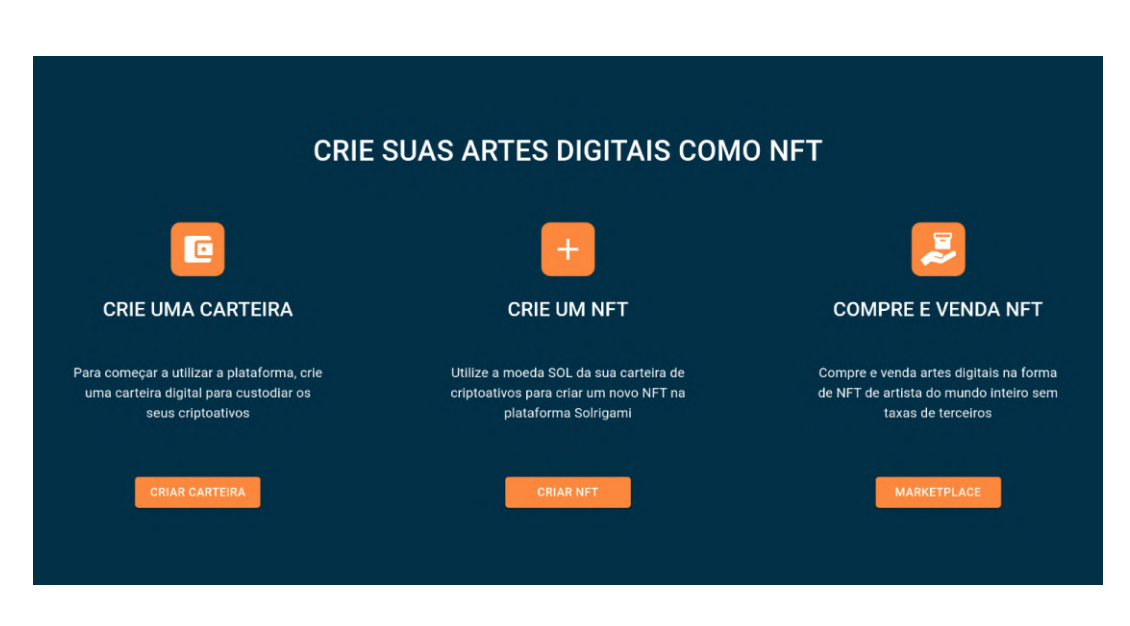

Figura 12 – Seção sobre como interagir com a plataforma.

Fonte: Autor.

# 5.6 Integração com a Carteira Digital

Na aplicação Solrigami, a interação com a *blockchain* Solana perpassa pelas carteiras digitais, seja para obter o acesso inicial ao endereço público do usuário ou para assinar as transações que serão efetivadas na rede. A Solana oferece três redes *blockchains* para uso pelo seu público (SOLANA, 2021a): a "mainnet"<sup>2</sup> (produção), a "testnet"<sup>3</sup> (homologação) e a "devnet"<sup>4</sup> (desenvolvimento).

<sup>&</sup>lt;sup>2</sup> Disponível em: <https://api.mainnet-beta.solana.com>. Acesso em: 26 abr. 2022.

<sup>&</sup>lt;sup>3</sup> Disponível em:  $\langle \text{https://api.testnet.solan.com}\rangle$ . Acesso em: 26 abr. 2022.

Disponível em: <https://api.devnet.solana.com>. Acesso em: 26 abr. 2022.

O módulo de integração com a carteira digital foi desenvolvido com base no código aberto da biblioteca "wallet-adapter" da Solana. Na implementação, incluiu-se suporte à biblioteca Material-UI 5 e criou-se a interface de interação com as carteiras digitais na plataforma. A aplicação proposta oferece suporte a diversas carteiras e adota a Phantom como referência devido às funcionalidades e à usabilidade.

Na Figura 13, é possível observar o arranjo principal da implementação da interface da aplicação. Utiliza-se a estrutura hierárquica do React em que os componentes superiores compartilham propriedades com os componentes inferiores. Nesse sentido, a implementação define o tema (paleta de cores e afins), a rede *blockchain* que é utilizada, as carteiras digitais suportadas na aplicação, a caixa de diálogo para escolha da carteira e o sistema de notificações. Dentro dessa estrutura reside a barra de navegação superior, as páginas da aplicação e o rodapé.

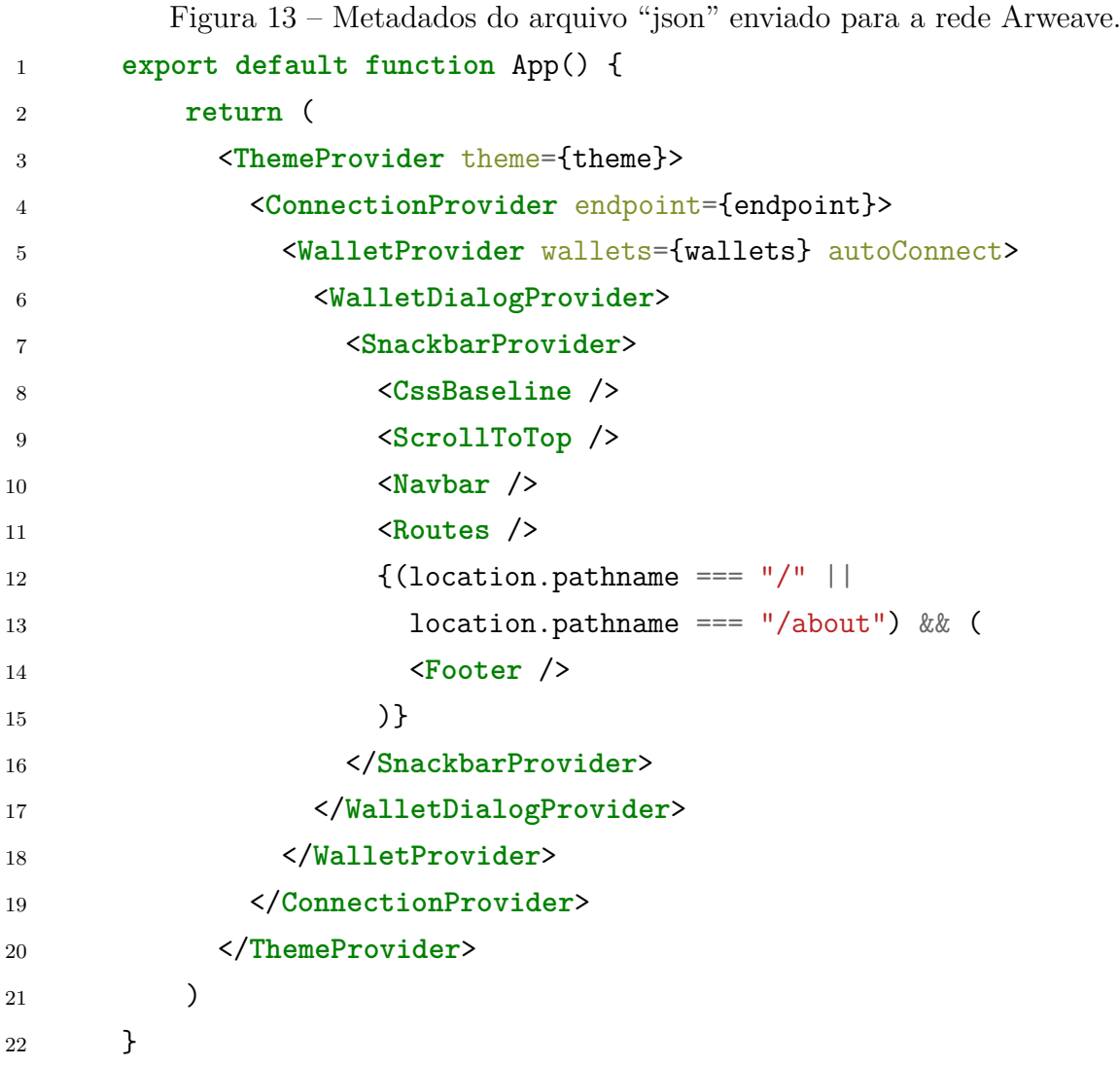

Fonte: Autor.

Assim que o usuário seleciona sua carteira digital, é apresentada a caixa de diálogo da Figura 14a para o preenchimento da senha de acesso. Em seguida, conforme Figura 14b, o dono da carteira confirma a integração com a plataforma. A partir desse momento, tem-se disponível na aplicação a chave pública do usuário, utilizada para recuperar suas informações da *blockchain*, além de recursos para solicitar a assinatura de transações na rede.

Figura 14 – Caixas de diálogo para conectar a carteira digital Phantom ao site Solrigami.

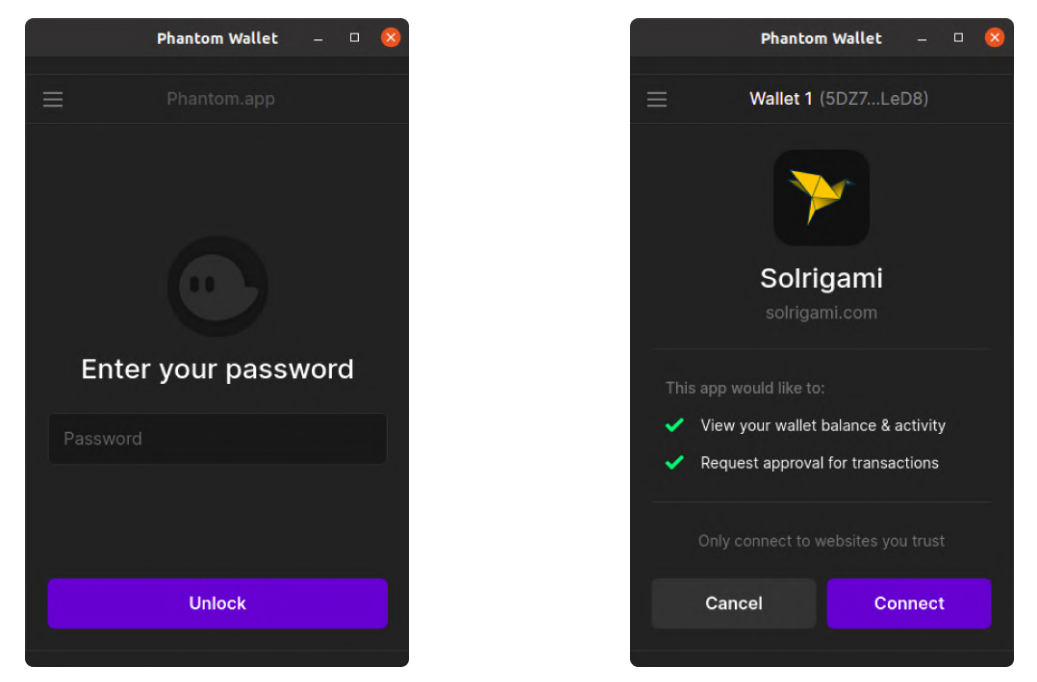

(a) Solicitação de senha para abrir a carteira. (b) Autorização para integrar a carteira ao site. Fonte: Autor.

Como é possível visualizar na Figura 15, a barra de navegação da aplicação apresenta ao usuário informações sobre sua carteira e as abas de navegação disponíveis no site. A respeito da integração com a carteira, a aplicação disponibiliza o saldo do usuário na moeda "sol" e outras interações com a carteira digital.

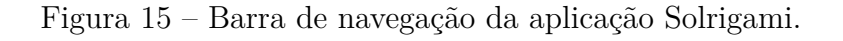

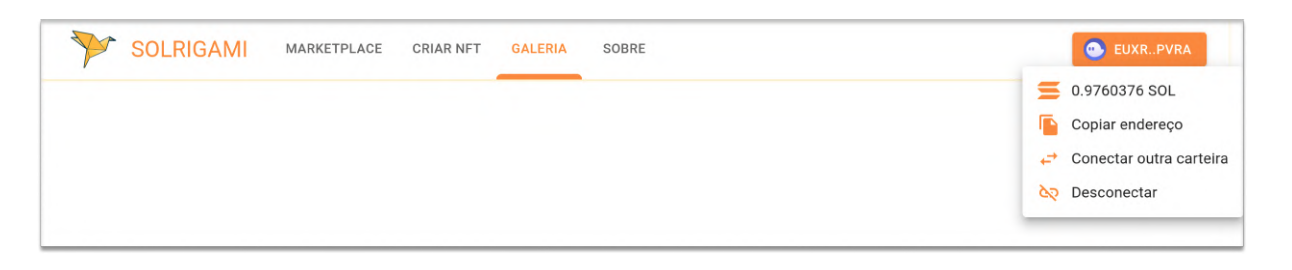

#### Fonte: Autor.

## 5.7 Criação de NFT

Com base na classificação de Bashir (2020), os *tokens* não fungíveis são caracterizados por serem únicos, não intercambiáveis e indivisíveis. Nesse contexto, ser único significa dizer que difere de outros *tokens* do mesmo tipo ou da mesma categoria; não é intercambiável, já que é exclusivo; e está disponível apenas como um todo.

A criação de um NFT de uma arte digital na rede Solana perpassa por dois grandes momentos: a geração do *token* e a decoração do *token* com multimídias e metadados.

#### 5.7.1 Geração do Token

Na rede *blockchain* Solana, um NFT é representado por um *token*, criado através do "Program Token", com as seguintes características (SOLANA, 2021a):

- O fornecimento é limitado a apenas uma unidade;
- O número de casas decimais é igual a zero;
- Não há a possibilidade de aumentar o fornecimento; e
- Apenas o proprietário pode transacioná-lo.

#### 5.7.2 Decoração do Token

Após criado o *token*, faz-se necessário decorá-lo com informações sobre o recurso multimídia da arte digital e os metadados relacionados a esse ativo. Nesse sentido, as principais comunidades do ramo, como a OpenSea (OPENSEA, 2021) e a Metaplex (ME-TAPLEX, 2021), definiram protocolos que padronizam o armazenamento dos metadados para prover maior interoperabilidade entre os sistemas que se utilizam dessas informações.

Para o desenvolvimento da aplicação, é adotado o padrão de metadados de *token* proposto pela comunidade Metaplex da rede Solana (METAPLEX, 2021). Assim, é realizado o envio da arte digital para a rede Arweave e, em seguida, é construído e enviado um novo arquivo no formato "json" com todos os metadados da obra de arte.

A estrutura do arquivo "json" com os metadados da arte digital é composta pelos atributos apresentados na Tabela 4 (METAPLEX, 2021):

Tabela 4 – Descrição dos metadados das artes digitais. Os atributos com asterisco são obrigatórios. Já aqueles atributos com índice, denotados com "[i]", podem armazenar múltiplos valores.

| Atributo                             | Descrição                                                                           |
|--------------------------------------|-------------------------------------------------------------------------------------|
| $name*$                              | Nome do ativo.                                                                      |
| symbol                               | Símbolo do ativo.                                                                   |
| description                          | Descrição adicional sobre o ativo.                                                  |
| seller_fee_basis_points*             | Número inteiro que indica a porcentagem de royal-                                   |
|                                      | ties destinada aos criadores da arte (o número 100<br>representa $1\%$ de royalty). |
| $image^*$                            | URL em que a imagem está disponível. Formatos                                       |
|                                      | suportados: png, gif e jpg.                                                         |
| animation_url                        | URL para o recurso multimídia. Formatos supor-                                      |
|                                      | tados: mp4 e mov para vídeo, mp3 e flac para áudio                                  |
|                                      | e glb para ativos 3D.                                                               |
| external url                         | URL externa adicional em que é possível visualizar                                  |
|                                      | o ativo, como o site oficial da obra ou outro serviço                               |
|                                      | de armazenamento de mídias digitais.                                                |
| attributes[i].trait_type             | Nome de uma característica do ativo.                                                |
| attributes[i].value                  | Valor da característica nomeada.                                                    |
| collection.family                    | Família que agrupa um conjunto de colecionáveis.                                    |
| collection.name                      | Nome identificador do colecionável no conjunto.                                     |
| properties.files[i].uri              | URI de um arquivo extra relacionado ao ativo.                                       |
| properties.files[i].type             | Tipo de mídia do arquivo (atributo <i>MIME type</i> ).                              |
| properties.files[i].cdn              | Indicativo se o arquivo reside em uma rede de dis-                                  |
|                                      | tribuição de conteúdo.                                                              |
| properties.category*                 | image, video, audio ou vr.                                                          |
| $properties.createators[i].address*$ | Endereço da carteira digital do criador da arte di-<br>gital.                       |
| properties.creators[i].share*        | Porcentagem de royalties distribuída ao criador da                                  |
|                                      | arte digital (0 a 100).                                                             |

#### Fonte: Adaptado de Metaplex (2021).

Assim que disponibilizada a URL de acesso aos metadados na Arweave, essa informação é associada ao token na rede Solana junto às informações básicas do ativo como nome, símbolo, criadores e taxa de royalties.

Na aplicação Solrigami, o usuário conecta sua carteira digital à plataforma, carrega o arquivo da arte digital, preenche os metadados e assina digitalmente as transações de

geração do NFT. A página responsável pela criação de NFT pode ser visualizada na Figura 16.

Figura 16 – Página para criação de NFT com os campos padronizados pela comunidade.

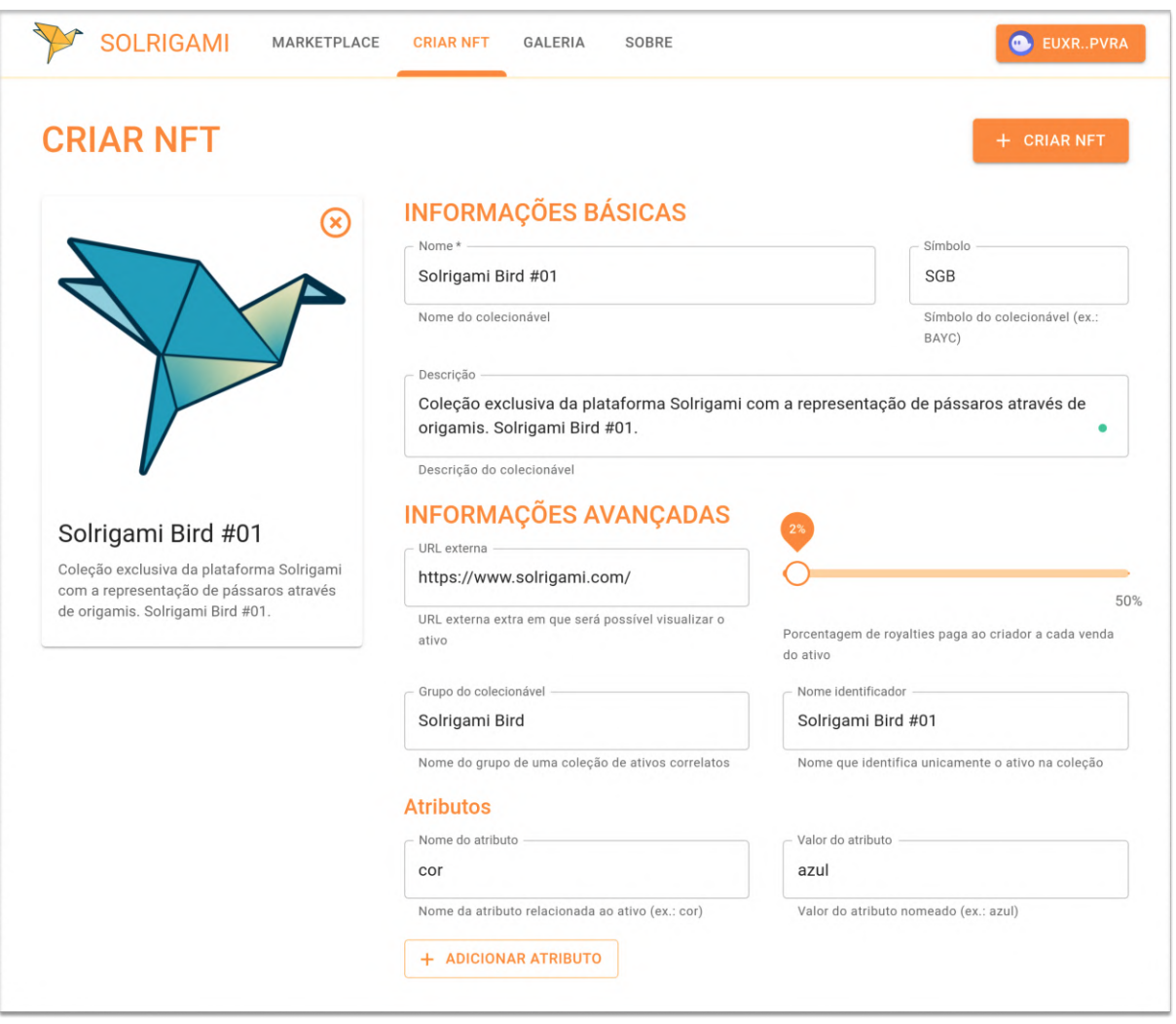

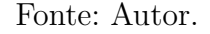

# 5.8 Visualização de NFT

Na rede *blockchain* Solana, pode-se recuperar informações sobre os *tokens* que estão sob custódia de uma carteira digital (SOLANA, 2021a). Para isso, basta utilizar o endereço da carteira, que também é sua chave pública, para realizar requisições à rede Solana e recuperar tais dados.

Conforme a Figura 17, é apresentado no topo superior direito a chave pública da carteira digital conectada à plataforma. Com base no endereço da carteira do usuário, são apresentados na aba galeria os NFTs de sua propriedade que residem na *blockchain* Solana.

Ademais, ainda na página de galeria é possível colocar à venda ou retirar do *marketplace* as artes digitais e também visualizar maiores detalhes das informações disponíveis na rede.

Figura 17 – Página com informações dos NFTs que pertencem à carteira do usuário, recuperados diretamente da *blockchain* Solana.

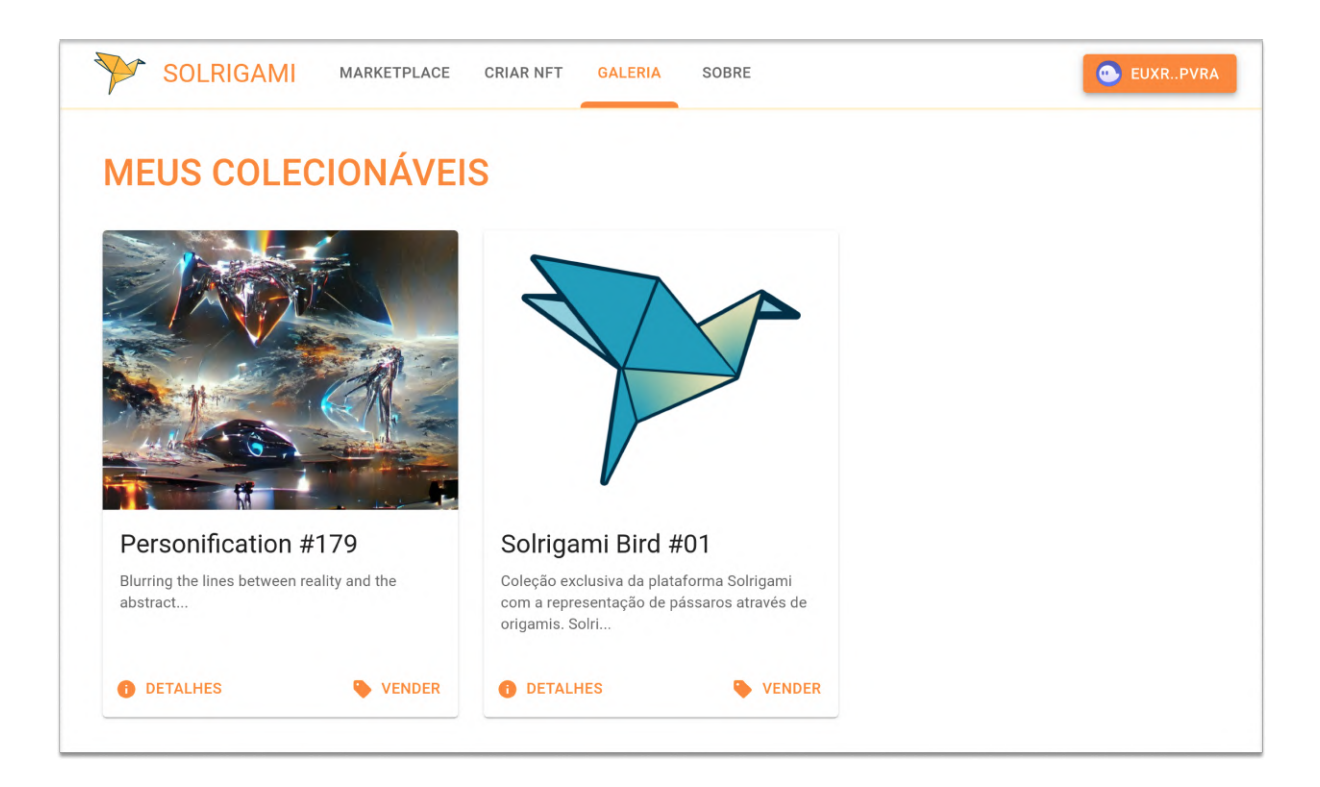

Fonte: Autor.

#### 5.8.1 Cache da Galeria de NFT do Usuário

Na aplicação, a página de galeria realiza novas requisições à *blockchain* para recuperar os NFTs sempre que o usuário visita essa aba e, no contexto em que o usuário têm muitas artes digitais, essa busca pode demorar. Nesse sentido, para evitar que o usuário constantemente espere a efetivação de novas requisições, adotou-se a estratégia de controle de *cache* definida na RFC 5861.

A RFC 5861 define o padrão conhecido como "stale while revalidate" (em português, obsoleto enquanto revalida) no protocolo HTTP. Com esse recurso permite-se reduzir a latência na apresentação dos NFTs ao usuário, isto é, exibe-se uma resposta em *cache* enquanto, em segundo plano, é revalidado e atualizado o conteúdo da página. No projeto, essa funcionalidade foi implementada com a biblioteca SWR (NOTTINGHAM, 2010).

## 5.9 Comercialização de NFT

O processo de comercialização de NFTs na plataforma funciona de modo análogo a uma máquina de vendas automáticas, isto é, o usuário pode listar o seu NFT para aparecer no *marketplace* por um dado valor na criptomoeda "sol" e, caso um comprador deposite a quantia esperada, a compra é efetivada.

Nesse sentido, são utilizados programas, conhecidos como contratos inteligentes em outras *blockchains*, para realizar o papel de intermediário entre o comprador e o vendedor. Logo, assim que o usuário lista o *token* da arte digital para venda no *marketplace*, este fica sob custódia do programa e só é liberado por desistência de venda por parte do proprietário ou caso seja transferido em decorrência do pagamento do valor anunciado pelo NFT.

Figura 18 – Página para visualizar detalhes de um NFT e, se aplicável, comprá-lo.

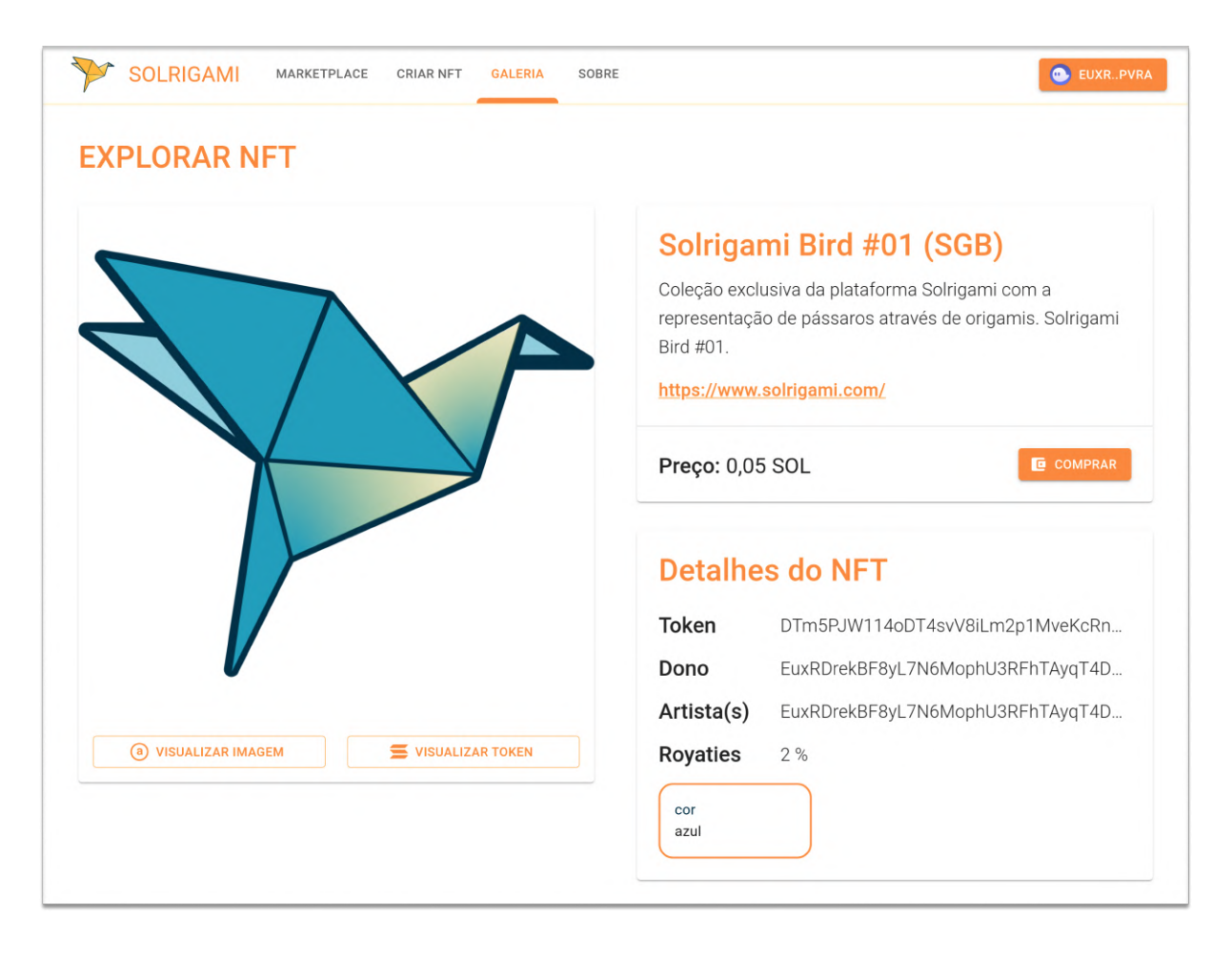

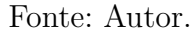

Na Figura 18, é possível explorar detalhes de um NFT. Nessa página, o usuário pode verificar informações sobre o *token*, o dono da arte, os artistas, a taxa de royalties dos artistas, assim como todas as características da arte. Além disso, existe um botão para realizar a compra do NFT, que abre a carteira digital em que o usuário assina as transações para efetivar a aquisição da arte digital.

## 5.10 Integração e Entrega Contínuas

A aplicação Solrigami encontra-se hospedada no serviço GitHub e tem configurações de integração e entrega contínuas. Assim que um novo código é incrementado ao projeto, é realizada a revisão do código e pode-se pré-visualizar uma nova versão do sistema. Caso as mudanças de código estejam corretas, é feita então uma integração com o ramo *dev*, que realiza a entrega contínua da aplicação no subdomínio "dev.solrigami.com", e que posteriormente é integrado ao ramo *master* (domínio "solrigami.com"), conforme Figura 19.

Figura 19 – Principais etapas da integração e entrega contínua da aplicação.

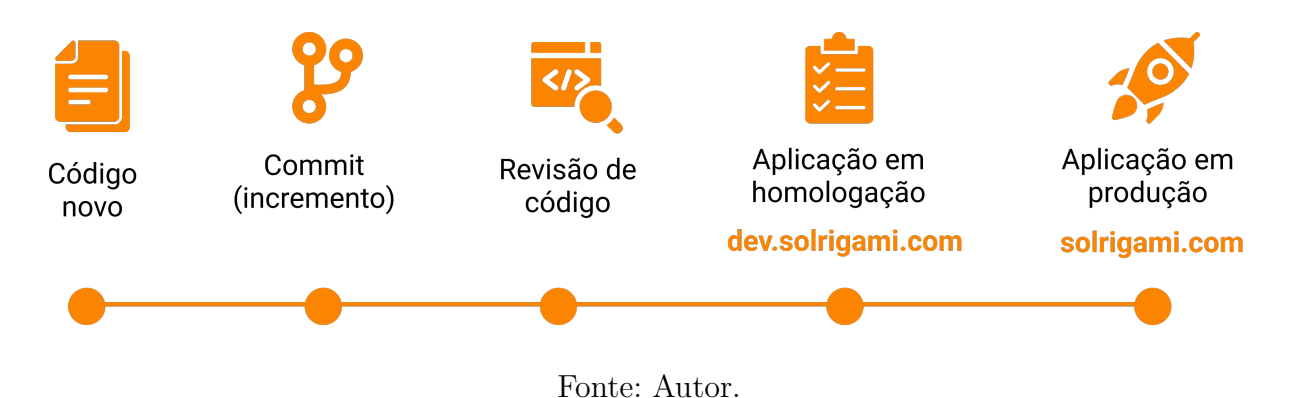

Quanto ao provisionamento de ambiente, localmente a aplicação roda com as ferramentas docker e docker-compose para facilitar a instalação de dependências do projeto. Já nos ambientes de homologação e produção, o *front-end* do sistema é hospedado no serviço Netlify, enquanto que os serviços opcionais de API e banco de dados são prestados pelos serviços Heroku e MongoDB Atlas, respectivamente. A comunicação com as *blockchains* Solana e Arweave ocorre diretamente pelo *front-end*, que se comunica com a rede adequada conforme o ambiente (desenvolvimento, homologação e produção).

### 5.11 Referências para o Código-fonte

O código-fonte da aplicação encontra-se disponível abertamente no serviço GitHub na URL: <https://github.com/solrigami/app/tree/v1.0.0/>. O repositório é organizado em duas pastas principais, uma que diz respeito à aplicação e outra à API, sendo que a aplicação pode funcionar completamente desacoplada da API através das integrações com as *blockchains*. Além disso, há o arquivo de provisionamento de ambiente ("dockercompose.yml") e a licença de software na raiz do projeto.

Na Tabela 5 são apresentadas as referências para as implementações do códigofonte da aplicação, isto é, a carteira digital, a integração com as *blockchains* Solana e Arweave, e a interface do sistema.

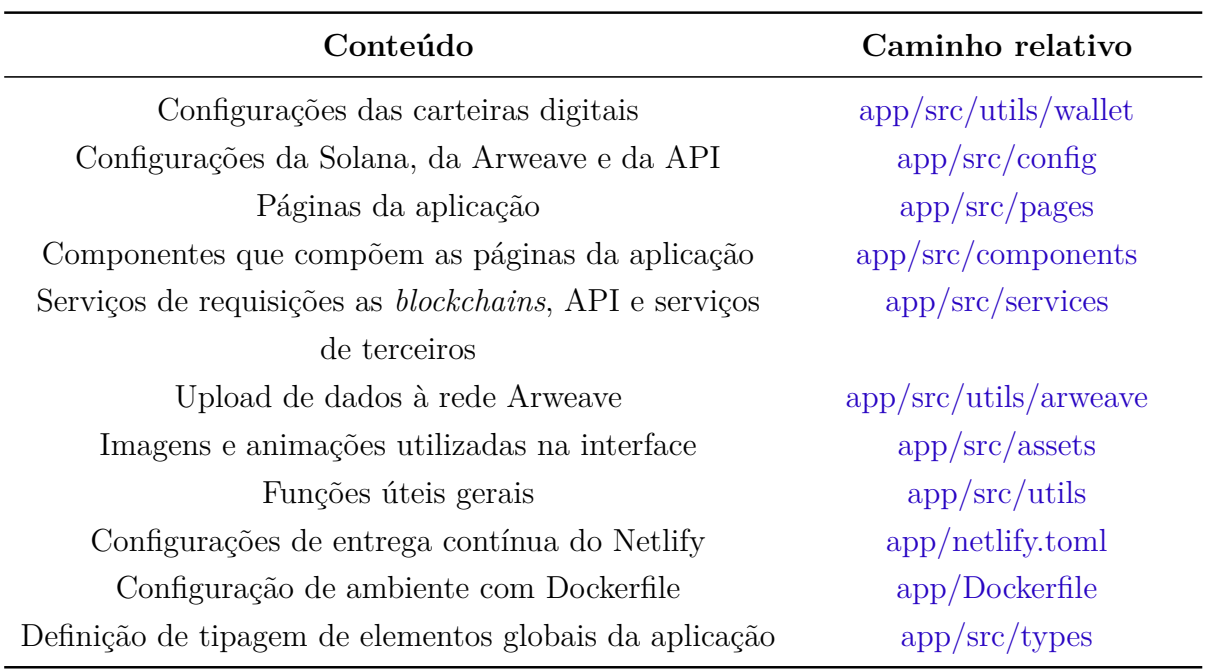

Tabela 5 – Referências para o código-fonte da aplicação Solrigami.

Fonte: Autor.

Já a Tabela 6 exibe as referências para as implementações do código-fonte da API.

Tabela 6 – Referências para o código-fonte da API da aplicação Solrigami.

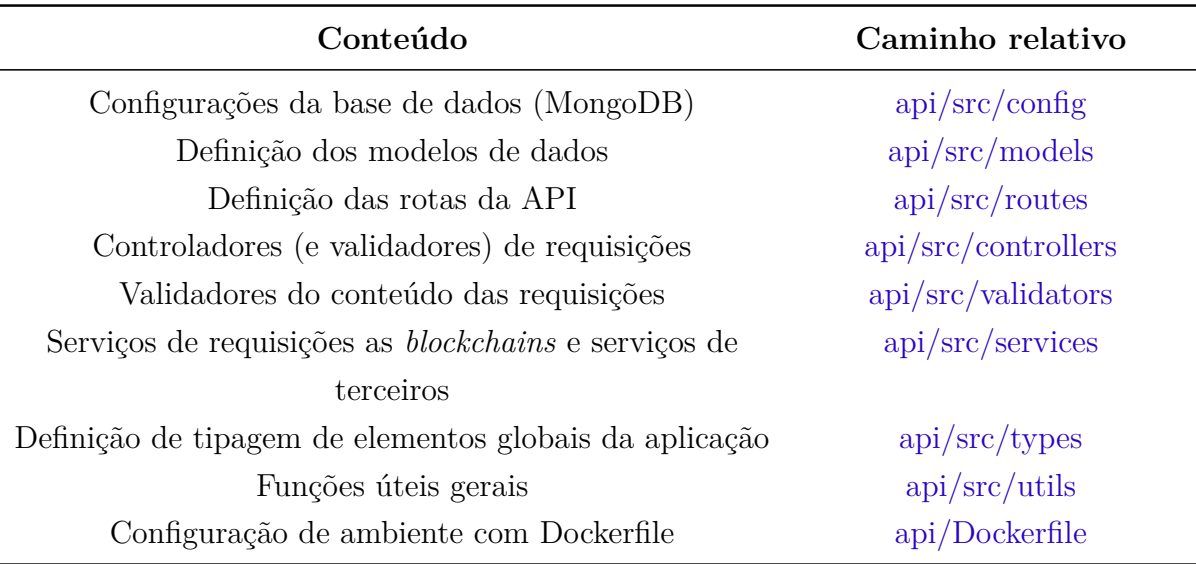

Fonte: Autor.

## 5.12 Considerações Finais do Capítulo

Este capítulo adentrou nas especificidades da aplicação desenvolvida no contexto deste trabalho. De início, foi apresentada uma contextualização sobre os NFTs e sua importância no mercado de arte digital, assim como as problemáticas relacionadas ao tema. Relativo à solução dos problemas relatados, definiu-se a arquitetura da aplicação composta por cinco módulos principais, com tecnologias e recursos *on-chain* e *off-chain* que visam tratar os empecilhos de usabilidade, desempenho, escalabilidade, entre outros.

Já em um segundo momento, foram mostrados aspectos visuais da aplicação Solrigami, que é um *marketplace* destinado a criação, visualização e comercialização de artes digitais no formato de imagem ou animação. O projeto utiliza padrões de interface com base no Material Design, do Google, e também convenciona aspectos de identidade visual em questões de cores, tipografia, logotipo e responsividade dos componentes.

Por fim, foram demonstradas as páginas e as dinâmicas da plataforma. Inicialmente, explorou-se sobre os NFTs e o seu uso através dos recursos didáticos da plataforma. Quanto à criação de NFT, explicitou-se como interagir com a *blockchain* Solana e com a Arweave para gerar o *token* e armazenar a obra de arte e seus metadados em rede. Em seguida, apresentou-se a dinâmica para recuperar informações de *tokens* a partir do endereço de uma carteira digital. Ademais, mostrou-se a dinâmica envolvida na comercialização de NFT. Por fim, foram apresentadas as características de integração e entrega contínua, assim como as referências para o código-fonte da aplicação.

# 6 Análise de Resultados

Este capítulo apresenta a análise dos resultados obtidos ao longo dos ciclos de pesquisa-ação deste Trabalho de Conclusão de Curso. Os ciclos baseiam-se na coleta de dados, análise e interpretação dos resultados, que culminam na formação de um plano de ação em conjunto com a divulgação dos resultados. Além disso, os ciclos de pesquisa-ação contemplam diferentes aspectos da aplicação, o que inclui análises acerca das *blockchains* utilizadas, assim como a experiência dos usuários ao utilizar a plataforma Solrigami. Por fim, apresenta-se um breve resumo sobre o capítulo.

## 6.1 Ciclo 1 - Custo de criação do NFT

No primeiro ciclo de avaliação de resultados da aplicação, objetiva-se analisar aspectos relacionados a custo acerca do envio dos arquivos digitais para a Arweave e a criação do NFT na Solana. Nesse sentido, são conduzidos testes nas redes primárias, e também é realizada uma breve comparação com a criação de NFT na principal *blockchain* concorrente nesse ramo, a Ethereum.

A Tabela 7 apresenta a documentação das atividades de desenvolvimento de software desempenhadas para essa etapa da pesquisa-ação.

| Ш  | Atividade                                               |
|----|---------------------------------------------------------|
| 01 | Configurar estrutura básica da interface do sistema     |
| 02 | Criar sistema de navegação da aplicação                 |
| 03 | Integrar aplicação à rede Arweave                       |
| 04 | Integrar carteiras digitais da rede Solana              |
| 05 | Desconectar carteira digital da plataforma              |
| 06 | Realizar upload de dados e criar NFT na rede blockchain |
| 07 | Desenvolver página de criação de NFT                    |

Tabela 7 – Atividades desempenhadas no ciclo 1 do desenvolvimento da aplicação.

Fonte: Autor.

#### 6.1.1 Coleta de Dados, Análise e Interpretação

O presente ciclo de coleta, análise e interpretação de resultados subdivide-se na avaliação de custo de três etapas: o envio da imagem, o envio dos metadados e a criação do NFT. A título de referência de custo para as moedas AR, ETH e SOL, será utilizada a cotação do dia 06/02/2022 às 20h15: 1 AR (R\$ 198,49), 1 SOL (R\$ 606,29) e 1 ETH (R\$ 16.077,57), dado U\$ 1 a R\$ 5,33.

Na **primeira etapa**, a fim de ponderar o custo relacionado à hospedagem da arte digital no serviço da Arweave, realizou-se uma avaliação com base na Figura 20, que foi redimensionada de modo a representar diferentes cenários de uso em quatro tamanhos distintos: 0,204 MB, 1,000 MB, 5,008 MB e 25,011 MB.

Figura 20 – Imagens da estrela AG Carinae em quatro dimensões diferentes.

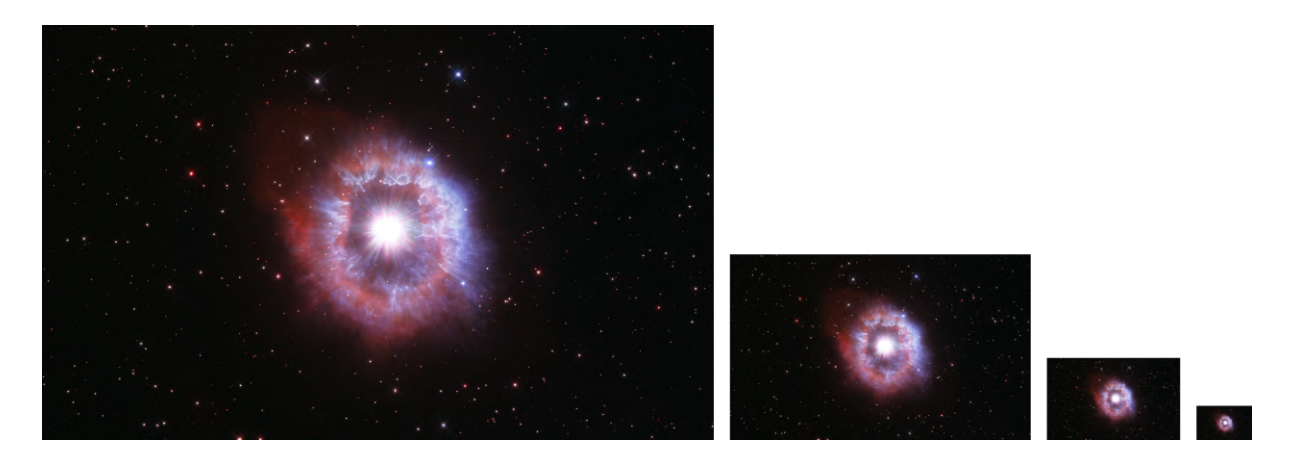

Fonte: HubbleSite (2022).

Conforme é possível visualizar na Figura 21, o custo relacionado ao envio das imagens apresenta uma tendência linear.

Figura 21 – Relação entre o tamanho das imagens em megabytes e o custo de armazenamento cotado na moeda nativa da rede Arweave (AR) em 06/02/2022.

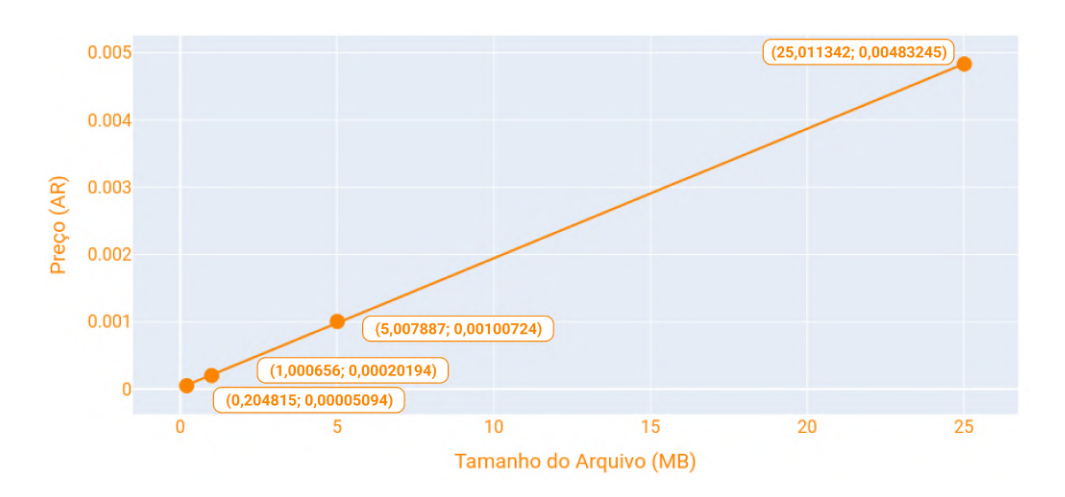

Fonte: Autor.

Já na Tabela 8, são apresentados os identificadores das transações que referenciam as imagens armazenadas na rede Arweave. De acordo com as colunas de precificação do serviço, na data do dia 06/02/2022 a Arweave oferece um armazenamento permanente de dados por cerca de 0,00020194 AR por 1 MB, o que é convertido para um valor próximo a R\$ 0,04.

Tabela 8 – Custo de envio de diferentes tamanhos de imagens para a Arweave em 06/02/2022.

| Transação                                   | AR.        | BRL    |
|---------------------------------------------|------------|--------|
| Cas3zQj4E7EiCfAC k5kU VHtJvSl9l9X5acfSNoQuo | 0,00005094 | 0,0101 |
| tdWv8XAl1osoE8N6lPHH0Ft7KmwVLYWDovpWqtjB7Q  | 0,00020194 | 0,0401 |
| pvMo_nLoxfM1uBINqP_PfmudW_3tzUIYDe4VU3Qy4Pc | 0,00100724 | 0,1999 |
| CgLb0TlrI89rufh1OXxa3rmj7nc8nC-AMsJxpznSwew | 0,00483245 | 0.9592 |

#### Fonte: Autor.

Já na **segunda etapa**, foi realizada a análise do custo do envio dos metadados da arte digital, codificados como um arquivo de formato "json", para a rede Arweave. Portanto, utilizou-se o arquivo de metadados da Figura 22 para ponderar o custo do envio.

Figura 22 – Metadados do arquivo "json" enviado para a rede Arweave.

```
1 \mid \{2 "name": "Solrigami Bird #01",
3 "symbol": "SGB",
4 "description": "Coleção exclusiva da plataforma Solrigami com a
5 representação de pássaros através de origamis.
6 Solrigami Bird #01.",
7 "seller_fee_basis_points": 200,
8 "image":
      ˓→ "arweave.net/zUbm91h7mvX-thD1J-V0h-4TXRLHtnDkCdiw-7aKQSs",
9 "external_url": "https://www.solrigami.com/",
10 "attributes": [{
11 "trait_type": "cor",
12 "value": "azul",
_{13} }],
14 "collection": {
15 "name": "Solrigami Bird #01",
16 "family": "Solrigami Bird"
```

```
17 },
18 "properties": {
19 "creators": [{
20 "address": "EuxRDrekBF8yL7N6MophU3RFhTAyqT4Dc73ai3RspVRa",
21 "verified": true,
22 "share": 100
23 }],
24 "category": "image",
25 "files": [{
26 "uri":
         ˓→ "arweave.net/zUbm91h7mvX-thD1J-V0h-4TXRLHtnDkCdiw-7aKQSs",
27 "type": "image/png"
28 [ }]
29 }
30 \mid \}
```
#### Fonte: Autor.

De acordo com dados disponíveis na Arweave na transação QYYigg9XaHDJl\_IgKnreQR4kwJiQuhZsASMyxGQXBzM, o arquivo em questão possui 694 bytes e custou o valor mínimo de armazenamento de 0,00005094 AR, o equivalente a cerca de R\$ 0,01.

Portanto, conforme apresentado, a Arweave oferece um custo-benefício interessante para o armazenamento permanente da imagem e dos metadados da arte digital em sua rede. Além disso, o arquivo é disponibilizado imediatamente após o envio para a Arweave, sendo propagado para outros mineradores ao longo do tempo.

Como **última etapa do processo**, realizou-se a avaliação de custo de criação do NFT, que envolve a etapa de criação e decoração de um *token*. Nesse sentido, foi criado na rede *blockchain* Solana o NFT de identificador 8Vujaia92NYTcm62T2JZ17LmraAFHuevuJvTkPmNWwb8.

Com base nas informações públicas sobre a criação do NFT, observa-se que a transação na rede custou 0,0119812 SOL (0,00001 SOL de taxa). Nesse caso, o custo é culminado pelo uso computacional dos contratos inteligentes e também pela custódia de uma quantidade mínima de moedas para garantir a isenção de aluguel sobre o armazenamento de dados.

Comparada à *blockchain* Solana, a Ethereum apresentou elevadas taxas devido à baixa vazão e à alta demanda para a realização de transações na rede. No teste realizado foi possível notar uma disparidade entre as duas redes no valor cobrado para a criação

do NFT<sup>1</sup>, ocasionado principalmente pelas características citadas sobre a rede Ethereum, conforme mostrado na Tabela 9 (GWEI.AT, 2022).

Tabela 9 – Comparação entre os custos para a criação de NFT no site Solrigami em relação às principais plataformas da rede Ethereum no dia 06/02/2022.

| Plataforma | <b>SOL</b>               | <b>ETH</b>                   | USD   | BRL    |
|------------|--------------------------|------------------------------|-------|--------|
| Solrigami  | 0,0119812                | $\qquad \qquad \blacksquare$ | 1,36  | 7,26   |
| Rarible    | $\overline{\phantom{a}}$ | 0,026                        | 78,43 | 417,91 |
| Foundation | -                        | 0,029                        | 87,48 | 466,13 |

Fonte: Autor.

Portanto, é notável que a rede *blockchain* Solana apresenta um custo-benefício vantajoso para a criação de NFT se comparada à Ethereum, principalmente devido a sua alta capacidade de processamento de transações – 50.000 transações/s e confirmações de blocos a cada 400 ms (SOLANA, 2021b). Por fim, considerando uma imagem de 5 MB e com base nos custos apresentados, a criação do NFT na rede Solana apresentou um custo total de R\$ 7,47.

#### 6.1.2 Plano de Ação

Identificou-se durante os testes de criação de NFT que, caso o usuário não tenha uma boa taxa de upload, o processo de envio da imagem para a Arweave pode demorar. Dada essa questão, levantou-se como ponto de melhoria e evolução a existência de uma página que indique ao usuário o andamento da criação do NFT.

#### 6.1.3 Divulgação dos Resultados

Baseado nos pontos levantados na seção de plano de ação, foi desenvolvida uma página para indicar ao usuário o carregamento da imagem e a criação do NFT, conforme Figura 23.

<sup>1</sup> Os preços referentes aos sites Rarible e Foundation usam a taxa base de 93 Gwei (nano parte de 1 ETH) por unidade de gás.

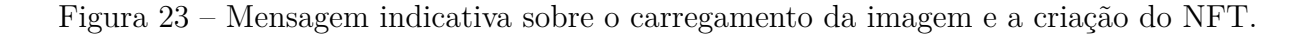

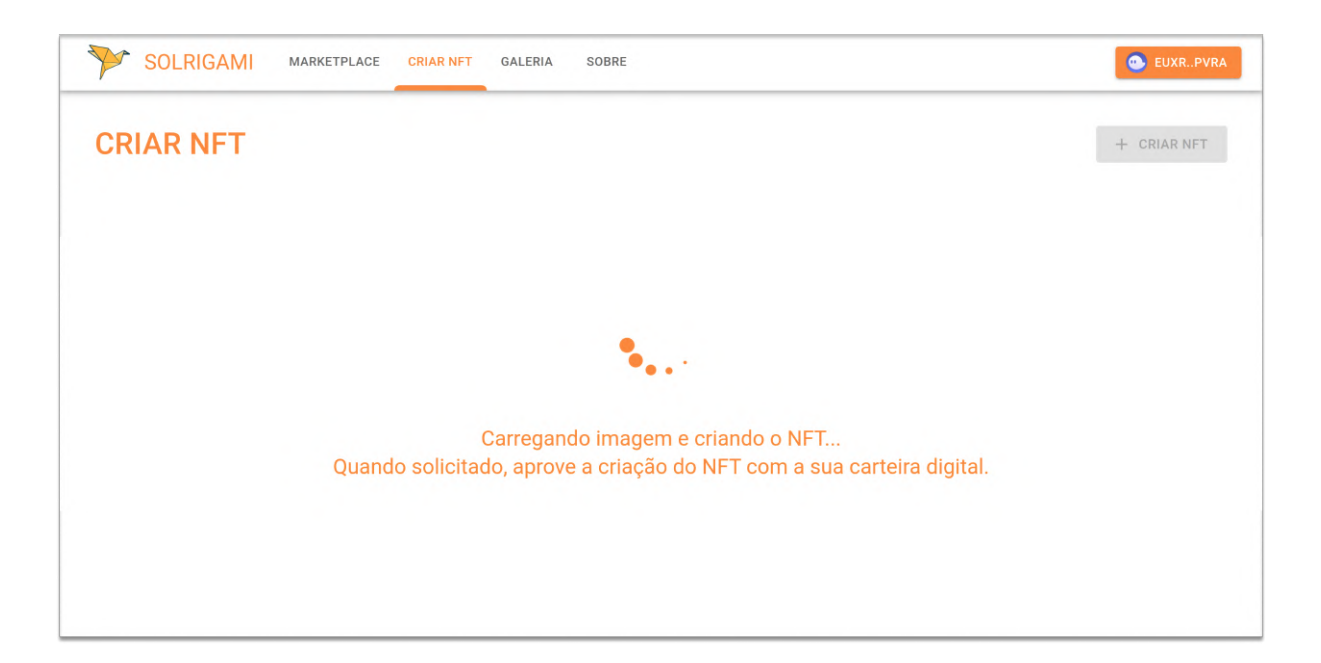

Fonte: Autor.

O desenvolvimento do software referente ao primeiro ciclo da pesquisa-ação encontra-se publicado na versão v $0.5.0$  na plataforma GitHub: <https://github.com/ solrigami/app/releases/tag/v0.5.0>.

# 6.2 Ciclo 2 - Inspeção na Galeria de NFTs do Usuário

O segundo ciclo da pesquisa-ação foi desenvolvido pelo autor, com vista ao processo de aperfeiçoamento da página de galeria, destinada a apresentar a listagem de NFTs do usuário. Os pontos de melhoria apontados foram observados espontaneamente durante o processo de desenvolvimento da aplicação.

A Tabela 10 apresenta a documentação das atividades de desenvolvimento de software desempenhadas para essa etapa da pesquisa-ação.

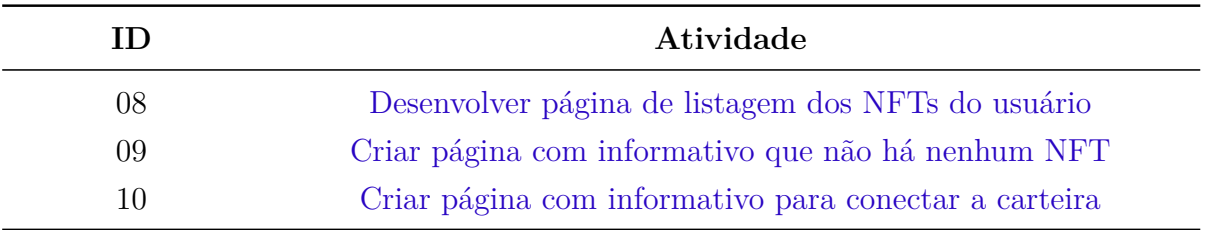

Tabela 10 – Atividades desempenhadas no ciclo 2 do desenvolvimento da aplicação.

Fonte: Autor.

#### 6.2.1 Análise e Plano de Ação

Quanto à listagem dos NFTs, observou-se através do uso da plataforma que, caso o usuário tenha sob sua custódia muitas artes digitais ou imagens de alta resolução, pode ocorrer do conteúdo da página demorar para carregar todas as requisições feitas às redes Solana e Arweave. Diante dessa situação, tornou-se evidente a necessidade de apresentar ao usuário que o conteúdo está carregando e também de adotar uma estratégia de *cache* para minimizar a latência.

Ademais, no processo de inspeção também foi possível observar a ausência de mensagens de aviso ao usuário em situações específicas. Logo, faz-se necessário informar ao usuário para conectar a carteira digital para conseguir visualizar os seus NFTs e indicar ao usuário caso não haja nenhum NFT em sua carteira.

#### 6.2.2 Divulgação dos Resultados

No que diz respeito à latência na listagem dos NFTs, adotou-se uma estratégia de *cache* de requisições, mais bem detalhada na Seção "*Cache* da Galeria de NFT do Usuário". Além disso, utilizou-se o padrão de interface esqueleto para indicar o andamento do carregamento dos NFTs na primeira requisição, conforme Figura 24.

Figura 24 – Indicativo de carregamento dos elementos com interface esqueleto.

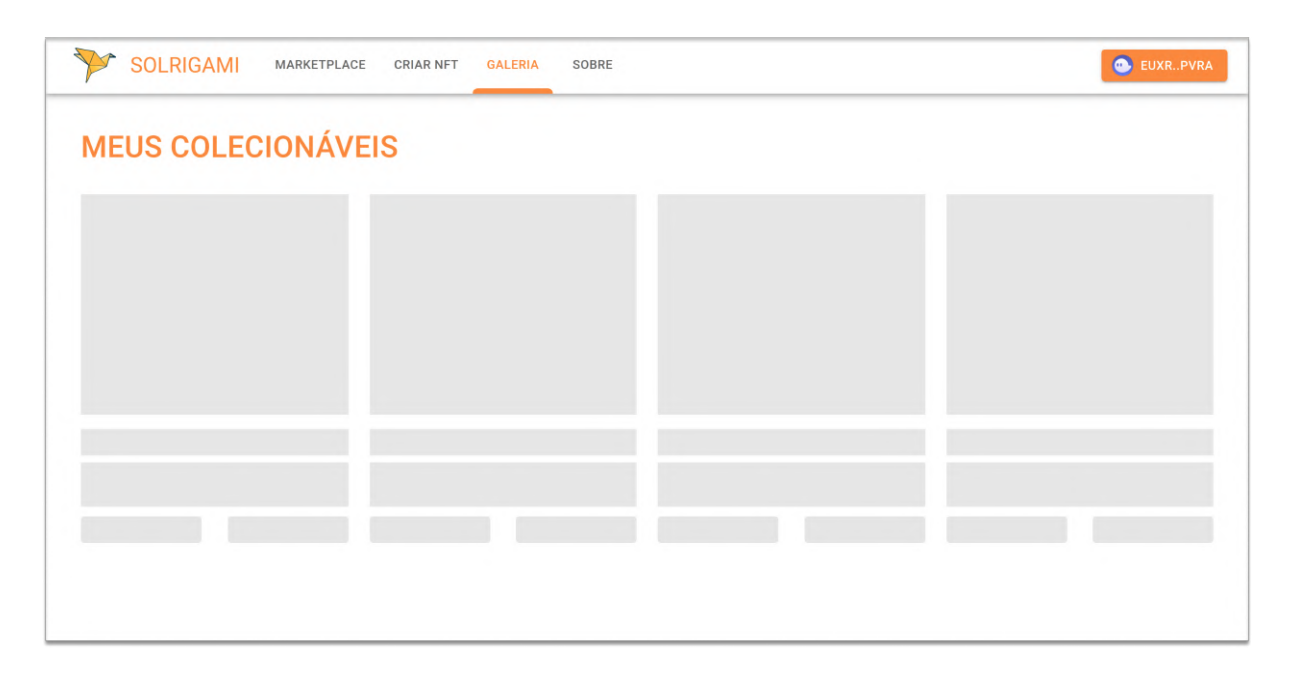

Fonte: Autor.

Figura 25 – Mensagem para o usuário conectar a carteira para visualizar os seus NFTs.

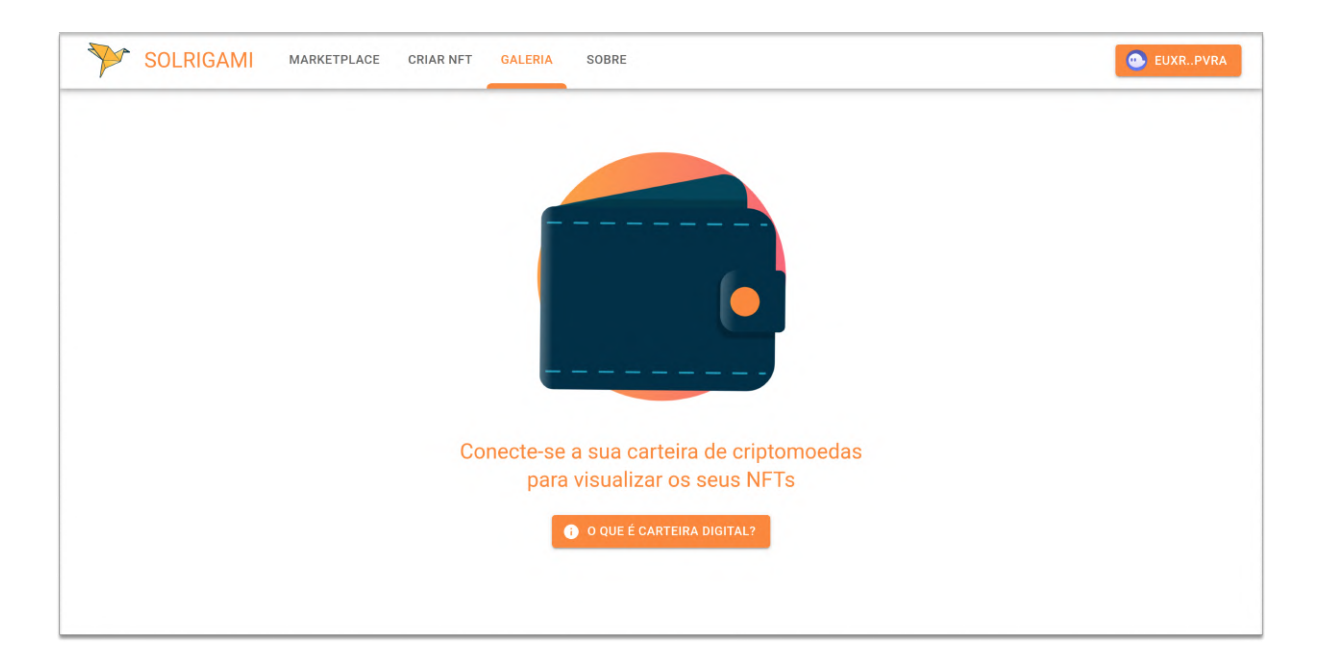

Fonte: Autor.

Figura 26 – Aviso caso o usuário não tenha nenhum NFT em sua carteira.

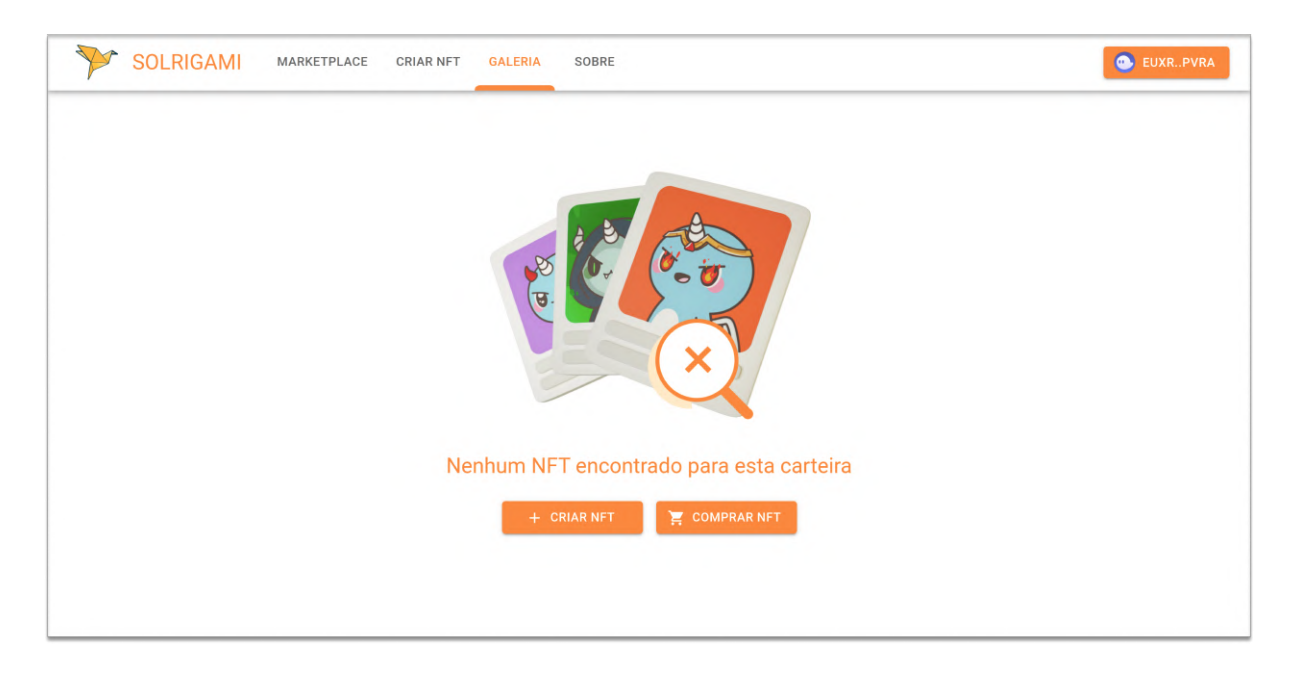

Fonte: Autor.

Já em relação às mensagens de aviso ao usuário, implementou-se:

• Uma página com aviso para o usuário conectar a carteira para visualizar os seus

NFTs, conforme Figura 25; e

• Uma página para indicar caso o usuário não tenha NFT em sua carteira digital, conforme Figura 26.

O desenvolvimento do software referente ao segundo ciclo da pesquisa-ação encontra-se publicado na versão v0.5.0 na plataforma GitHub: <https://github.com/ solrigami/app/releases/tag/v0.5.0>.

### 6.3 Ciclo 3 - Avaliação de Uso da Aplicação

Na terceira etapa do processo de pesquisa-ação, realizou-se testes de usabilidade da aplicação com três perfis distintos de usuários. Foram selecionados três usuários inexperientes no assunto NFT, dois usuários inteirados sobre o tema e um artista, todos com familiaridade com computador. A formação desse grupo teve por objetivo analisar os aspectos da aplicação com base em usuários com diferentes perspectivas e experiências.

A avaliação sobre o uso da plataforma foi conduzida através do site "https://dev.solrigami.com" por meio da aplicação de formulário, disponível no Apêndice A. No processo de teste de usabilidade, forneceu-se apenas instruções no próprio formulário sobre como configurar a carteira digital, já as demais atividades foram desempenhadas pelos usuários sem orientação prévia.

A Tabela 11 apresenta a documentação das atividades de desenvolvimento de software desempenhadas para essa etapa da pesquisa-ação.

| ID | Atividade                                              |
|----|--------------------------------------------------------|
| 11 | Desenvolver página de detalhes de NFT                  |
| 12 | Configurar estrutura básica do back-end                |
| 13 | Configurar repositório com padrões da comunidade       |
| 14 | Desenvolver página de <i>marketplace</i> da aplicação  |
| 15 | Curtir uma arte digital                                |
| 16 | Apresentar a quantidade de moedas SOL do usuário       |
| 17 | Desenvolver página com informações sobre o mercado NFT |
| 18 | Utilizar contratos inteligentes para comercializar NFT |
| 19 | Vender uma arte digital                                |
| 20 | Comprar uma arte digital                               |

Tabela 11 – Atividades desempenhadas no ciclo 3 do desenvolvimento da aplicação.

Fonte: Autor.

#### 6.3.1 Coleta de Dados, Análise e Interpretação

A coleta e a análise de dados da aplicação foi conduzida em diferentes etapas. Inicialmente, avaliou-se sobre a experiência e a familiaridade do usuário quanto ao tema *blockchain* e NFT. Em seguida, iniciaram-se os testes de usabilidade em relação aos principais fluxos da aplicação: informações sobre o mercado de NFT, criação de NFT, visualização da galeria e das artes digitais, e o *marketplace*. Por fim, foi realizada uma análise geral do sistema desenvolvido. A Figura 27 apresenta alguns NFTs criados pelos usuários.

Figura 27 – Exemplos de NFTs criados pelos usuários no terceiro ciclo da pesquisa-ação.

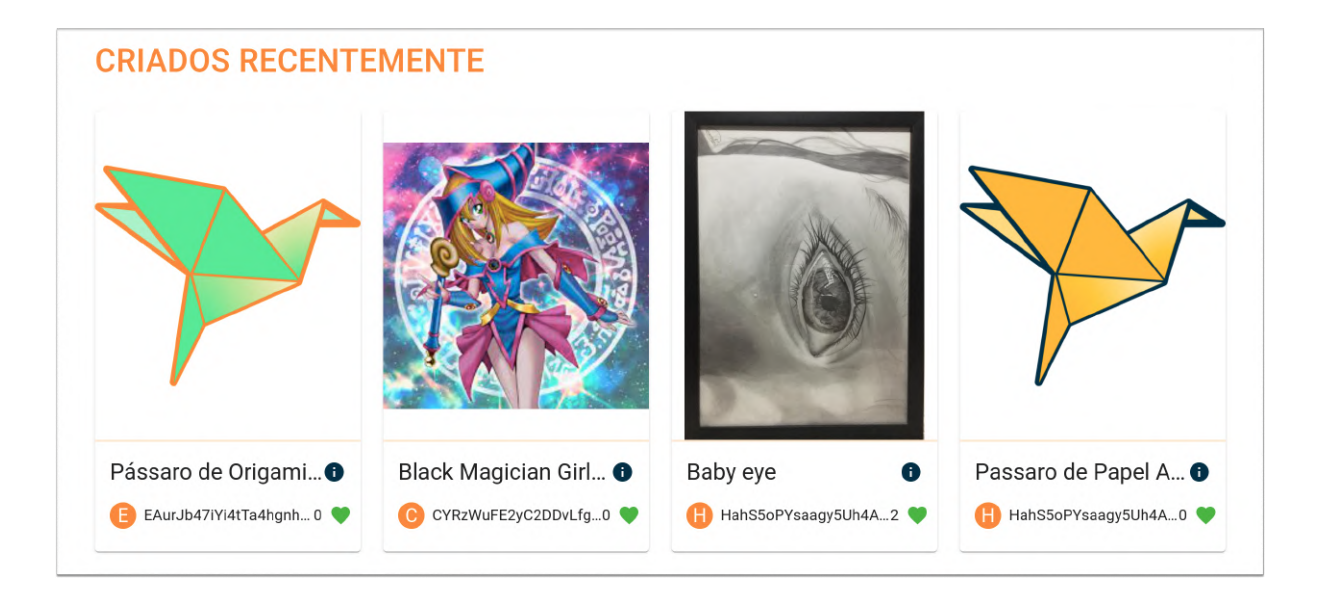

Fonte: Autor.

Conforme Figuras 28 e 29, indagou-se ao usuário sobre a compreensão das tecnologias *blockchain* e NFT com base na escala de Likert, graduada no nível inferior com "desconheço sobre a tecnologia" e no superior com "domino os principais conceitos e aplicações da tecnologia". Nenhum usuário julgou-se exímio nos assuntos e, além disso, percebe-se pelo resultado que há uma boa distribuição em relação à percepção dos participantes quanto ao entendimento sobre as tecnologias, sendo que em média o termo NFT é mais familiar que *blockchain*.

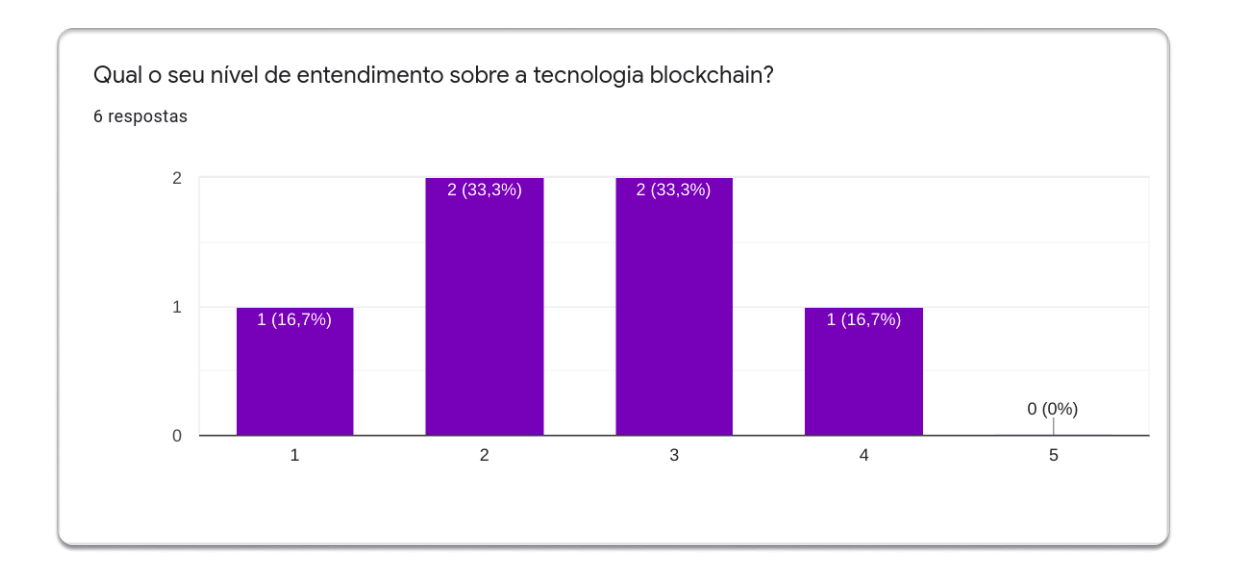

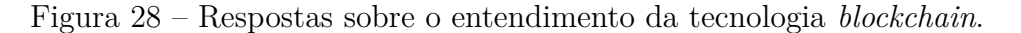

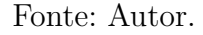

Figura 29 – Respostas sobre o entendimento da tecnologia NFT.

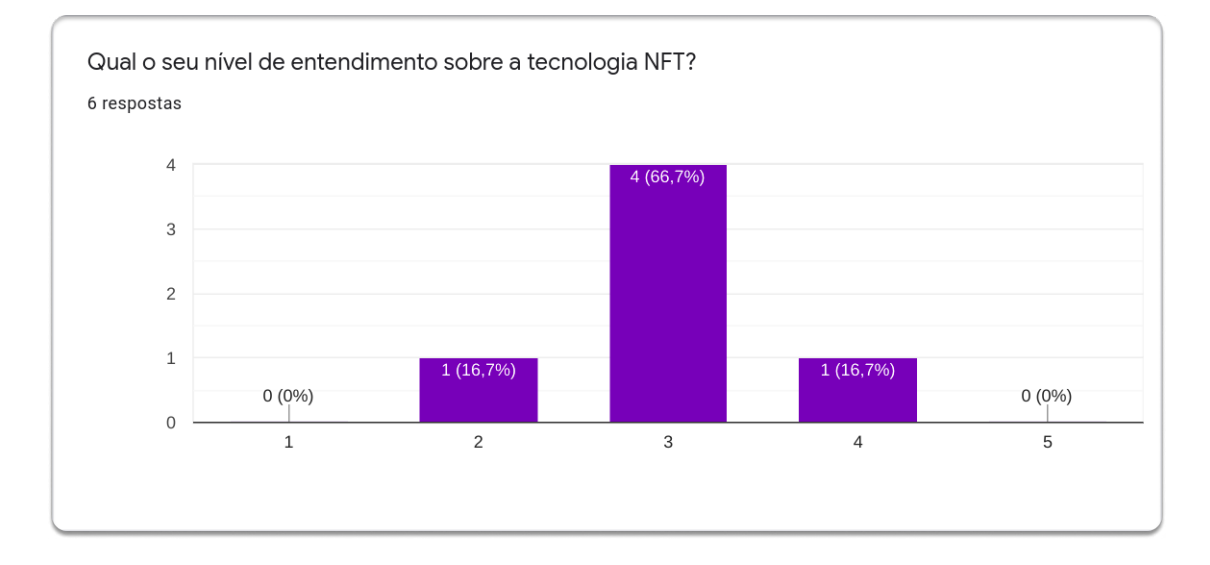

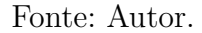

Em seguida, identificou-se a experiência dos usuários acerca do uso de serviços NFT. Conforme Figura 30, quatro participantes não usam tais serviços, já outros dois fazem parte de comunidades de projetos relacionados a jogos e metaversos construídos com NFT. Ademais, de acordo com a Figura 31, nota-se que as aplicações de NFT nas áreas de artes digitais e jogos são bem conhecidas pelo respondentes, o que destoa de outras vantagens da tecnologia como registro confiável de documentos, "tokenização" de ativos e pagamento de royalties em conteúdo licenciado.

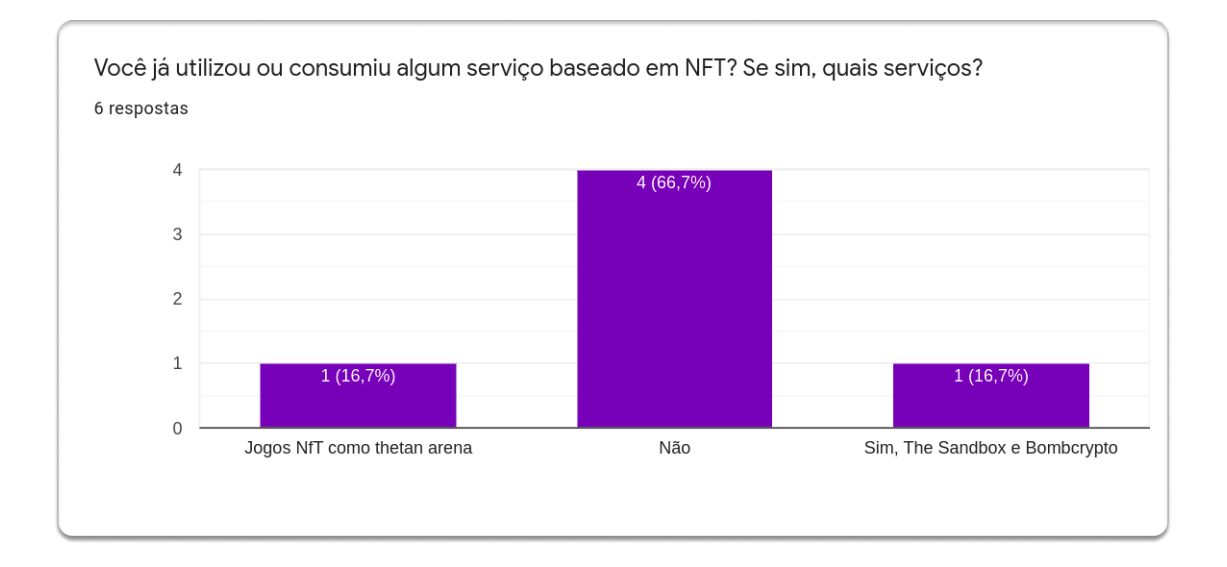

Figura 30 – Respostas sobre os serviços NFTs usados pelos usuários.

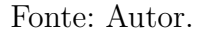

Figura 31 – Respostas sobre as áreas de aplicação de NFT conhecidas pelos usuários.

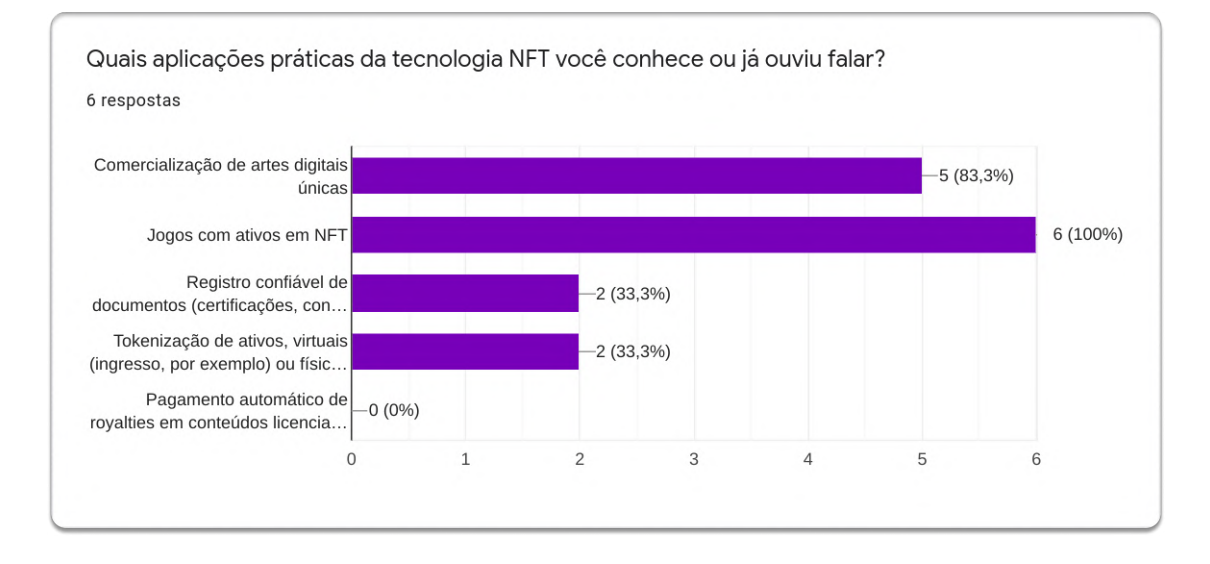

Fonte: Autor.

Já quanto à utilização da plataforma, primeiramente foi proposto ao usuário um estudo sobre o tema do trabalho com base na página que discute sobre o site e o mercado NFT na aplicação. Nesse sentido, conforme Figura 32, percebe-se que a página foi útil quanto à introdução desses assuntos ao usuário.

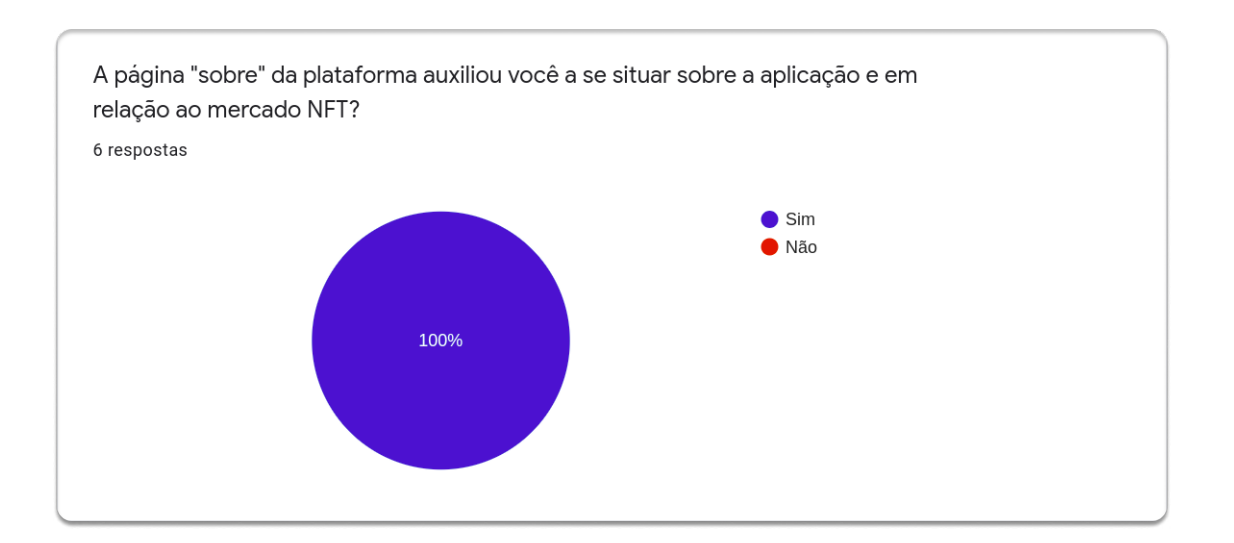

Figura 32 – Respostas da avaliação da página sobre a aplicação.

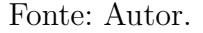

Na Figura 33, pode-se observar os comentários dos usuários em relação à página sobre a aplicação. Como ponto de melhoria na escrita, foi sugerida a troca do texto "Conecte a sua carteira" já que no contexto da página discute-se sobre a criação da carteira. Além disso, é possível notar o interesse dos usuários em saber maiores informações sobre o uso da plataforma e detalhes sobre possíveis interações com outros serviços.

Figura 33 – Respostas com sugestões para a página sobre a aplicação.

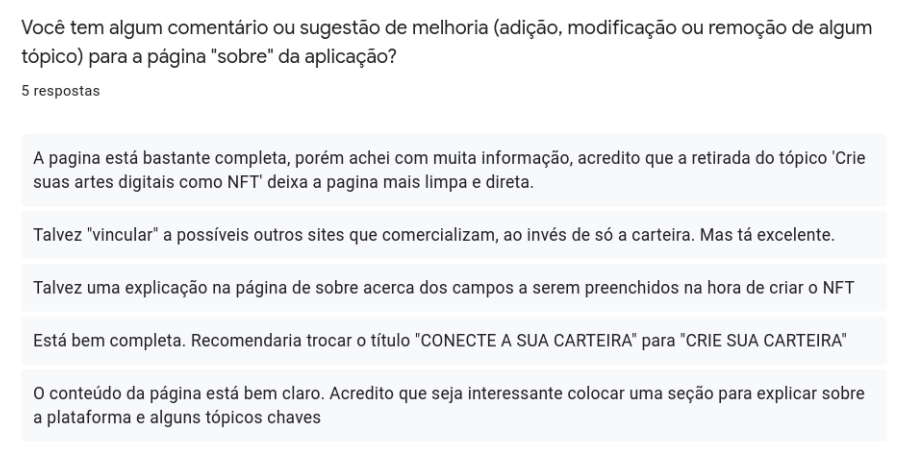

Fonte: Autor.

Após o usuário ganhar conhecimento através da leitura da página sobre a aplicação, o formulário forneceu as instruções básicas sobre como criar uma carteira digital e configurar com a *blockchain* Solana, disponíveis no Apêndice A. Subsequente a isso, o usuário realizou a atividade de criação de um NFT de sua preferência através da plataforma, fluxo muito bem avaliado, conforme Figura 34.

Figura 34 – Respostas da avaliação do fluxo de criação de NFT.

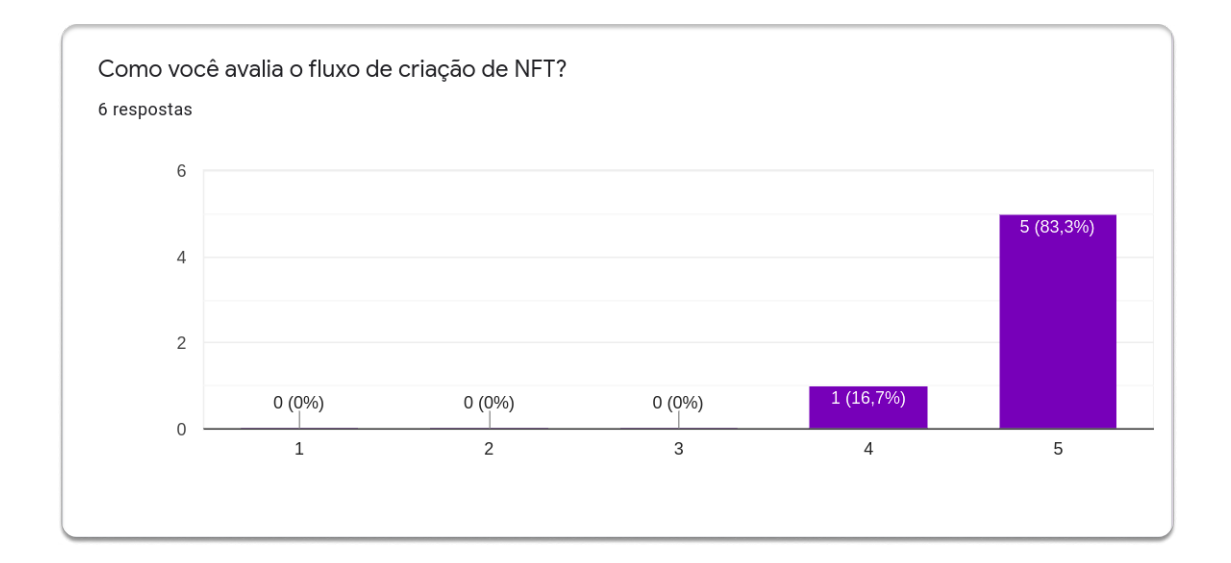

Fonte: Autor.

A Figura 35 apresenta os comentários para o fluxo de criação de NFT, avaliado com uma boa dinâmica de conteúdo e navegação. É possível observar uma pequena confusão em relação ao conceito de royalties, já que uma taxa abusiva desestimula a comercialização do ativo. Além disso, nota-se também a sugestão de explicitar os recursos do site, conteúdo apropriado para a página sobre a aplicação.

Figura 35 – Respostas com sugestões para a página de criação de NFT.

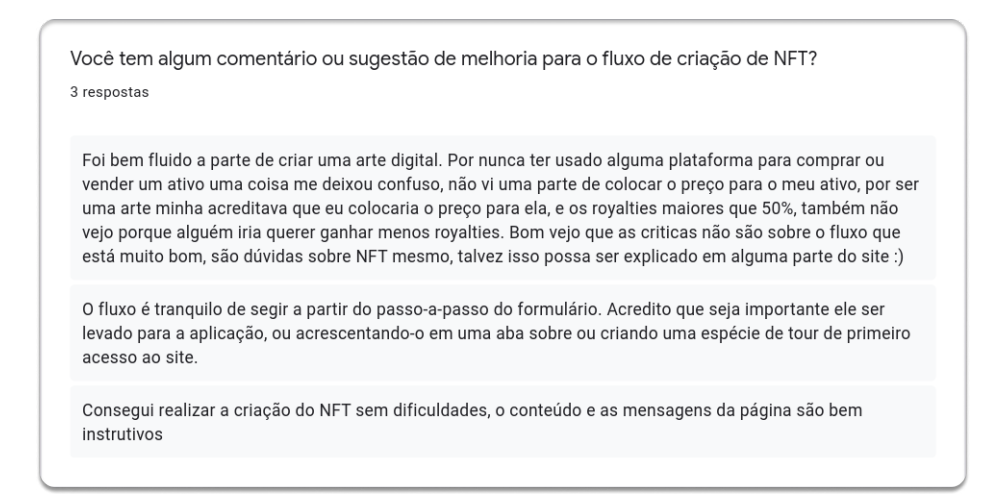

Quanto às páginas de galeria e detalhe de NFT, observa-se uma nota média entre quatro e cinco na avaliação, conforme Figura 36.

Figura 36 – Respostas da avaliação das páginas de galeria e detalhe de NFT.

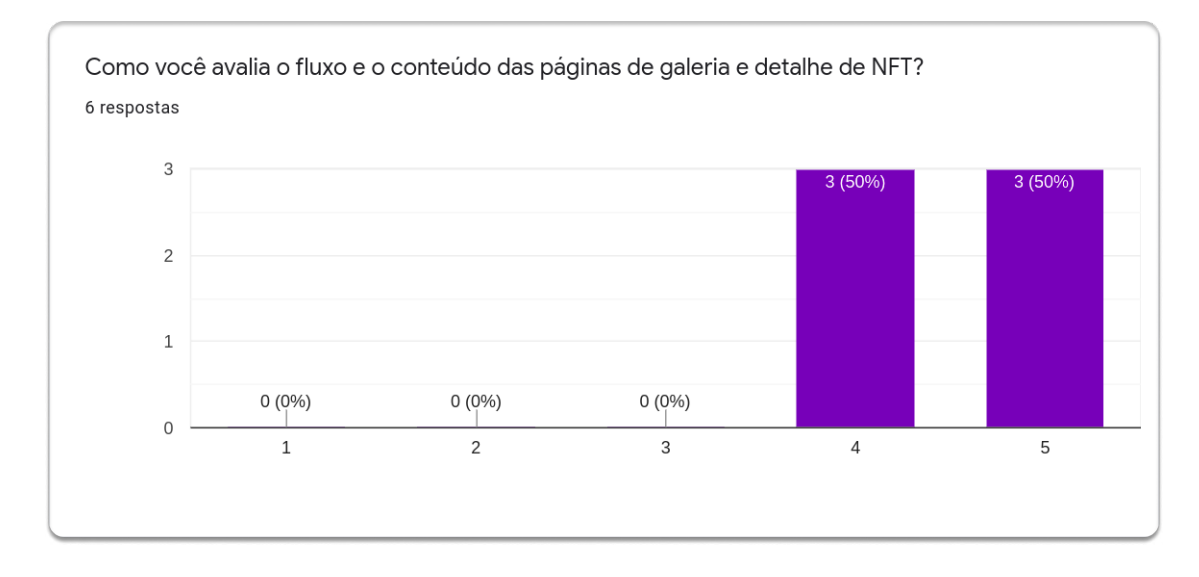

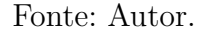

De acordo com os comentários da Figura 37, as páginas de galeria e detalhe de NFT possuem como destaques as cores, o conteúdo e a apresentação das páginas. Já como pontos de melhoria, destacam-se: adicionar clique na imagem para abrir detalhes do NFT, em conformidade com as outras telas; e atualizar imediatamente o contador após efetivar uma nova curtida na arte digital.

Ademais, na Figura 37 há ainda um comentário quanto ao tempo de espera para atualizar a página de galeria do usuário. Em razão da galeria não tender a atualizar constantemente, adotou-se a estratégia de utilizar os NFTs armazenados em *cache* enquanto é feita a revalidação acerca da criação de novas artes digitais. Nesse sentido, após criado um NFT, o tempo de atualização da galeria do usuário corresponde ao tempo para realizar a requisição à *blockchain*.

Figura 37 – Respostas com sugestões para as páginas de galeria e detalhe de NFT.

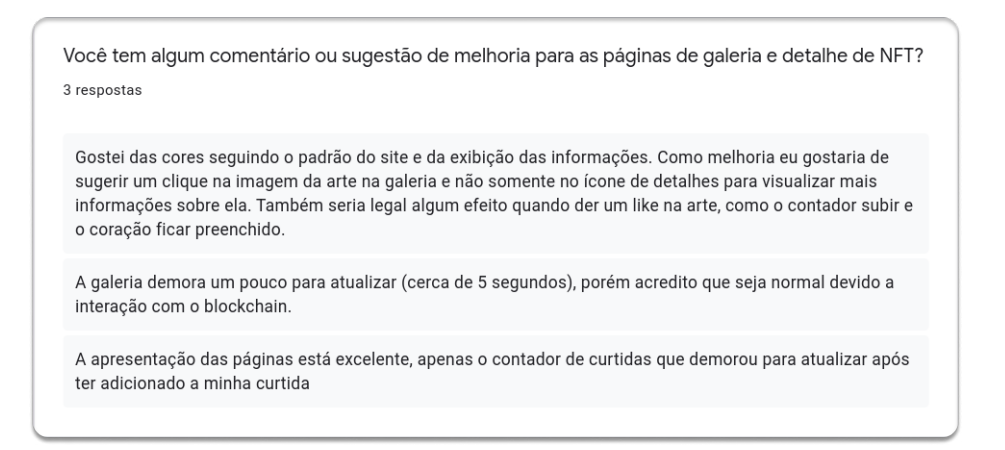

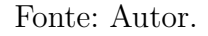

Têm-se na Figura 38 as avaliações quanto ao uso da página de *marketplace*. Percebe-se que, com exceção de uma opinião, todos os demais participantes classificaram a página como excelente, com destaque ao visual e a organização das seções da página. Com base na Figura 39, nota-se a sugestão para adicionar um filtro pelo nome das artes e um comentário sobre o fato do botão "explorar" da página não realizar nenhuma ação.

Figura 38 – Respostas da avaliação da página de *marketplace*.

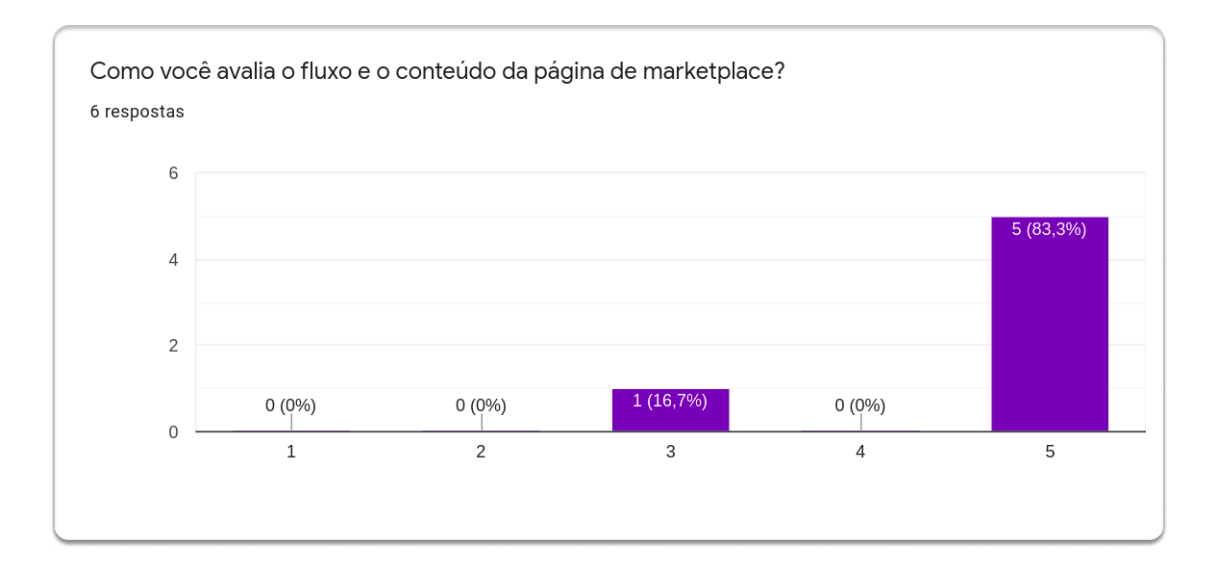

Fonte: Autor.
Figura 39 – Respostas com sugestões para a página de *marketplace*.

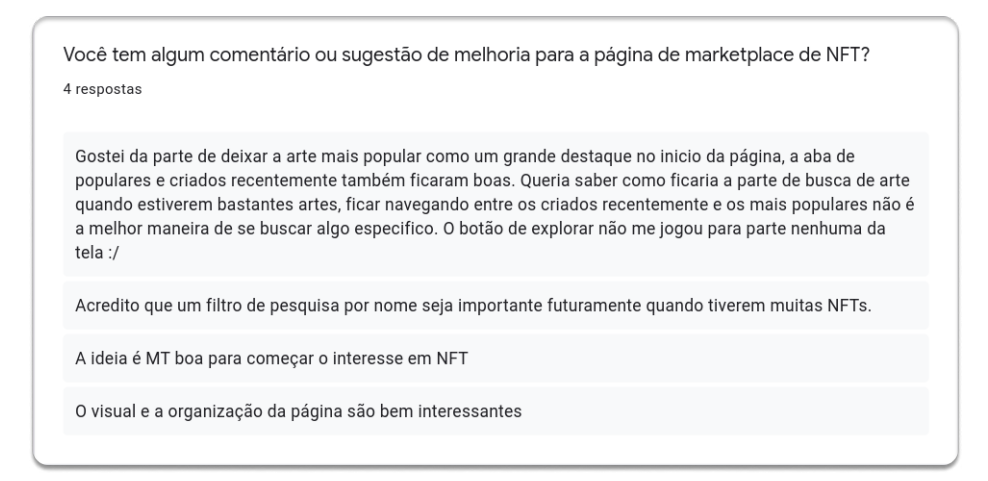

Fonte: Autor.

As Figuras 40 e 41 apresentam as avaliações gerais sobre o fluxo de navegação e a experiência de uso na aplicação Solrigami, com médias ponderadas de 4,8 e 4,6, respectivamente.

Figura 40 – Respostas da avaliação do fluxo da aplicação Solrigami.

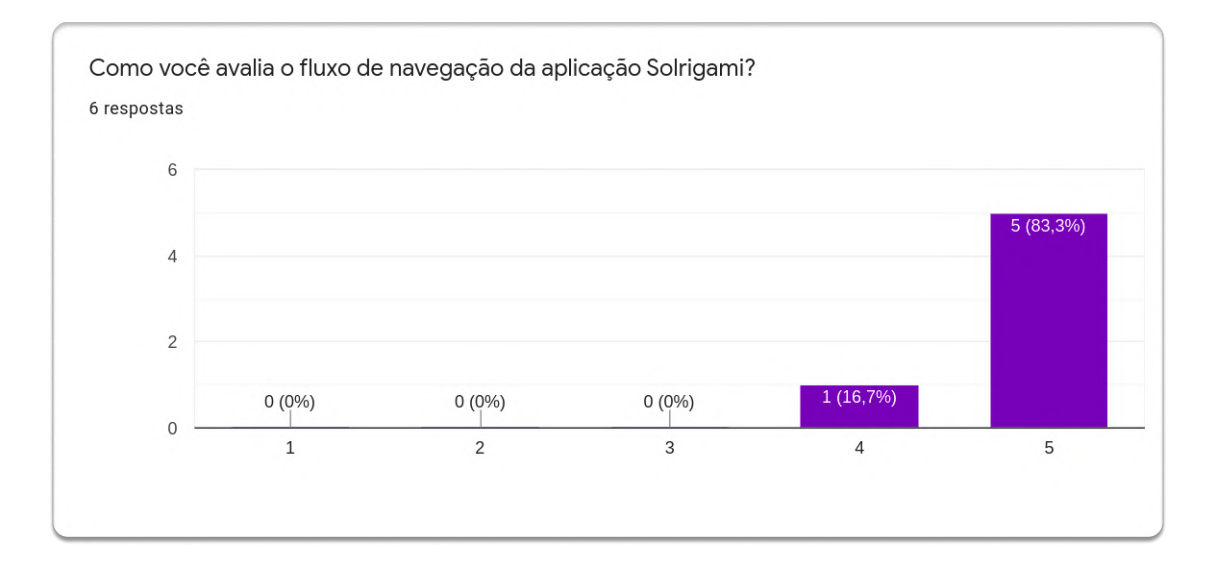

Fonte: Autor.

Figura 41 – Respostas da avaliação da experiência de uso da aplicação Solrigami.

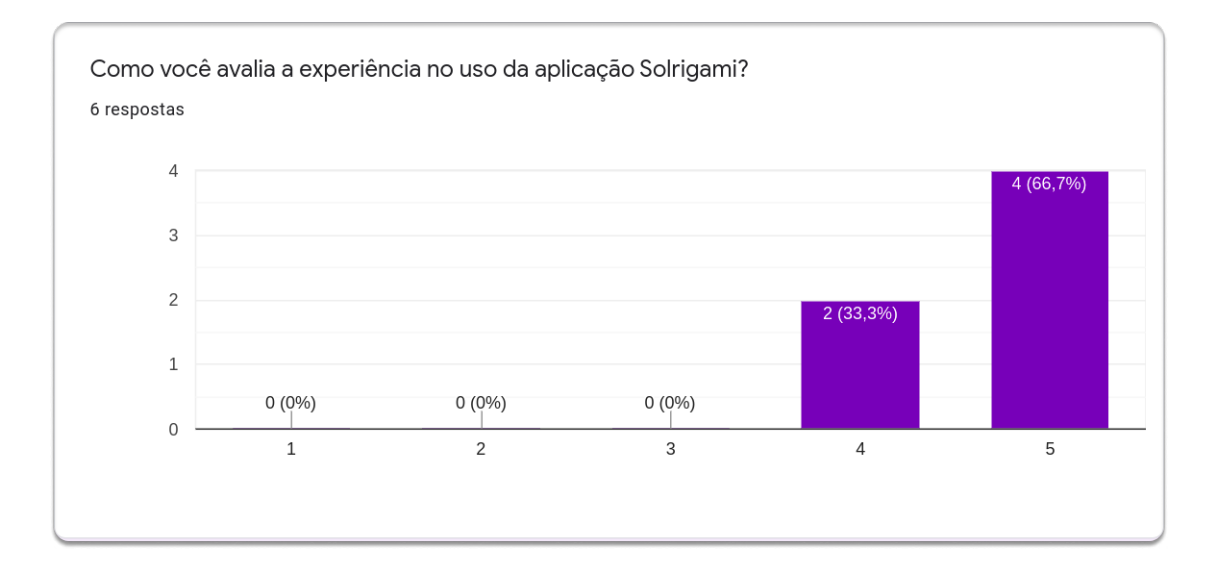

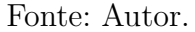

Por fim, foi criada uma pergunta dissertativa para o usuário expor outros comentarios, sugestões ou recomendações não contemplados nas etapas anteriores. Conforme a Figura 42, percebe-se que os respondentes tiveram facilidade e fluidez ao utilizar a aplicação, mesmo sem nenhum treinamento prévio.

Figura 42 – Respostas com comentários gerais sobre a aplicação.

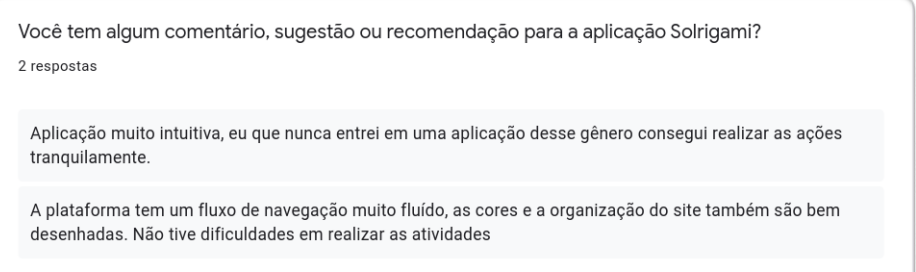

Fonte: Autor.

#### 6.3.2 Plano de Ação

Com base nos pontos coletados através da aplicação do questionário, em conjunto com as análises realizadas na seção anterior, pôde-se levantar como pontos de melhoria e evolução para a plataforma:

• Mudar o título "Conecte a sua carteira" para "Crie uma carteira" na página sobre

a aplicação;

- Criar uma nova seção de perguntas e respostas na página sobre a aplicação para tratar de dúvidas recorrentes em relação a plataforma e NFT;
- Navegar para a seção de apresentação de NFTs ao clicar em "explorar" na página de *marketplace*;
- Tornar clicável a imagem do NFT na galeria; e
- Atualizar imediatamente o contador de curtidas no momento em que o usuário curtir uma arte digital.

#### 6.3.3 Divulgação dos Resultados

A partir do plano de ação, implementaram-se melhorias na redação da página sobre a aplicação e adicionou-se uma seção para comportar perguntas frequentes sobre a plataforma e NFT, conforme Figura 43. Além disso, foram realizadas outras melhorias como a navegação do botão "explorar" da página inicial, o redirecionamento para a arte digital ao clicar na imagem do NFT na galeria e a atualização automática do contador ao curtir uma arte digital.

Figura 43 – Seção de perguntas frequentes acerca da aplicação.

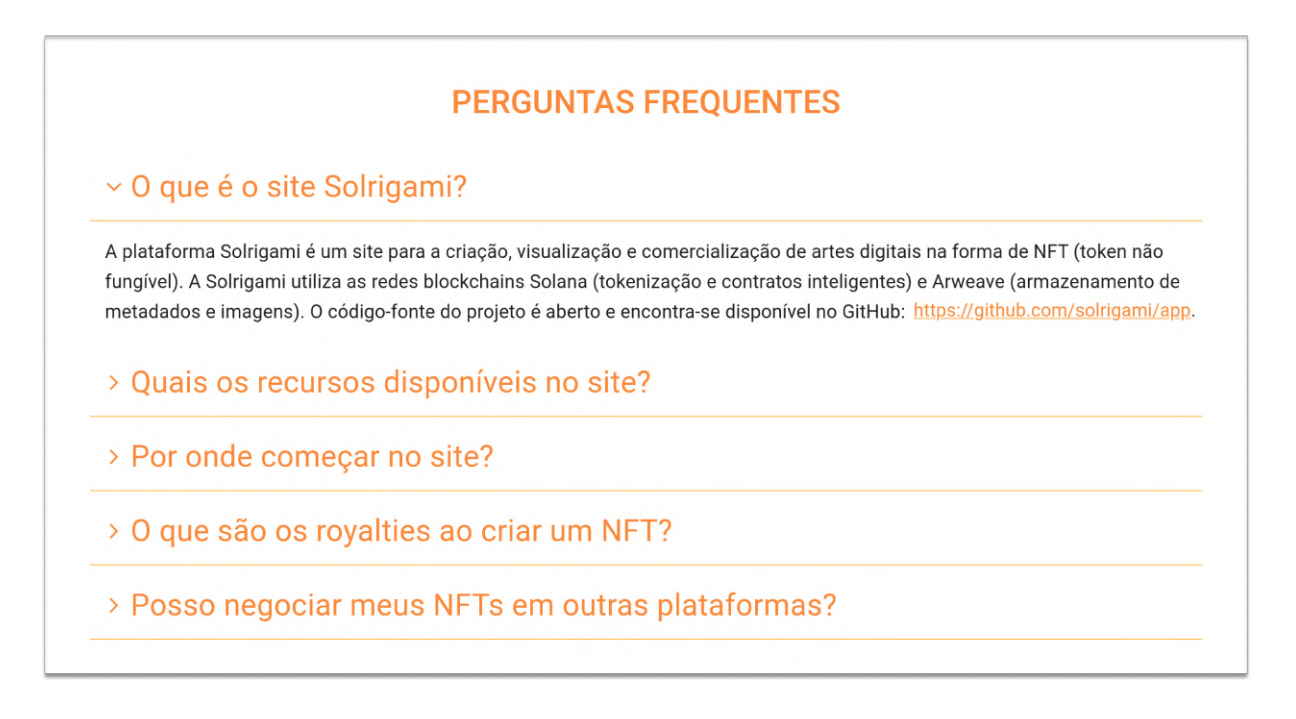

O desenvolvimento do software referente ao terceiro ciclo da pesquisa-ação encontra-se publicado na versão v $0.9.5$  na plataforma GitHub:  $\langle$ https://github.com/ solrigami/app/releases/tag/v0.9.5>.

## 6.4 Considerações Finais do Capítulo

O presente capítulo apresentou os três ciclos de pesquisa-ação realizados ao longo deste trabalho. Os ciclos subdividem-se em diferentes momentos: análise de custos em relação ao uso das *blockchains*, inspeção do trabalho por parte do autor e avaliação da aplicação por parte do público-alvo.

Inicialmente, foram realizados testes nas *blockchains* Solana e Arweave para avaliar o custo de criação de NFT. Nesse sentido, foram mensurados os custos para enviar os metadados e a arte digital para a rede Arweave, assim como para criar o NFT na rede Solana. Logo, conforme apresentado no capítulo, o custo total de criação do NFT ficou em R\$ 7,47, valor interessante ao comparar com os *marketplaces* da *blockchain* Ethereum.

Já em um segundo momento, o autor realizou uma inspeção nas páginas de galeria e detalhes de NFT da aplicação. Com base nessa inspeção, pôde-se empreender diversas melhorias nesse fluxo da aplicação, principalmente em relação a mensagens indicativas ao usuário sobre a necessidade de conectar a carteira digital e também caso não tenha nenhum NFT em sua carteira. Além disso, foram melhorados aspectos quanto ao carregamento dos NFTs com o uso de *cache* e o padrão de interface esqueleto.

Ademais, realizou-se uma avaliação de uso da aplicação com o público-alvo. Nesse cenário, construiu-se um grupo diversificado de usuários para usar o site com base em três perfis: dois conhecedores do tema, três iniciantes no tema e um artista. Por meio dessa avaliação, foi possível aprimorar a aplicação através dos comentários e sugestões de melhorias fornecidos nas respostas do questionário.

A última versão desenvolvida da aplicação encontra-se disponível no serviço GitHub sob o versionamento v1.0.0:  $\langle \text{https://github.com/solrigami/app/release/tag/})$  $v1.0.0>$ .

# 7 Considerações Finais

Conforme discutido no Capítulo 1, o advento de tecnologias associadas à *blockchain* possibilitou o surgimento de aplicações que antes não eram factíveis, como é o caso da comercialização de artes digitais. Nesse sentido, o ecossistema das tecnologias *blockchain* tem desempenhado um papel importante na concepção de novas aplicações e na criação de novas oportunidades, como por exemplo o mercado de NFTs que movimentou mais de U\$ 23 bilhões apenas em 2021 (HERRERA, 2021). Entretanto, por se tratar de tecnologias recentes, há ainda desafios quanto à sua adoção e desenvolvimento.

Nesse contexto, a plataforma Solrigami apresenta-se como uma solução de código aberto que possibilita a criação, a visualização e a comercialização de artes digitais na forma de NFT. A aplicação desenvolvida passou por três ciclos de pesquisa-ação: avaliação de custos de transações na criação de NFT; melhorias na apresentação da galeria de NFTs do usuário com base em análise do autor; e melhorias gerais na aplicação vindas de testes de usabilidade e sugestões dos usuários.

O desenvolvimento do trabalho busca incentivar e impulsionar a adoção e o compartilhamento de conhecimento acerca dos temas trabalhados a fim de ampliar a comunidade e o uso prático de tais tecnologias. Ademais, busca democratizar o acesso ao código-fonte de aplicações descentralizadas e distribuídas associadas à *blockchain*, além de apresentar uma arquitetura voltada à nova internet por meio de interações com redes *blockchains* através de carteiras digitais.

Antes de ser uma aplicação de comercialização de artes digitais, a plataforma desenvolvida é uma aplicação que possibilita criar, visualizar e comercializar NFTs. Nesse sentido, este trabalho busca fomentar e fornecer um alicerce a novas aplicações que serão desenvolvidas no contexto das tecnologias *blockchain* e NFT.

### 7.1 Status do Trabalho

Desenvolveu-se o presente trabalho em duas etapas norteadas por cinco objetivos específicos e um objetivo geral, apresentados no Capítulo 1. Na primeira etapa do trabalho desenvolveu-se principalmente os capítulos de introdução, referencial teórico, suporte tecnológico, metodologia e proposta. Nesse sentido, foram concluídos os dois primeiros objetivos específicos: identificar tecnologias emergentes adequadas às finalidades do projeto; e aplicar conceitos de *blockchain* para a resolução da problemática.

Na segunda etapa do trabalho, focou-se principalmente no desenvolvimento da aplicação e nos capítulos relacionados à plataforma Solrigami e à análise de resultados obtidos. Portanto, pôde-se concluir os outros três objetivos específicos: negociar artes digitais na forma de NFT através de contratos inteligentes; viabilizar uma aplicação web que possibilite a propriedade, a rastreabilidade e a negociação de artes digitais; e conduzir as análises quantitativas e qualitativas dos resultados obtidos.

Logo, alcançou-se o objetivo geral do trabalho com o desenvolvimento de uma aplicação descentralizada, baseada em tecnologias emergentes, que permite o reconhecimento de propriedade, a rastreabilidade, e a capacidade de negociação de obras de arte digitais através de redes *blockchains* públicas com transações de custo acessível e alto desempenho.

#### 7.2 Trabalhos Futuros

Com base nas sugestões oriundas da análise de resultados e da vivência do autor no tema, vislumbram-se os seguintes trabalhos futuros:

- Agrupar e apresentar na plataforma coleções de NFTs através de página(s) com detalhes sobre a coleção;
- Implementar a funcionalidade de pesquisar por detalhes de artes digitais, coleções e criadores disponíveis na plataforma;
- Adicionar paginação na apresentação dos NFTs no *marketplace* da plataforma para prover uma melhor experiência ao usuário em situações em que há muitos registros para exibir;
- Integrar à aplicação o novo kit de desenvolvimento de software (SDK) da comunidade Metaplex<sup>1</sup> para criar, visualizar e comercializar os NFTs em *blockchain*. A mudança visa abstrair e simplificar implementações, já que no decorrer do trabalho foi necessário implementar novas funcionalidades e corrigir pendências da antiga SDK. No momento de finalização deste trabalho a nova SDK encontra-se em um estágio inicial de desenvolvimento; e
- Reutilizar o código-fonte da plataforma Solrigami para outras aplicações práticas na área de NFT, como aquelas citadas na Figura 44, já que a estrutura atual do projeto disponibiliza integrações de criação, visualização e comercialização de NFT.

<sup>1</sup> Disponível em: <https://github.com/metaplex-foundation/js-next>. Acesso em: 17 abr. 2022.

## Referências

AHMAD, M. O.; MARKKULA, J.; OIVO, M. Kanban in software development: A systematic literature review. p. 9–16, 09 2013. Citado na página 35.

BASHIR, I. *Mastering Blockchain*: A deep dive into distributed ledgers, consensus protocols, smart contracts, dapps, cryptocurrencies, ethereum, and more. 3th. ed. Reino Unido: Packt Publishing, 2020. 816 p. ISBN 9781839213199. Citado 9 vezes nas páginas 18, 19, 20, 21, 22, 23, 24, 39 e 48.

BITCOIN.ORG. Bitcoin developer reference. 2019. Disponível em: <https: //developer.bitcoin.org/reference/>. Acesso em: 19 ago. 2021. Citado 2 vezes nas páginas 20 e 23.

BLOCKCHAIN.COM. Blockchain.com website. 2022. Disponível em: <https: //blockchain.com/>. Acesso em: 01 fev. 2022. Citado na página 23.

BUTIJN, B.-J.; TAMBURRI, D.; HEUVEL, W.-J. Blockchains: A systematic multivocal literature review. *ACM Computing Surveys*, v. 53, p. 1–37, 06 2020. Citado 8 vezes nas páginas 19, 20, 21, 22, 23, 24, 25 e 26.

CAI, W. et al. Decentralized applications: The blockchain-empowered software system. *IEEE Access*, v. 6, p. 53019–53033, 10 2018. Citado na página 25.

DAPPRADAR. Ranked list of blockchain dapps. 2021. Disponível em: <https: //dappradar.com/>. Acesso em: 01 ago. 2021. Citado na página 15.

DUCH, N.; MARTENS, B.; MUELLER-LANGER, F. The economics of ownership, access and trade in digital data. *SSRN Electronic Journal*, 01 2017. Citado na página 14.

ETHEREUM. Erc-721: Non-fungible token standard. 2021. Disponível em: <https: //ethereum.org/en/developers/docs/standards/tokens/erc-721/>. Acesso em: 29 ago. 2021. Citado na página 25.

GERHARDT, T.; SILVEIRA, D. *Métodos de pesquisa*. 1. ed. Porto Alegre: Editora da UFRGS, 2009. 120 p. Citado na página 32.

GIL, A. *Como Elaborar Projetos de Pesquisa*. 6. ed. Brasil: Atlas, 2017. 192 p. ISBN 9788597012613. Citado 2 vezes nas páginas 33 e 36.

GWEI.AT. Ethereum nft prices. 2022. Disponível em:  $\langle \text{https://gwei.at/}>.$  Acesso em: 12 fev. 2022. Citado na página 60.

HERRERA, P. 2021 dapp industry report. 2021. Disponível em: <https://dappradar. com/blog/2021-dapp-industry-report>. Acesso em: 17 abr. 2022. Citado na página 76.

HUBBLESITE. Ag carinae. 2022. Disponível em: <https://hubblesite.org/contents/ media/images/2021/017/01F3N8X6NC69Y1ME5AXW3AGFG8?news=true>. Acesso em: 12 fev. 2022. Citado na página 57.

MCCONAGHY, M. et al. Visibility and digital art: Blockchain as an ownership layer on the internet. *Strategic Change*, v. 26, p. 461–470, 09 2017. Citado 3 vezes nas páginas 14, 15 e 18.

METAPLEX. Metaplex documentation. 2021. Disponível em: <https://docs.metaplex. com/>. Acesso em: 04 out. 2021. Citado 2 vezes nas páginas 48 e 49.

MUELLER, S. Arweave fee calculator. 2021. Disponível em: <https://jcx2olqdzwgm. arweave.net/71giX-OY-3LwXtfr44B2dDyzW8mPHEAKA-q0wGT0aRM>. Acesso em: 03 out. 2021. Citado na página 42.

NAKAMOTO, S. Bitcoin: A peer-to-peer electronic cash system. 2008. Disponível em:  $\langle \text{https://bitcoin.org/bitcoin.pdf}\rangle$ . Acesso em: 02 ago. 2021. Citado 3 vezes nas páginas 16, 19 e 20.

NOTTINGHAM, M. *HTTP Cache-Control Extensions for Stale Content*. [S.l.], 2010. 1-5 p. Disponível em: <https://rfc-editor.org/rfc/rfc5861.txt>. Citado na página 51.

O'DAIR, M. *Distributed Creativity*: How blockchain technology will transform the creative economy. 1th. ed. Reino Unido: Palgrave Macmillan, 2019. 157 p. ISBN 9783030001896, 9783030001902. Citado 3 vezes nas páginas 14, 15 e 18.

OPENSEA. Opensea documentation. 2021. Disponível em: <https://docs.opensea.io/>. Acesso em: 04 out. 2021. Citado na página 48.

PAGOTTO, T. et al. Scrum solo: Software process for individual development. p. 1–6, 06 2016. Citado na página 35.

PATRICKSON, B. What do blockchain technologies imply for digital creative industries? *Creativity and Innovation Management*, Wiley, v. 30, n. 3, p. 585–595, aug 2021. Citado na página 24.

REUTERS. Nft sales volume surges to \$2.5 bln in 2021 first half. 2021. Disponível em: <https://reuters.com/technology/ nft-sales-volume-surges-25-bln-2021-first-half-2021-07-05/>. Acesso em: 03 ago. 2021. Citado na página 15.

SOLANA. Solana documentation. 2021. Disponível em: <https://docs.solana.com/>. Acesso em: 04 out. 2021. Citado 3 vezes nas páginas 45, 48 e 50.

SOLANA. Solana website. 2021. Disponível em: <https://solana.com/>. Acesso em: 03 out. 2021. Citado 4 vezes nas páginas 28, 42, 43 e 60.

THERAPY, A. The emotional effects of colors. 2021. Disponível em:  $\lt$ http: //arttherapyblog.com/online/color-psychology-psychologica-effects-of-colors>. Acesso em: 03 out. 2021. Citado na página 43.

VALERA, S.; VALDéS, P.; VIñAS, S. Nft y arte digital: nuevas posibilidades para el consumo, la difusión y preservación de obras de arte contemporáneo. *artnodes*, v. 28, 07 2021. Citado na página 18.

WILLIAMS, S.; JONES, W. Arweave lightpaper. 2018. Disponível em: <https: //arweave.org/yellow-paper.pdf>. Acesso em: 20 set. 2021. Citado 2 vezes nas páginas 28 e 42.

YAKOVENKO, A. Solana: a new architecture for a high performance blockchain v0.8.13. 2017. Disponível em: <https://solana.com/solana-whitepaper.pdf>. Acesso em: 20 set. 2021. Citado na página 28.

Apêndices

# APÊNDICE A – Questionário de Avaliação da Aplicação Solrigami

Figura 44 – Seção do questionário de avaliação sobre *blockchain* e NFT.

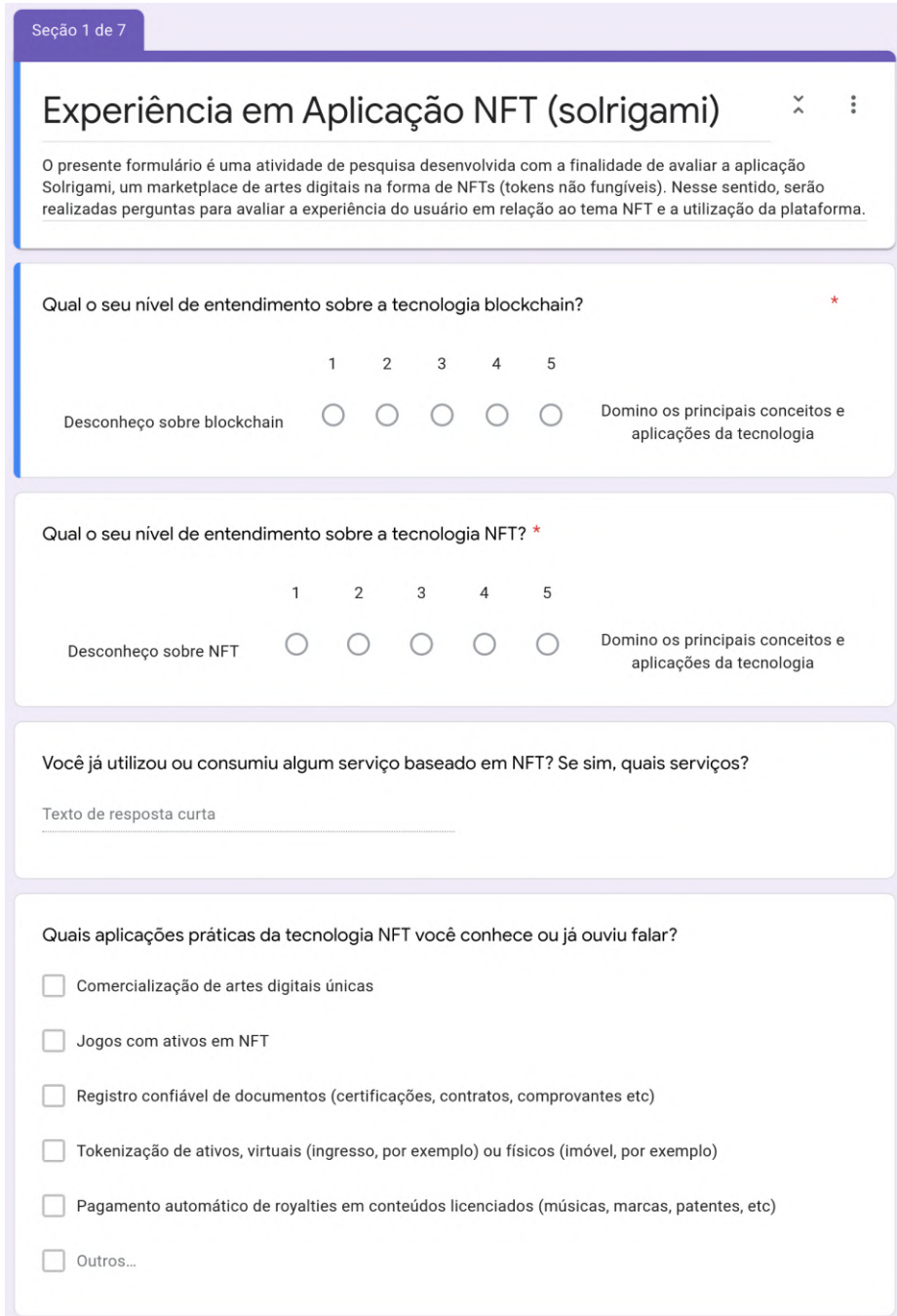

82

Figura 45 – Seção do questionário de avaliação da página sobre a aplicação.

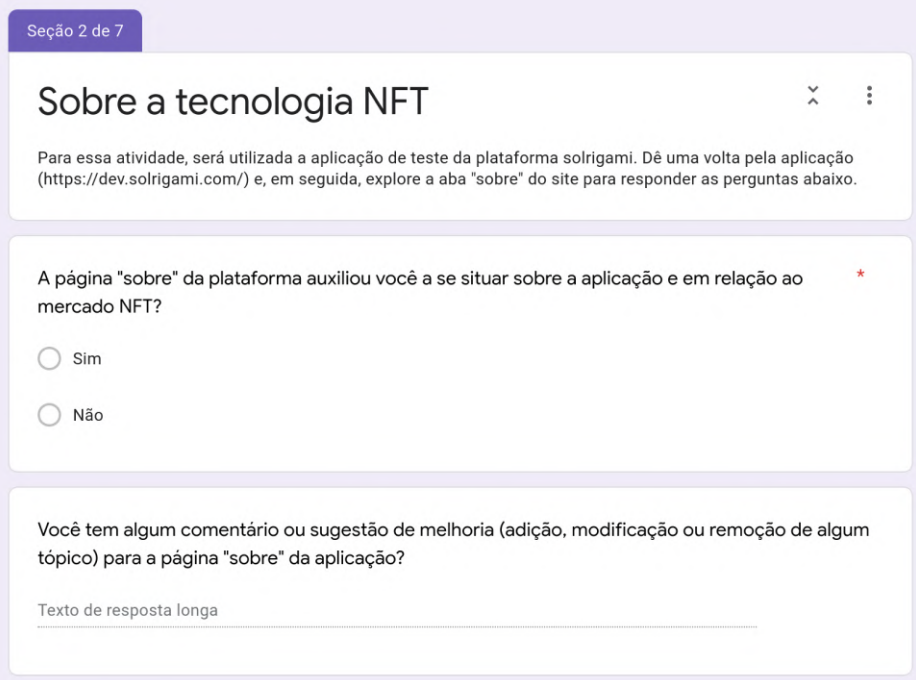

Figura 46 – Seção do questionário com instruções de como configurar a carteira digital.

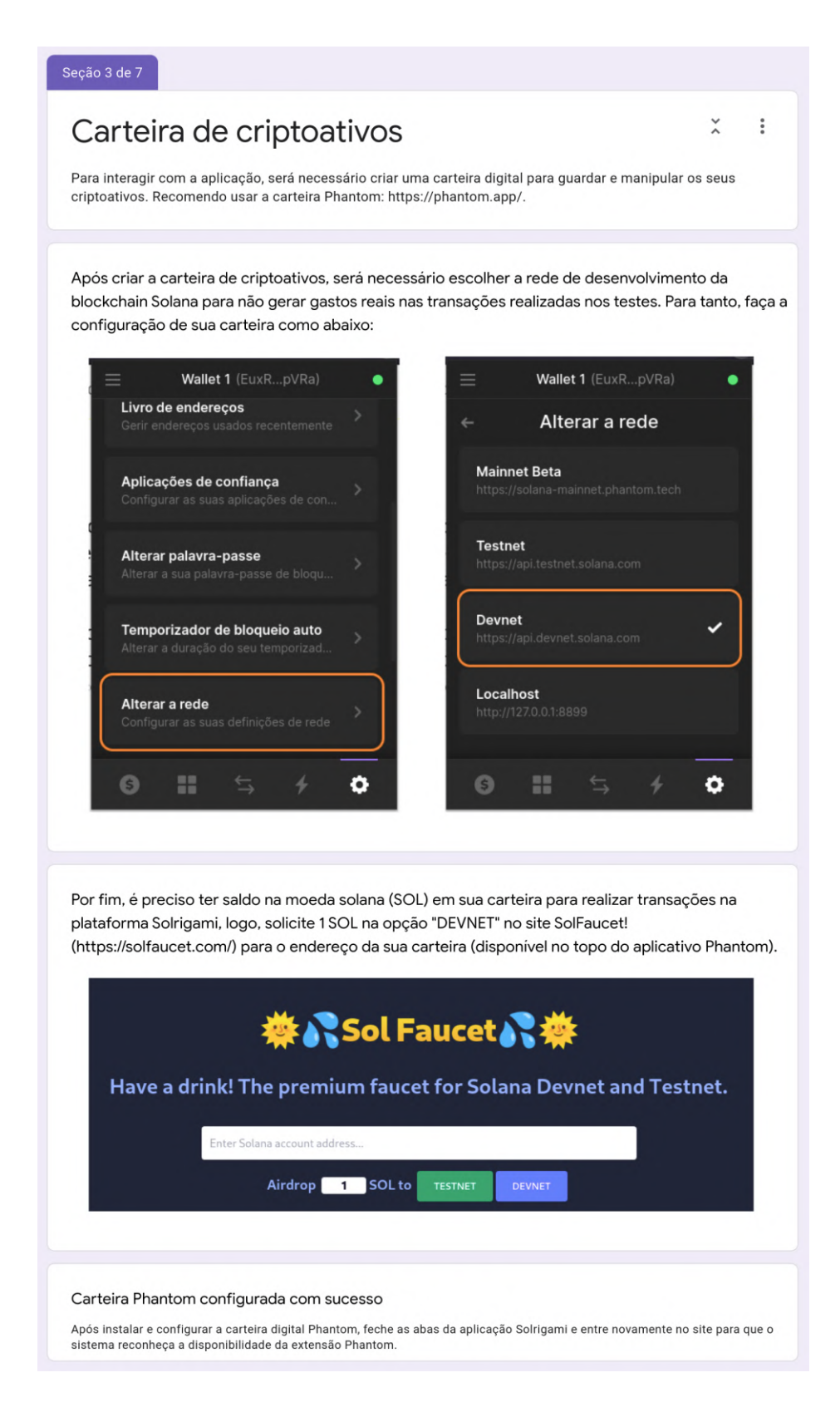

Figura 47 – Seção do questionário de avaliação da criação de NFT.

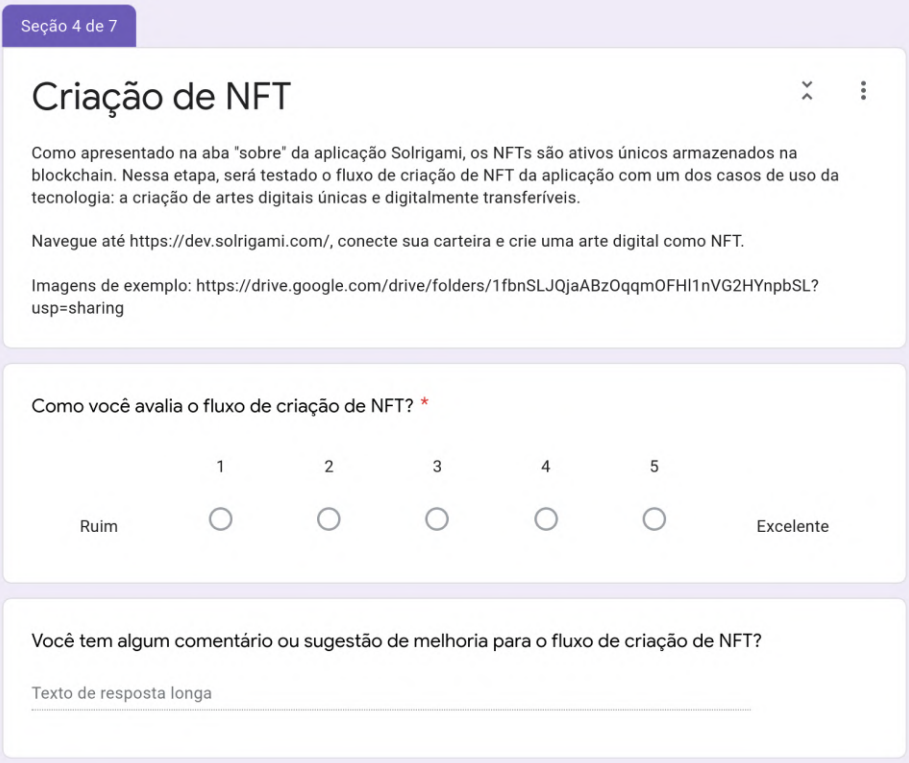

Fonte: Autor.

Figura 48 – Seção do questionário de avaliação das páginas de galeria e detalhe de NFT.

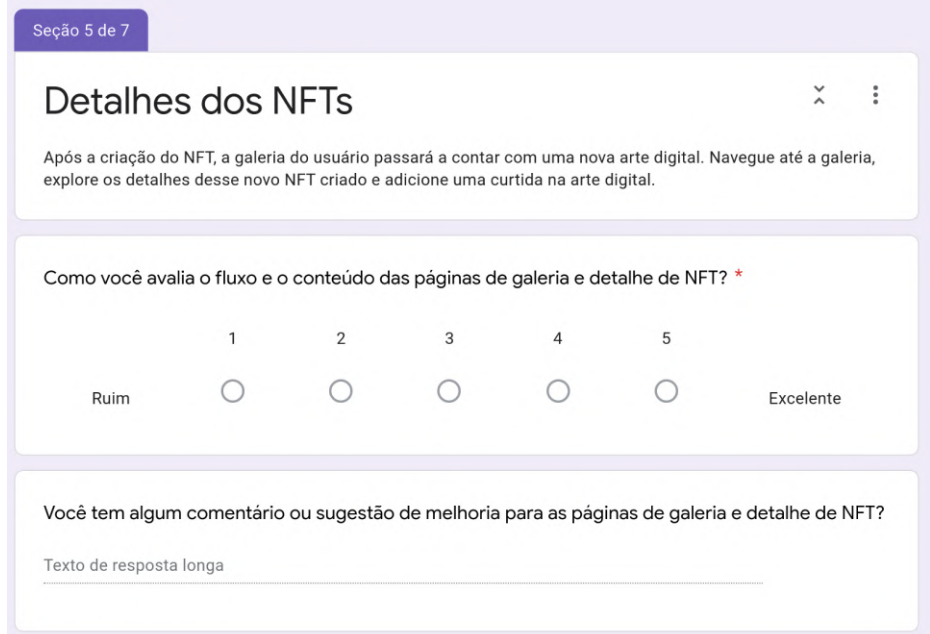

Figura 49 – Seção do questionário de avaliação da página de *marketplace*.

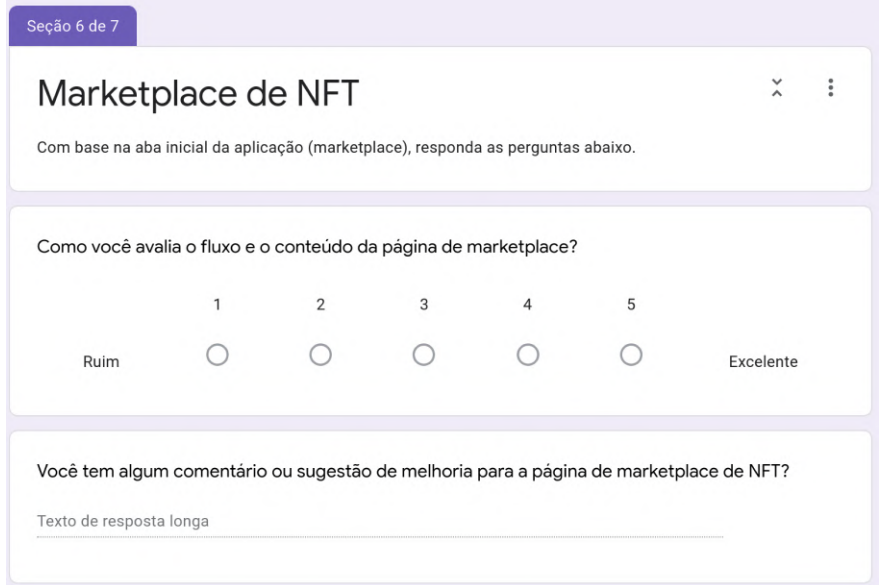

Fonte: Autor.

Figura 50 – Seção do questionário de avaliação geral da aplicação.

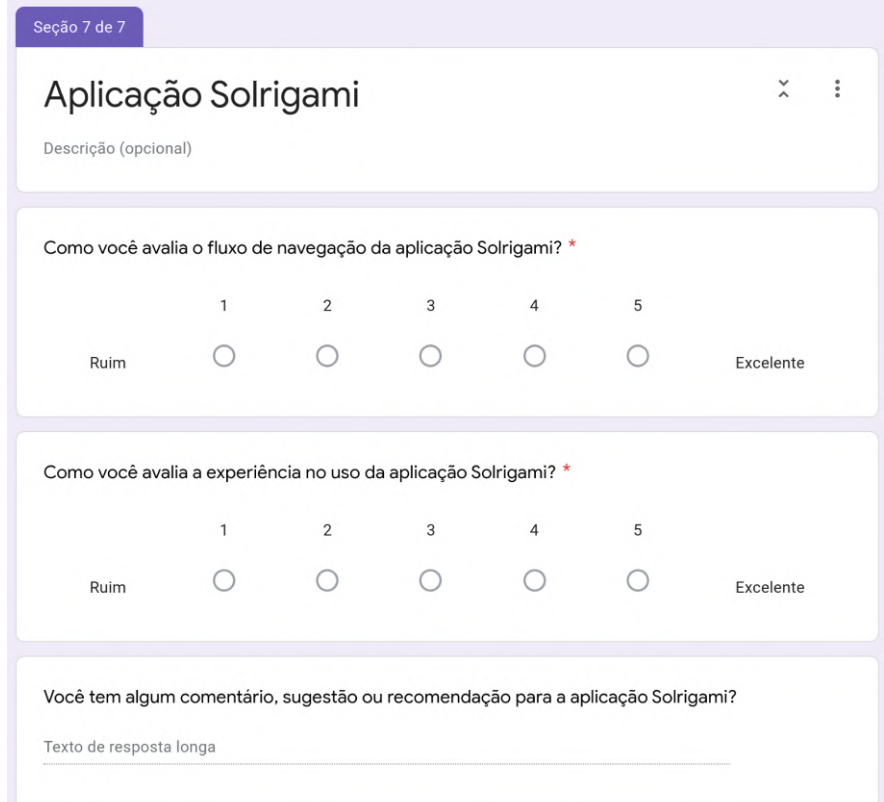